**Основы ОС Linux/UNIX для пользователей**

Copyright © 2010 Садов О.Л. Данное руководство может свободно использоваться и распространяться на условиях, оговоренных в Open Publication License, v1.0, доступной по следующему ресурсу <<http://www.opencontent.org/openpub/>>

# **Содержание**

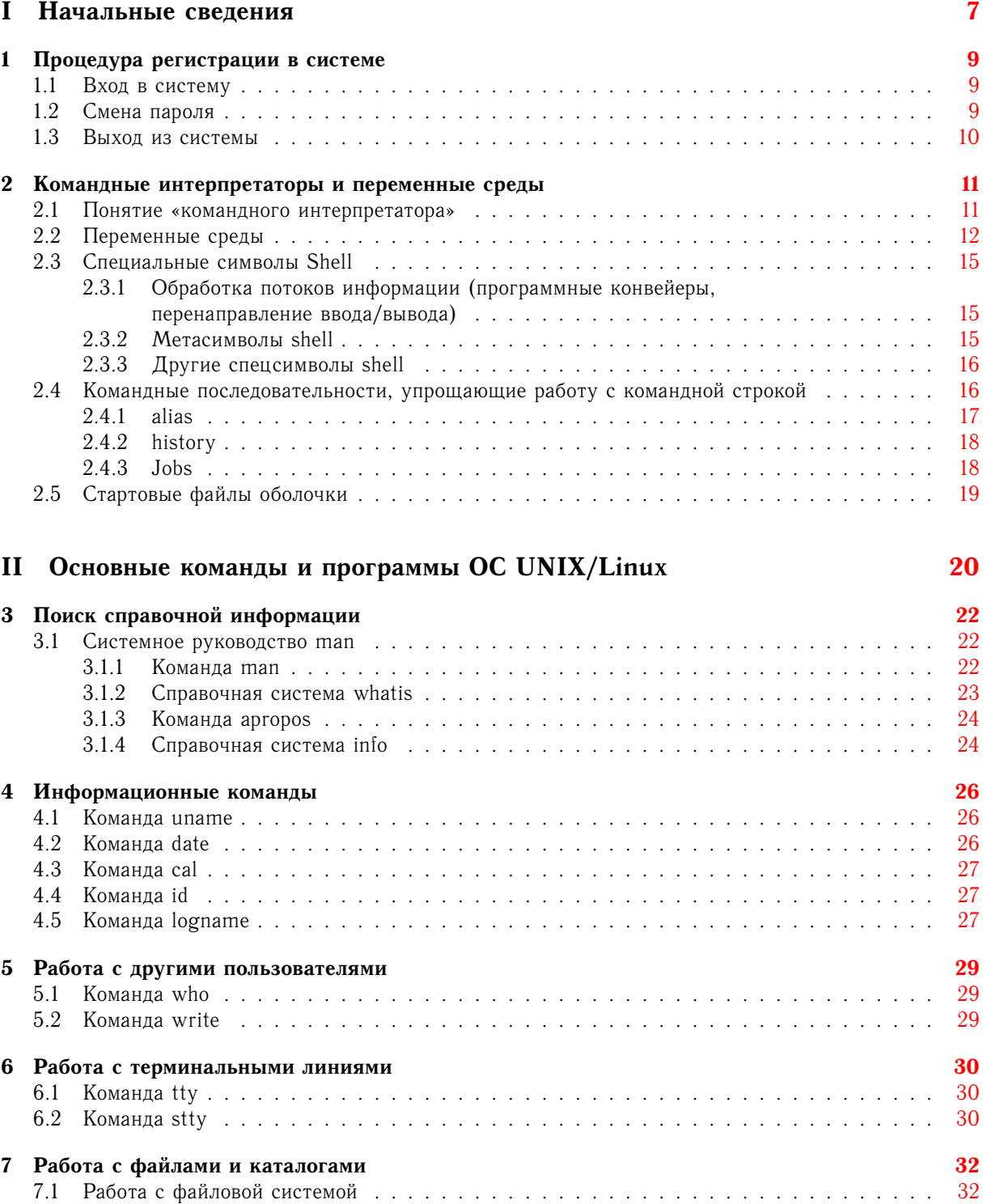

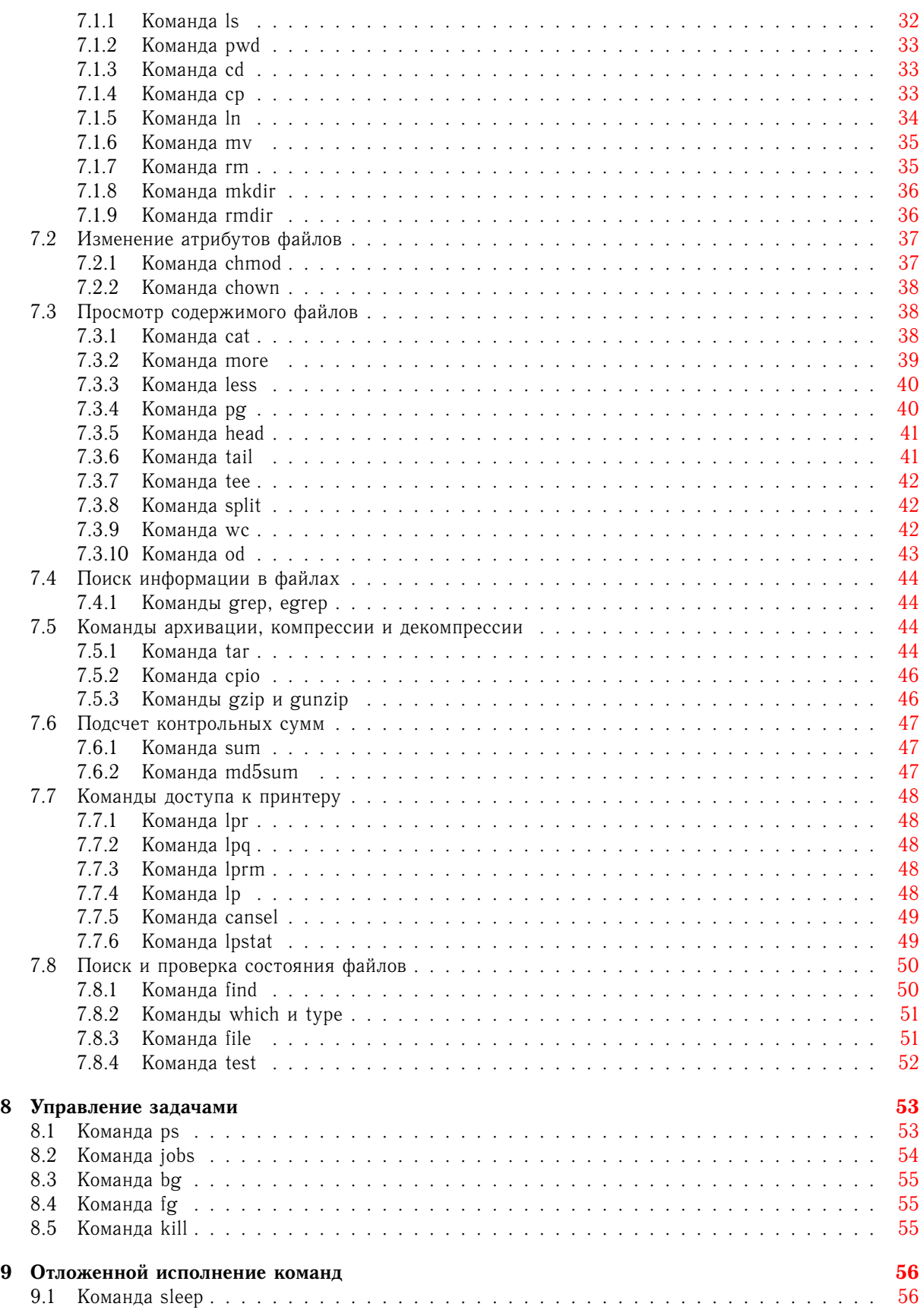

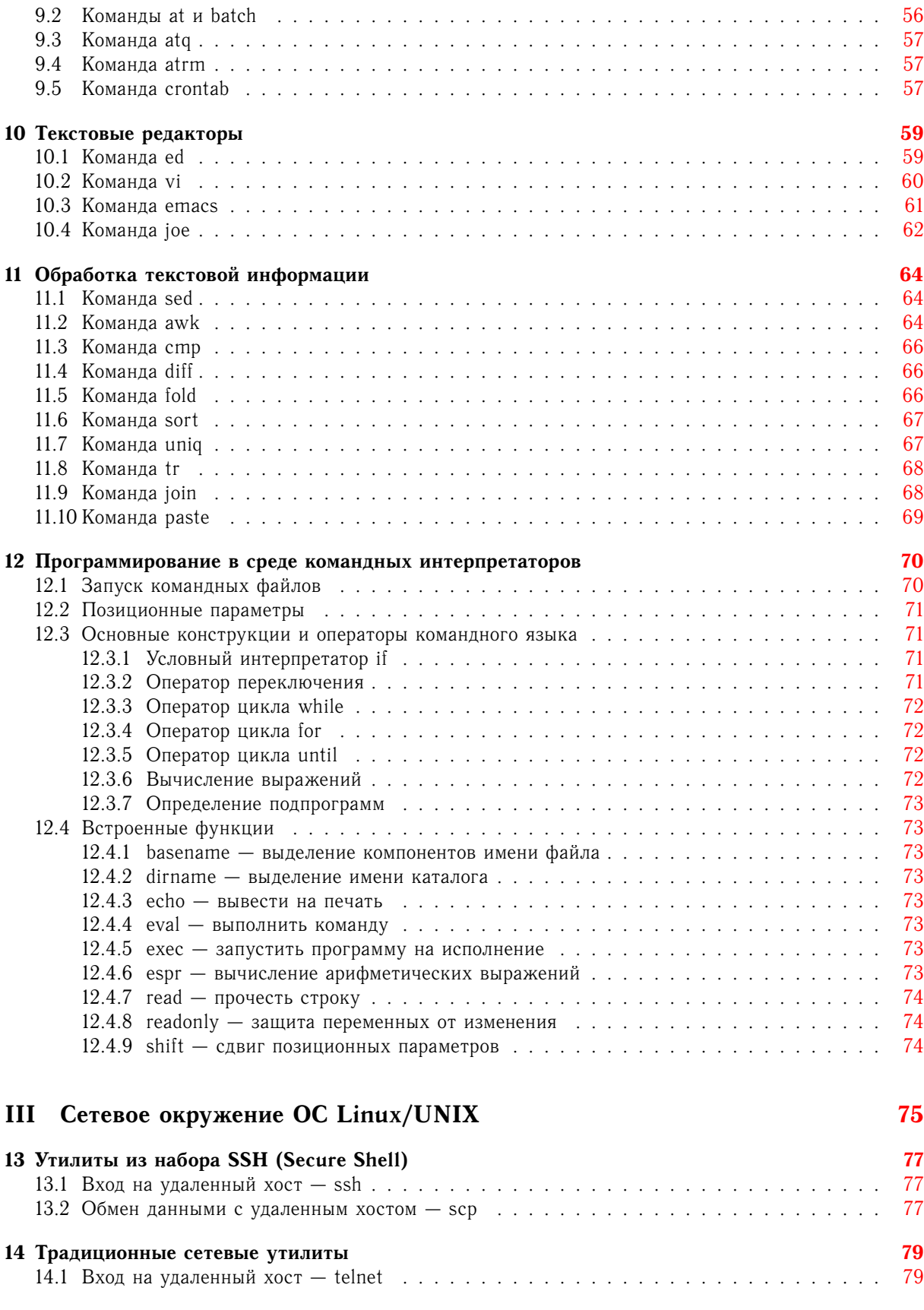

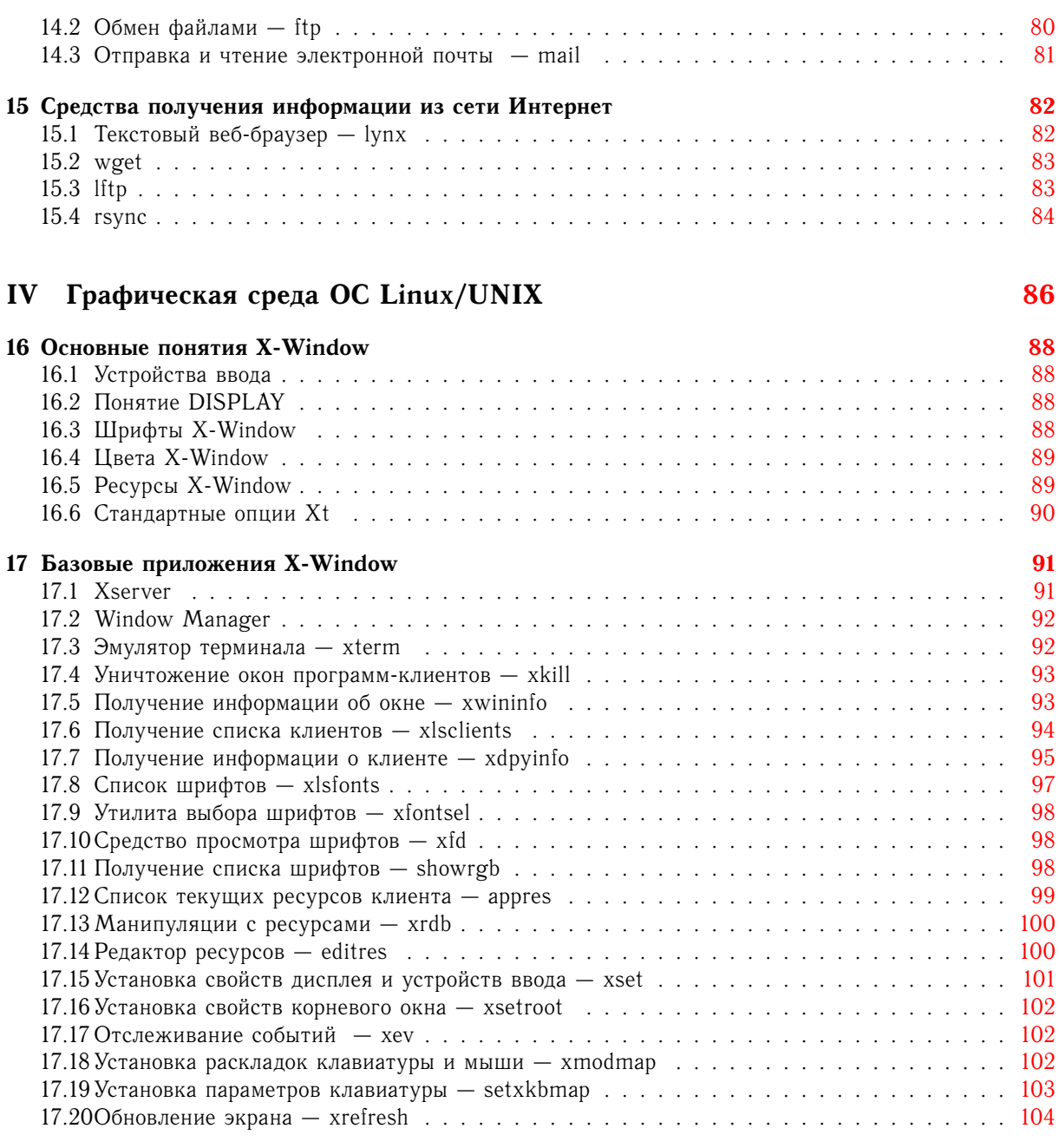

## **Предметный указатель [105](#page-104-0)**

# **Часть I**

# <span id="page-6-0"></span>**Начальные сведения**

История Unix-систем начинается в 1970 г., когда Кен Томпсон (Ken Thompson) и Денис Ритчи (Dennis Ritchie) работавшие в AT&T Bell Laboratories в свободное время создали многозадачную многопользовательскую операционную систему, написанную на языке высокого уровня C. Система распространялась в исходных кодах среди университетов за символическую плату, что послужило взрывному росту ее популярности в 80-е годы прошлого столетия. Практически все разработчики новых компьютерных систем, начиная с этого периода, использовали UNIX как базовую платформу для своих новых разработок.

Коммерциализация рынка UNIX-систем и переход на закрытую модель разработки и распространения привели к созданию альтернативного движения по разработке набора программ, аналогичных набору утилит, стандартно входящих в UNIX - GNU (самоссылающаяся аббревиатура "GNU is Not Unix") проект. В 1991 году финский студент Линус Торвальдс (Linus Torvalds) создал собственное ядро операционной системы, совместимое по программным интерфейсам с ОС UNIX, получившее название Linux. Ядро Linux в сочетании с набором утилит проекта GNU послужили основой для создания полноценной ОС, сравнимой по возможностям с коммерческими UNIX-системами, а подчас и превосходящей их.

## <span id="page-8-0"></span>**Глава 1**

## **Процедура регистрации в системе**

## <span id="page-8-1"></span>**1.1 Вход в систему**

Вход в систему начинается с системного приглашения:

login:

В ответ на приглашение следует ввести идентификатор пользователя, зарегистрированного в системе, и нажать клавишу **[ENTER]**.

Затем система запрашивает пароль пользователя:

login: quest Password:

Ввод пароля также необходимо завершить нажатием клавиши **[ENTER]**. Вводимые символы при вводе на экране не отображаются из соображений секретности. При совпадении идентификатора и пароля с зарегистрированными в системе<sup>1</sup>, появляется приглашение командного интерпретатора в случае обычной терминальной сессии или открывается графическая сессия.

## <span id="page-8-2"></span>**1.2 Смена пароля**

Для смены своего системного пароля<sup>2</sup> достаточно набрать команду **passwd**, затем дважды ввести новый пароль<sup>3</sup> в ответ на приглашение. Пароль при этом не отображается.

```
$ passwd
Changing password for user guest.
Changing password for guest
(current) UNIX password:
New UNIX password:
Retype new UNIX password:
passwd: all authentication tokens updated successfully.
```
<sup>1</sup>После инсталляции системы в ней присутствует по крайней мере один пользователь: root, являющийся суперпользователем с максимально возможными полномочиями. Его пароль устанавливается при инсталляции.

<sup>2</sup>После первого входа в систему надо сменить пароль, выданный вам системным администратором, на новый, кроме того, пароль полезно менять не реже 1 раза в 2 месяца.

<sup>3</sup>Пароль должен состоять, по крайней мере, из 6 символов, в которые полезно включать буквы, набранные в разных регистрах, цифры и не специальные символы.

При несоответствии двух вариантов пароля друг другу система выдает сообщение об ошибке, и пароль не изменяется.

## <span id="page-9-0"></span>**1.3 Выход из системы**

Завершение пользовательского сеанса осуществляется при помощи команды **exit**, или **logout**, или же просто одновременным нажатием клавиш **[Ctrl]**-**[D]** (если эта возможность специально не отключена) при работе в терминальной сессии или средствами графической оболочки.

## <span id="page-10-0"></span>Глава 2

# Командные интерпретаторы и переменные среды

#### <span id="page-10-1"></span>2.1 Понятие «командного интерпретатора»

С самого момента создания ОС UNIX разработчики поместили пользовательский интерфейс, назвав его shell (оболочка), в пространство пользовательских процессов и снабдили его компактным, но мощным набором средств для общения с ядром и утилитами ОС. Несмотря на наличие большого количества мощных графических интерфейсов, появившихся в UNIX, командная строка является важнейшим средством для общения с операционной системой.

Все команды, набираемые в строке, могут быть использованы в командных файлах, исполняемых интерпретатором shell, и наоборот. Действия, выполняемые в командном интерпретаторе, в дальнейшем могут быть окружены графической оболочкой, и детали их исполнения, таким образом, окажутся скрыты от конечного пользователя.

При каждом входе в систему пользователь попадает в среду так называемого домашнего интерпретатора пользователя, выполняющего настроечные действия для пользовательской сессии и в дальнейшем осуществляющего интерактивное общение с пользователем. Выход из пользовательской сессии завершает работу интерпретатора и порожденных из него процессов. Любому пользователю может быть назначен любой из существующих в системе интерпретаторов или же интерпретатор собственной разработки. На данный момент существует целый набор командных интерпретаторов, способных быть пользовательской оболочкой и средством исполнения командных файлов:

- $sh$  Bourne-Shell, исторический и концептуальный предок всех остальных командных интерпретаторов, разработанный Стивеном Борном (Stephen Bourne) в AT&T Bell Labs.
- $\cosh C$ -Shell, интерпретатор, разработанный в университете Беркли Биллом Джоем (Bill Joy) для системы ЗВSD с С-подобным синтаксисом управляющих операторов. Обладает расширенными средствами для работы в интерактивном режиме, средствами управления заданиями, но работа с командными файлами не очень корректна.
- ksh Korn-Shell, интерпретатор, разработанный Дэвидом Корном (David Korn) и стандартно поставляемый с SYSV. Программно совместим с Bourne-Shell, включает в себя средства редактирования командных строк. Набор средств, предоставляемый Korn-Shell, зафиксирован в качестве стандарта командного языка в POSIX P1003.2.

Кроме вышеперечисленных оболочек, стандартно поставляемых с каждой коммерческой системой, существует некоторое количество интерпретаторов, свободно распространяемых в исходных кодах:

- bash Bourne-Again-Shell, в достаточной степени совместимый с Bourne-Shell, включающий в себя как средства интерактивной работы, предложенные в C-Shell, так редактирование командных строк.
- tcsh Tenex-C-Shell, дальнейшее развитие C-Shell с расширенным интерактивным интерфейсом и несколько улучшенным программным.
- $zsh Z$ -Shell, включает в себя все наработки Bourne-Again-Shell и Tenex-C-Shell, а также некоторые существенные их расширения (впрочем, не так популярен, как последние).
- pdksh Public-Domain-Korn-Shell, свободно распространяемый аналог Korn-Shell с некоторыми дополнениями.

Для облегчения работы пользователей, не привыкших к работе с командной строкой, существует ряд свободно распространяемых интерфейсов, например, Midnight Commander (mc), напоминающий Norton Commander, или файловые менеджеры графических интерфейсов, напоминающие Explorer MS Windows.

#### <span id="page-11-0"></span> $2.2$ Переменные среды

Операционная система поддерживает специальный вид ресурсов, называемых переменные среды (environment variables). Эти переменные представляют собой пару ИМЯ - ЗНАЧЕНИЕ. Имя может начинаться с буквы и состоять из букв, цифр и символов подчеркивания.

Для подстановки значения переменной в командную строку перед именем переменной ставится знак  $\mathcal{S}$ .

\$ echo \$USER quest

В случае, если переменная не установлена, возвращается пустая строка.

Для установки значения переменной используется оператор присваивания (в случае Bourne-подобных оболочек):

\$TEST=test

или встроенный оператор set (в случае С-подобных):

\$ set TEST=test

Команда set без аргументов выводит список значений всех переменных, установленных в среде:

```
S<sub>set</sub>COLUMNS=197
CVS RSH=ssh
DIRSTACK=()
EUID=1000
GROUPS = ()G_BROKEN_FILENAMES=1
HISTFILE=/home/quest/.bash history
HISTFILESIZE=1000
HISTSIZE=1000
HOME=/home/quest
HOSTNAME=myhost
HOSTTYPE=1686
IFS=$' \ \ t\nINPUTRC=/etc/inputrc
```

```
KDEDIR=/usr
KDEDIRS=/home/guest/.local/
KDE_IS_PRELINKED=1
KDE_NO_IPV6=1
LANG=ru RU.UTF-8
LESSOPEN=' |/usr/bin/lesspipe.sh %s'
I.TNES=65
LOGNAME=quest
```
 $\cdots$ 

Переменные могут носить характер локальный для данного процесса или глобальный для сессии. Задать локальные значения для переменных можно, предварив ими вызов команд:

```
$ TEST=test1 sh -c 'echo $TEST'
test1
```
Оценить содержимое набора переменных для сессии можно, вызвав встроенную команду интерпретатора env, в случае Bourne-подобных интерпретаторов (sh, ksh, bash, zsh, pdksh...), и printenv в случае использования интерпретаторов клона C-Shell (csh, tcsh...):

```
$ envHOSTNAME=myhost
TERM=xterm
SHELL=/bin/bash
HISTSIZE=1000
KDE_NO_IPV6=1
SSH CLIENT=172.16.0.9 50487 22
QTDIR=|usr/lib/qt-3.3QTINC=/usr/lib/qt-3.3/include
SSH TTY=/dev/pts/6
USER=quest
MOZILLA CERTIFICATE FOLDER=/home/quest/.evolution/
KDEDIR = \lceil \text{usr} \rceilMAIL=/var/spool/mail/quest
PATH=/usr/games:/usr/local/bin:/bin:/usr/bin:/home/guest/bin
INPUTRC=/etc/inputrc
PWD=/home/guest
KDE IS PRELINKED=1
LANG=ru RU.UTF-8
KDEDIRS=/home/quest/.local/
SSH_ASKPASS=/usr/libexec/openssh/gnome-ssh-askpass
SHLVL=1
HOME=/home/quest
LOGNAME=quest
QTLIB = \sqrt{usr/lib/dt - 3.3/lib}CVS RSH=ssh
SSH CONNECTION=172.16.0.9 50487 172.16.2.9 22
LESSOPEN=|/usr/bin/lesspipe.sh %s
G_BROKEN_FILENAMES=1
_{-}/bin/cmv
```
Наборы команд Shell могут компоноваться в командные файлы, называемые скриптами, где в первой строке в специального вида комментарии указывается командный интерпретатор для исполнения этого набора. Например, создадим в текстовом редакторе файл с названием test, следующего содержания: #!/bin/sh

```
echo Переменная TEST:
echo $TEST
```
Данная программа будет выводить на стандартный вывод текстовое сообщение «Переменная TEST:» и значение переменной TEST, если оно задано. Запустить его из командной строки можно, передав его в качестве параметра командному интерпретатору:

```
$ sh test
Переменная TEST:
```
Придать переменной глобальный характер можно при помощи оператора export (Bourne) или setenv  $(C-SHello)$ :

```
$ export TEST=test1
$ sh test
Переменная TEST:
test1
```
Задать локальные значения переменных для выполнения данной программы можно, предварив ими вызов команд:

```
$ TEST=test2 sh test
Переменная TEST:
test2
```
Удаление переменных среды производится при помощи оператора unset:

\$ unset TEST

Наиболее важные переменные:

- SHELL домашняя оболочка.
- РАТН список каталогов, просматриваемых при поиске исполняемых файлов.
- MANPATH список каталогов, просматриваемых при поиске файлов системного руководства тап (см. Разд. 3.1.1).
- IFS разделители полей.
- LPDEST принтер, используемый по умолчанию, если данная переменная не установлена, используются установки системы.
- EDITOR редактор, используемый по умолчанию.
- VISUAL режим редактирования командной строки.
- PS1<sup>1</sup> или promt<sup>2</sup> первичное приглашение shell, выдаваемое в поток стандартного вывода в интерактивном режиме.
- PS2 вторичное приглашение, выдаваемое в поток стандартного вывода в интерактивном режиме при вводе символа перевода строки в незавершенной команде.
- ТЕRМ тип используемого терминала.
- PAGER команда, используемая **man** для просмотра страниц руководства.
- ТZ часовой пояс.
- LINES количество строк, помещающихся на экране.

<sup>&</sup>lt;sup>1</sup>Клон Bourne-Shell. В Bourne-Shell по умолчанию обычно \$ или #. <sup>2</sup>Клон C-Shell. В C-Shell по умолчанию обычно %.

- COLUMNS количество символов, помещающихся в столбце.
- НОМЕ домашний каталог, используемый, в частности, командой cd (см. Разд. 7.1.3).
- $\bullet$  LOGNAME ваше входное имя.

#### <span id="page-14-0"></span>2.3 Специальные символы Shell

#### <span id="page-14-1"></span> $2.3.1$ Обработка потоков информации (программные конвейеры, перенаправление ввода/вывода)

Стандартом для UNIX-команд является чтение информации из потока стандартного ввода (по умолчанию - клавиатура текущего терминала), запись - в стандартный вывод (экран терминала) и перенаправление ошибок - в стандартный поток ошибок (также экран терминала), если в параметрах команды не указано чего-либо иного. Эти умолчания могут быть переназначены средствами sheel'а.

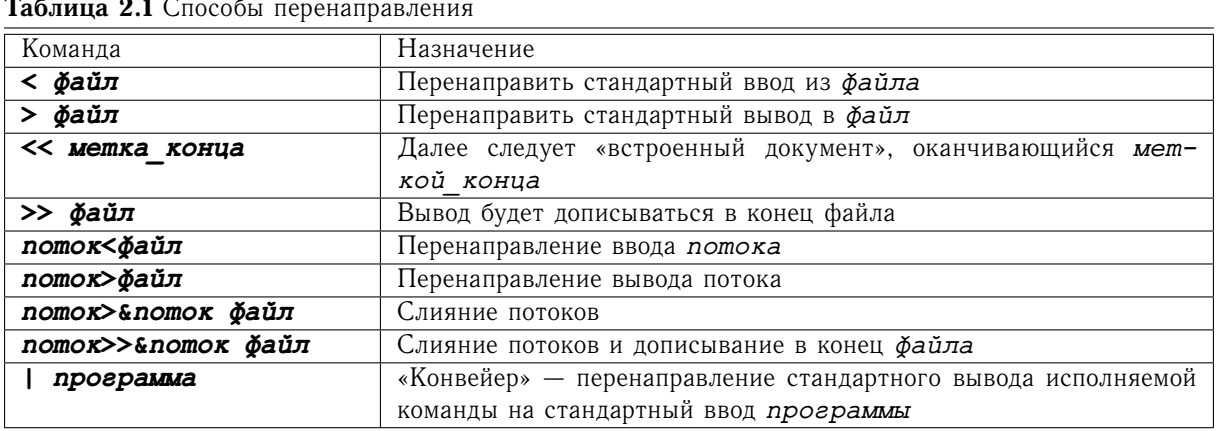

## <span id="page-14-2"></span>2.3.2 Метасимволы shell

Набор метасимволов, используемый sheel, имеет для UNIX универсальное значение - с некоторыми расширениями он также используется текстовыми редакторами, программами поиска и т.д. Этот расширенный набор поддерживается свободно распространяемой библиотекой гедехр, которая встраивается во многие приложения GNU-проекта.

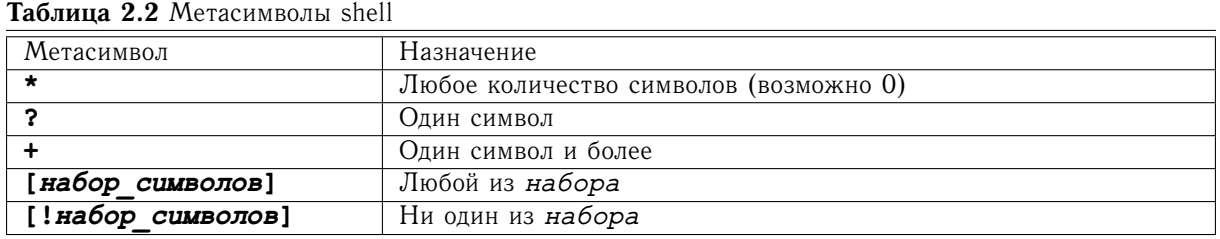

| <b>паолица 2.5</b> Спосооы перенаправления |                                                            |
|--------------------------------------------|------------------------------------------------------------|
| Спецсимвол                                 | Назначение                                                 |
|                                            | Ограничитель команды                                       |
| &                                          | Запуск команды в фоновом режиме                            |
| команда1 & & команда2                      | В случае удачного завершения команды1 выполнить команду2   |
| команда1  команда2                         | В случае неудачного завершения команды1 выполнить команду2 |
| 'cmpoka'                                   | Подставить строку, не делая подстановку переменных         |
| "cmpoka"                                   | Подставить строку, делая подстановку переменных            |
| 'команда '                                 | Подставить стандартный вывод команды в командную строку    |
|                                            | Экранирующий символ или символ продолжения команды на сле- |
|                                            | дующей строке                                              |

 $T_2$  $K_{\text{HIII2}}$  )  $2 \int_{T_1 Q_1 Q_2}^{T_1 Q_2 Q_1 Q_2 Q_1}$ 

## <span id="page-15-0"></span>2.3.3 Другие спецсимволы shell

## <span id="page-15-1"></span>2.4 Командные последовательности, упрощающие работу с командной строкой

Простейшие средства манипуляции командной строкой предоставляются на уровне драйвера терминала. Они могут быть переустановлены при помощи команды stty. В Табл. 2.4 показаны комбинации клавиш для наиболее необходимых операций:

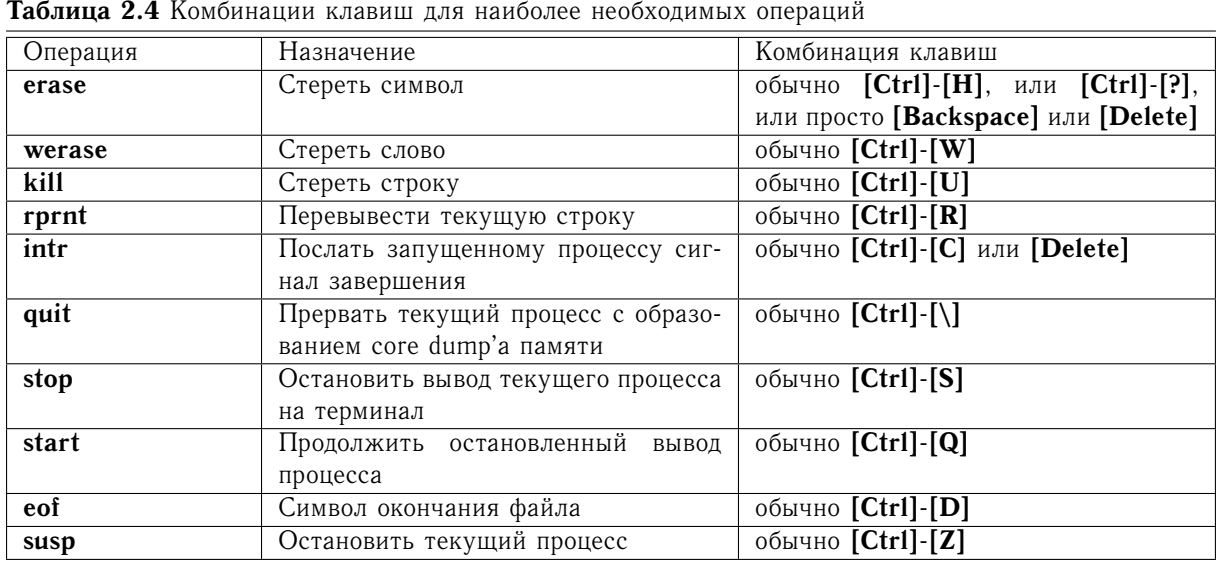

<span id="page-15-2"></span>

Командный интерпретатор Bourne-Shell послужил отличным примером разумного разграничения встроенных интерпретаторов и внешних утилит, но, к сожалению, не обладал средствами, облегчающими пользователю интерактивную работу в командной строке. Начиная с C-Shell, такие улучшения постепенно стали вводиться. Были введены механизмы alias, history и job-control.

Начиная с интерпретатора Korn-Shell, был введен механизм редактирования командных строк путем эмуляции командных последовательностей двух наиболее распространенных в мире UNIX'а текстовых редакторов: vi и emacs. Установка в эти моды происходит при вызове shell'a с опцией -o vi или -o emacs или при установке переменной среды VISUAL.

Основные командные последовательности vi-моды:

- **[ЕЅС]** вход и выход из командного режима
- **[j]** предыдущая команда в **history**
- **[k]** последующая команда в **history**
- **[^]** переход в начало строки
- **[\$]** переход в конец строки
- **[l]** передвинуться на символ вперед
- **[h]** передвинуться на символ назад
- **[x]** удалить один символ
- **[dw]** удалить одно слово
- **[D]** удалить все до конца строки

Основные командные последовательности **emacs**-моды:

- **[Ctrl]**-**[P]** предыдущая команда в **history**
- **[Ctrl]**-**[N]** последующая команда в **history**
- **[Ctrl]**-**[A]** переход в конец строки
- **[Ctrl]**-**[E]** переход в конец строки
- **[Ctrl]**-**[F]** передвинуться на символ вперед
- **[Ctrl]**-**[B]** передвинуться на символ назад
- **[Ctrl]**-**[D]** удалить один символ
- **[Meta]**-**[D]** удалить одно слово
- **[Ctrl]**-**[K]** удалить все до конца строки

Во всех свободно распространяемых интерпретаторах, а также в версиях Кorn-Shell некоторых коммерческих производителей для передвижения по командной строке можно использовать клавиши управления курсором.

Начиная с Кorn-Shell, в интерпретаторе стала поддерживаться возможность «дописывания» имен в командной строке. Клавиатурной комбинацией для «дописывания» является **[ЕЅС]**-**[ЕЅС]**, в некоторых **shell**'ах — **[ТаЬ]**. Первый аргумент командной строки является исполняемой командой, и поэтому его поиск производится согласно переменной \$PATH. Остальные ищутся по файловой структуре при задании пути. Некоторые интерпретаторы (Tenex-C-Shell, Z-Shell) могут помочь и в наборе аргументов команд.

## <span id="page-16-0"></span>**2.4.1 alias**

Механизм псевдосимволов **alias** позволяет назначать более удобные заменители для наиболее необходимых команд. C-Shell:

% alias la ls -a % alias ll ls -al % alias bye exit

Клон Bourne-Shell:

```
% alias la='ls -a'
% alias ll='ls -al'
% alias bye='exit'
```
Команда alias без аргументов выдает список назначенных псевдонимов:

```
% alias
bue
        \leftrightarrowit
        (ls -a)1a11(ls -al)
```
Отменить назначение псевдонима можно при помощи команды unalias:

```
$ unalias la
$ alias
11 = '1s - a1'bye='exit'
```
## <span id="page-17-0"></span>2.4.2 history

Использовать ранее введенные команды можно при помощи history:

```
% history
\mathbf{1}alias la 1s -a
\overline{2}alias 11 1s -al
\mathbf{3}alias bye exit
\overline{4}alias
5
         unalias la
6\overline{6}alias
```
В клоне C-Shell, а также в Bourne-Again-Shell, Z-Shell набранную ранее команду можно вызвать опять, набрав !'номер команды в history':

 $% 14$ alias exit bye  $(ls -a)$  $1a$  $11$  $(ls -al)$ 

### <span id="page-17-1"></span> $2.4.3$  Jobs

Начиная с интерпретатора Korn-Shell, был введен механизм управления задачами. Каждая задача может быть либо сразу запущенна интерпретатором в фоновом режиме, либо остановлена комбинацией [Ctrl]-[Z], а впоследствии переведена в фоновый (bg %'номер задачи') или интерактивный (fg % 'номер задачи', или %'номер задачи') режим. Текущее состояние задач можно оценить при помощи команды jobs. При помощи встроенного оператора kill процессу может быть послан сигнал (например, для его завершения).

```
$ xterm &
[1] 27259
$ xeyes
[2]+ Stopped
                               xeyes
$ jobs
```
[1]- Running xterm & [2]+ Stopped xeyes \$ bg [2]+ xeyes & \$ jobs [1]- Running xterm & [2]+ Running xeyes & \$ fg xeyes \$ jobs [1]+ Running xterm &

## <span id="page-18-0"></span>**2.5 Стартовые файлы оболочки**

В качестве стартовых файлов, запускаемых на исполнение при входе пользователя в систему, используются файлы:

- Bourne: .profile
- Z-Shell: .zprofile
- С-Shell: .login

Для инициализации **shell**'ов, порожденных вторично, используются:

- csh: .cshrc
- bash: .bashrc
- tcsh: .tcshrc
- zsh: .zshrc

При выходе из сессии вызывается на исполнение файл .logout, а в Z-Shell — .zlogout.

# **Часть II**

# <span id="page-19-0"></span>**Основные команды и программы ОС UNIX/Linux**

Все команды, набираемые в командной строке или исполняемые в командном файле, являются либо командами, встроенными в интерпретатор, либо внешними исполняемыми файлами. Набор встроенных команд достаточно невелик, что определяется основной концепцией UNIX - система должна состоять из небольших программ, выполняющих достаточно простые четко определенные функции, связывающиеся между собой по стандартному интерфейсу. Существует два основных набора внешних утилит, являющихся на сегодняшний день стандартом для UNIX-подобных систем:

- SYSV Utilities  $-$  утилиты, разработанные в рамках проекта SYSTEM V и соответствующие стандарту POSIX P1003.2, установленному группой X/OPEN. Стандарт для всех коммерческих производителей систем UNIX.
- GNU Utilities ставший стандартом de facto набор команд, разрабатываемый FSF (Free Software Foundation) и доступный бесплатно в исходных кодах. Это набор, в достаточной степени соответствующий POSIX, но с некоторыми расширениями. Достаточно легко собирается на любой UNIX-подобной системе.

## <span id="page-21-0"></span>Глава З

# Поиск справочной информации

Система UNIX с самого начала ее использования снабжалась богатым комплектом документации. Некоторое количество информации часто находится в каталогах /usr/doc или /usr/local/doc в виде текстовых файлов. Традиционной для UNIX'а с момента ее создания является команда man, созданная еще в эпоху телетайп-терминалов и отлично работающая до сих пор на всех видах оборудования, но имеющая определенные ограничения: невозможность использования графических иллюстраций и гипертекстовых ссылок. В рамках GNU-проекта была создана система *info*, также работающая на всех видах алфавитно-цифровых терминалов, но с поддержкой гипертекста. Для всех GNU-утилит прилагаются соответствующие справочные файлы как в формате **тап**, так и в формате info. Практически каждым коммерческим производителем UNIX-систем была создана собственная система помощи, включавшая как поддержку гипертекстов, так и графику, и работающая под управлением системы X Window. С появлением HTML справочная информация стала предоставляться в этом формате прямо в составе системы или на WWW-серверах компаний производителей.

#### <span id="page-21-1"></span> $3.1$ Системное руководство man

## <span id="page-21-2"></span>3.1.1 Команда тап

<span id="page-21-3"></span>Синтаксис:

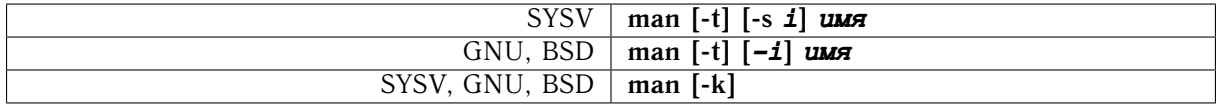

Описание:

Команда **man** выводит страницу руководства для указанного имени на стандартный вывод или при помощи радег'а, установленного для данной сессии для постраничной выдачи информации.

Каждая страница руководства имеет стандартную форму со следующими разделами:

- $NAME$  название и назначение
- $\bullet$  SYNOPSIS синтаксис
- $\bullet$  DESCRIPTIONS описание
- FILE используемые файлы
- SEE ALSO смежные разделы
- DIAGNOSTIC диагностика ошибок
- $\bullet$  BUGS замеченные ошибки

В UNIX-системах наблюдается две основные схемы разбиения страниц руководства на разделы:

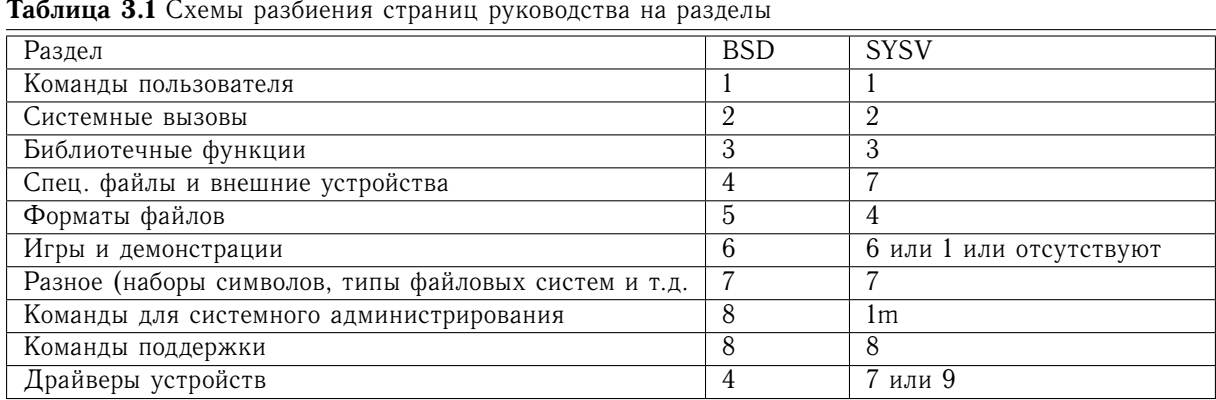

### Опции:

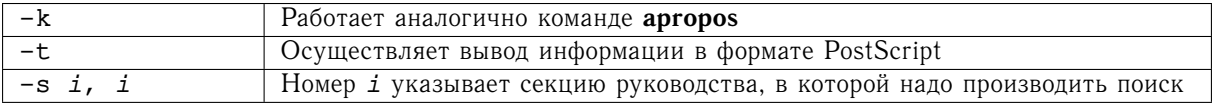

Примеры: Получение справки о системной команде тап.

\$ man man  $man(1)$ 

 $man(1)$ 

### **NAME**

```
man - format and display the on-line manual pages
```
### SYNOPSIS

```
man [-acdfFhkKtwW] [--path] [-m system] [-p string]
[-C config file] [-M pathlist] [-P pager] [-B
   browser] [-H htmlpager] [-S section list] [section] name ...
```
### DESCRIPTION

man formats and displays the on-line manual pages. If you specify section, man only looks in that section of the manual. name is normally the name of the manual page, which is typically the name of a command, function, or file. However, if name contains a slash (/) then man interprets it as a file specification, so that you can do man ./foo.5 or even man /cd/foo/bar.1.gz.

See below for a description of where man looks for the manual page files.

## <span id="page-22-0"></span>3.1.2 Справочная система whatis

Синтаксис:

what is  $u_{M5}$ ...

Описание:

Выводит краткое описание указанной страницы руководства.

Пример:

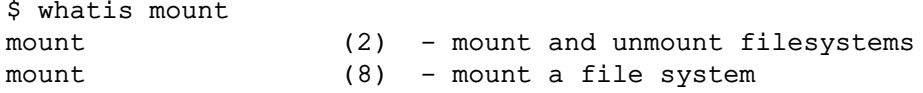

### Примечание:

Требует наличия специальной базы данных, предварительно созданной командой catman или makewhatis.

## <span id="page-23-0"></span>3.1.3 Команда аргороз

Синтаксис:

apropos *слово* 

Описание:

Ищет страницы описаний по ключевому слову.

Примеры:

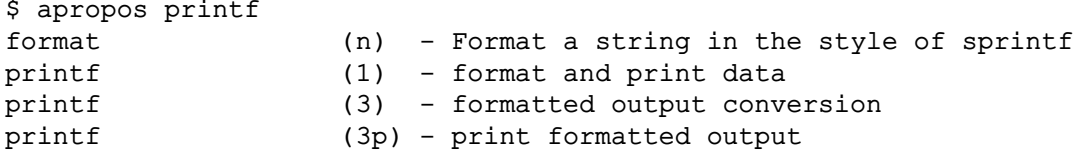

Примечание:

Требует наличия специальной базы данных, предварительно созданной командой catman или makewhatis.

#### <span id="page-23-1"></span> $3.1.4$ Справочная система info

Синтаксис:

### info [-directiry каталов...] [-file файл]

Описание:

Просмотр справочной информации в формате texinfo. Путь поиска файлов info помещается в переменную \$INFOPATH.

Опции:

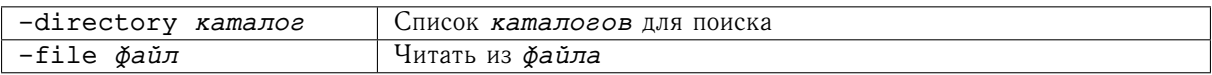

Управляющие последовательности:

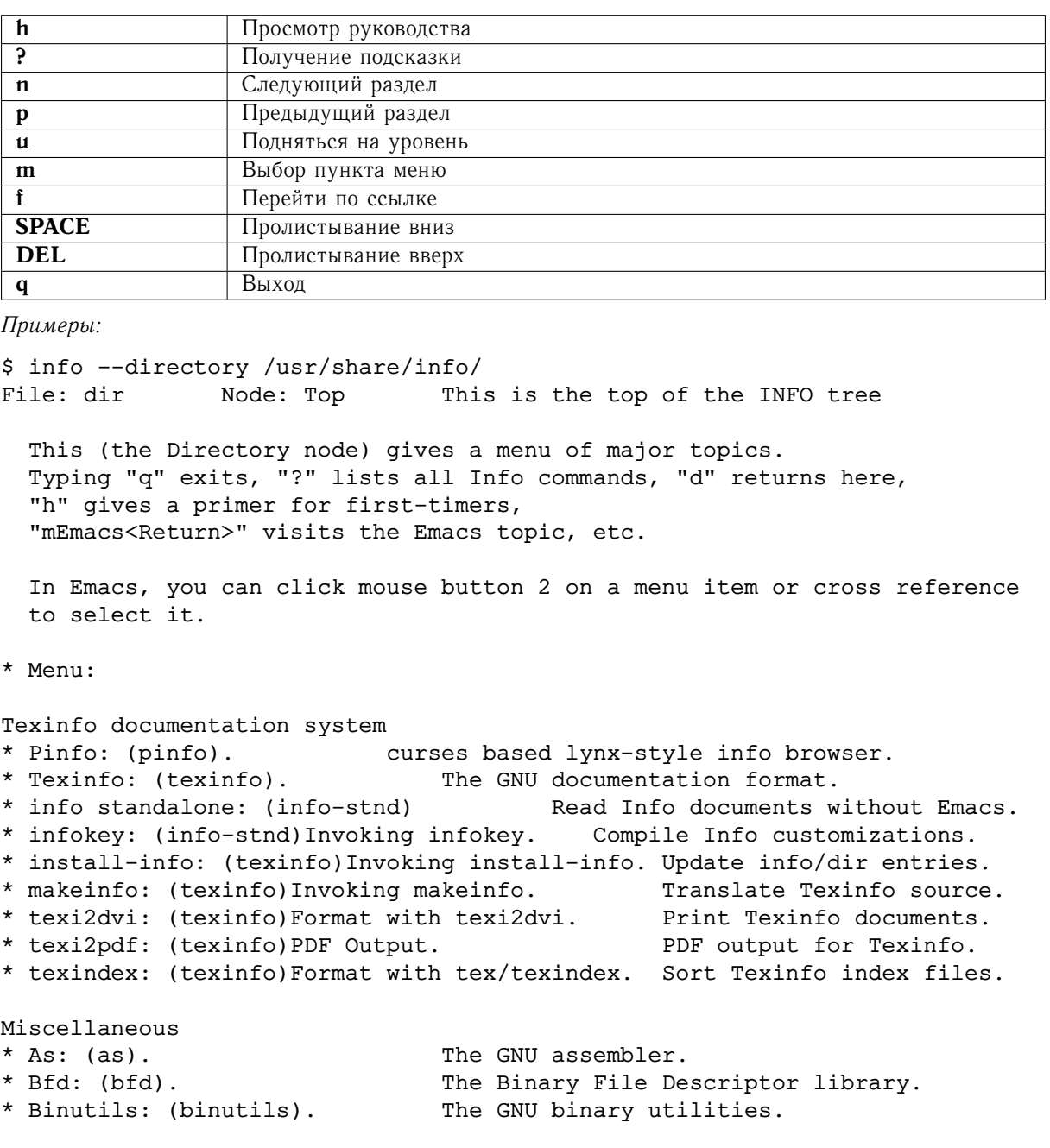

## <span id="page-25-0"></span>Глава 4

# Информационные команды

#### <span id="page-25-1"></span> $4.1$ Команда ипате

### Синтаксис:

## uname [-amnrsv]

### Описание:

Вывод информации о данной операционной системе. При отсутствии аргументов выводится лишь ее имя.

### Опции:

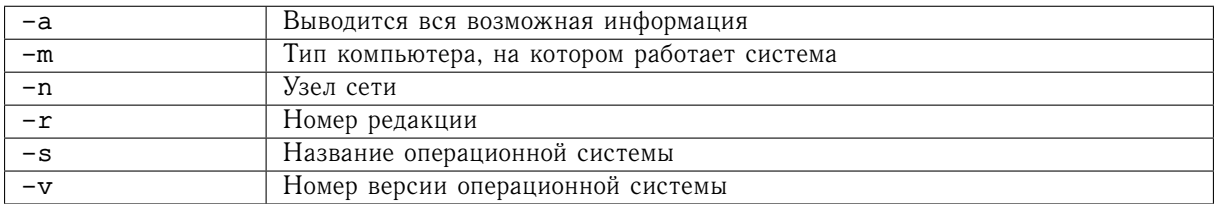

## Примеры:

OC Linux:

```
uname -aLinux felix 2.6.18-164.15.1.el5PAE #1 SMP Tue Mar 16 19:14:29 EDT 2010
i686 i686 i386 GNU/Linux
```
#### <span id="page-25-2"></span>Команда date 4.2

Синтаксис:

## date [MMA]quumm[TT]]

Описание:

Вывод и установки текущей даты и времени.

Формат даты по умолчанию:

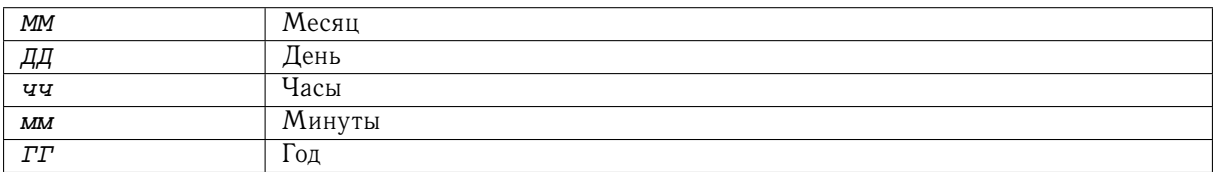

## <span id="page-26-0"></span>**4.3 Команда cal**

*Синтаксис:*

**cal [-y] [[***месяц***]** *год***]**

*Описание:*

Просмотр календаря.

*Опции:*

-y Показать календарь на текущий год

*Примеры:*

Июль 2010 Вс Пн Вт Ср Чт Пт Сб 1 2 3 4 5 6 7 8 9 10 11 12 13 14 15 16 17 18 19 20 21 22 23 24 25 26 27 28 29 30 31

## <span id="page-26-1"></span>**4.4 Команда id**

*Синтаксис:*

### **id [***пользователь***]**

*Описание:*

Вывод идентификатора пользователя и группы. Если пользователь не указан, выдается информация о пользователе, вызвавшем команду.

*Примеры:*

Получить идентификаторы пользователя *root*:

```
$ id root
uid=0(root) gid=0(root) группы=0(root),1(bin),2(daemon),3(sys),4(adm),
6(disk),10(wheel),102(pkcs11) context=user_u:system_r:unconfined_t
```
## <span id="page-27-0"></span>**4.5 Команда logname**

*Синтаксис:*

## **logname**

*Описание:*

Выдает регистрационное имя пользователя.

*Примеры:*

\$ logname guest

## <span id="page-28-0"></span>**Глава 5**

# **Работа с другими пользователями**

## <span id="page-28-1"></span>**5.1 Команда who**

*Синтаксис:*

**who**

*Описание:*

Вывести список пользователей, работающих в системе.

*Примеры:*

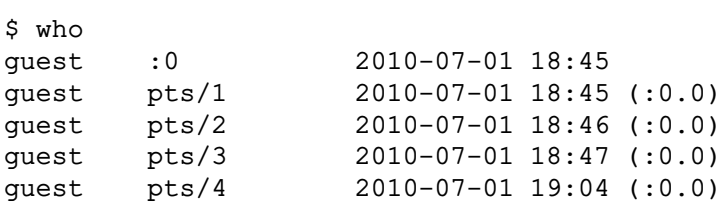

## <span id="page-28-2"></span>**5.2 Команда write**

*Синтаксис:*

## **write** *пользователь* **[***терминал***]**

*Описание:*

Посылка сообщения другому *пользователю*<sup>1</sup> . В команде можно указать определенный терминал, на котором работает пользователь.

<sup>1</sup>Разрешить или запретить доступ к своему терминалу можно командой **mesg**.

## <span id="page-29-0"></span>Глава 6

# Работа с терминальными линиями

#### <span id="page-29-1"></span>6.1 Команда tty

Синтаксис:

tty $[-s]$ 

Описание:

Получение имени спец. файла, соответствующего текущему терминалу.

Опции:

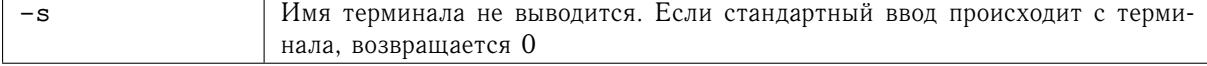

Примеры:

\$ tty /dev/ttyp3

#### <span id="page-29-2"></span>Команда stty  $6.2$

Синтаксис:

## stty [-a] [установки] [< терминал]

Описание:

Установка свойств терминальной линии.

Опции:

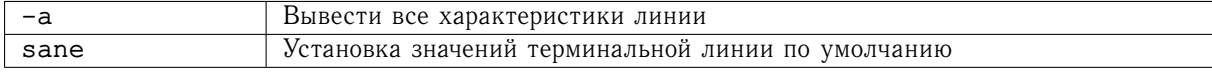

Примеры:

```
$ stty -a
speed 38400 baud; rows 45; columns 113; line = 0;
intr = \text{C}; quit = \text{A}; erase = \text{A}?; kill = \text{A}U; eof = \text{A}D; eol = M-\text{A}?;
```
eol2 =  $M-\gamma$ ; swtch =  $M-\gamma$ ; start =  $Q$ ; stop =  $\text{``S; susp = 'Z; rprnt = 'R; werase = 'W; lnext = 'V; flush = '0;}$  $min = 1; time = 0;$ -parenb -parodd cs8 hupcl -cstopb cread -clocal -crtscts -cdtrdsr -ignbrk brkint -ignpar -parmrk -inpck -istrip -inlcr -igncr icrnl ixon -ixoff -iuclc ixany imaxbel iutf8 opost -olcuc -ocrnl onlcr -onocr -onlret -ofill -ofdel nl0 cr0 tab0 bs0 vt0 ff0 isig icanon iexten echo echoe echok -echonl -noflsh -xcase -tostop -echoprt echoctl echoke

## <span id="page-31-0"></span>Глава 7

# Работа с файлами и каталогами

#### <span id="page-31-1"></span>Работа с файловой системой 7.1

## <span id="page-31-2"></span>7.1.1 Команда 1s

Синтаксис:

## ls [-acituFR] [файлы\_или\_каталови]

Описание:

При указании в аргументах файла выводится информация о нем согласно указанным опциям, в случае каталова - то же для файлов каталога. Если аргументов нет, - выдается листинг текущего каталога.

Опции:

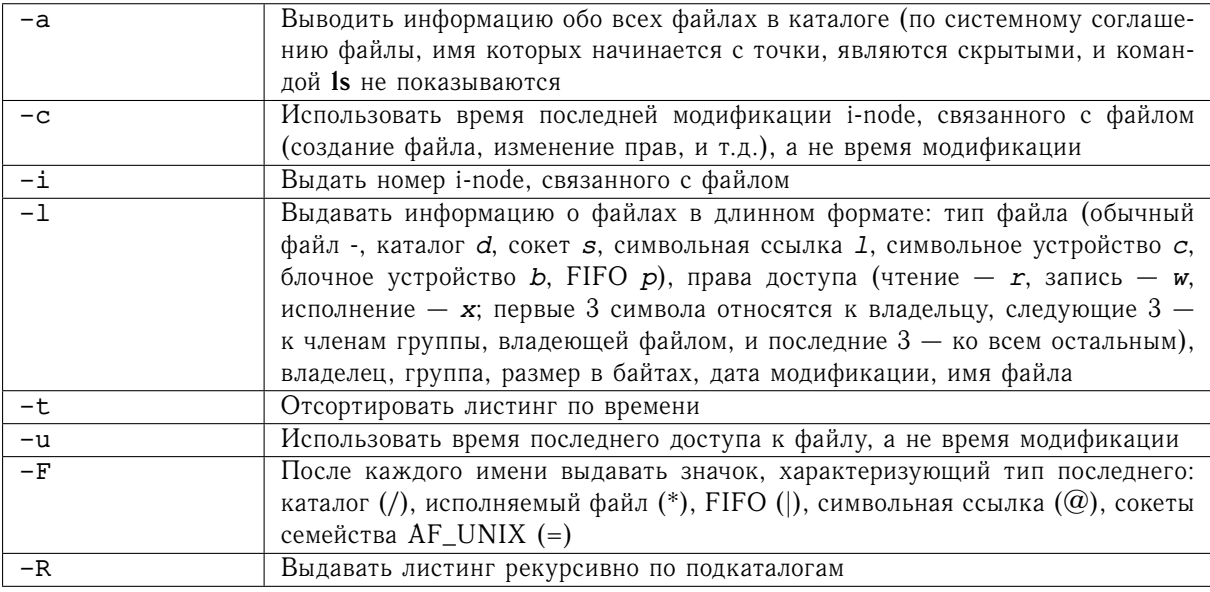

## Примеры:

Получение полного листинга текущего каталога, включая скрытые файлы.

```
$ ls -la
итого 224
drwx------ 16 guest guest 4096 Мар 21 18:16 .
drwxr-xr-x 3 root root 4096 Мар 21 17:53 ..
-rw------- 1 guest guest 21 Мар 21 17:54 .bash_history
-rw-r--r-- 1 guest guest 33 Дек 16 22:42 .bash_logout
-rw-r--r-- 1 quest quest 176 Лек 16 22:42 .bash profile
-rw-r--r-- 1 guest guest 124 Мар 16 22:42 .bashrc
drwxr-xr-x 2 guest test 4096 Мар 21 17:53 Desktop
```
## <span id="page-32-0"></span>**7.1.2 Команда pwd**

*Синтаксис:*

**pwd**

*Описание:*

Выводит имя текущего каталога.

*Примеры:*

Определяем текущий каталог.

\$ pwd /home/guest

## <span id="page-32-1"></span>**7.1.3 Команда cd**

<span id="page-32-3"></span>*Синтаксис:*

### **cd [***каталог***]**

*Описание:*

Сменить текущий *каталог* на указанный в аргументе. При отсутствии аргументов происходит переход в домашний каталог пользователя \$HOME.

*Примеры:*

Переход из текущего каталога в каталог /usr/share/doc/.

\$ pwd /home/guest \$cd /usr/share/doc/ \$pwd /usr/share/doc/

## <span id="page-32-2"></span>**7.1.4 Команда cp**

*Синтаксис:* **cp [-i]** *файл ... файл\_или\_каталог* **cp -r [-i]** *каталог ... каталог*

*Описание:*

Копирует *файлы* или *каталог*, указанный в первых параметрах, в файл или каталог, указанный в последнем.

*Опции:*

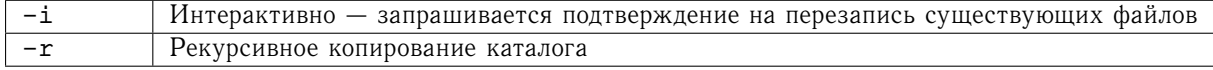

*Примеры:*

Рекурсивное копирование каталога a в b:

\$ cp -r a b

Интерактивное копирование файлов из каталога a в b:

 $$ cp -i a/* b$ cp: overwrite b/1 (yes/no)? y cp: overwrite b/2 (yes/no)? n cp: overwrite b/2 (yes/no)? y

### <span id="page-33-0"></span>**7.1.5 Команда ln**

*Синтаксис:*

### **ln [-fs]** *файл\_или\_каталог ...* **[***ссылка\_или\_каталог***]**

*Описание:*

Устанавливает ссылку в файловой системе (символьную или жесткую). Если второй операнд является уже существующим каталогом, то ссылки создаются внутри него. В случае, если второй аргумент отсутствует, ссылка создается в текущем каталоге с именем источника.

*Опции:*

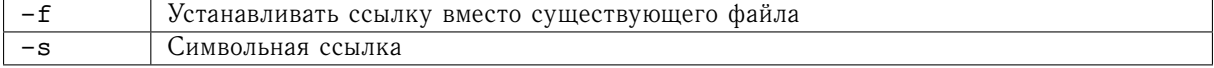

*Примеры:*

Сделать символьную ссылку b на a:

```
$ln -s a b
$ls -1итого 8
-rw-rw-r-- 1 guest guest 0 Мар 21 18:57 a
lrwxrwxrwx 1 quest quest 1 Map 21 18:57 b \rightarrow a
Сделать жесткую ссылку между a и c:
$ln a c
$ls -1итого 12
-rw-rw-r-- 2 guest guest 0 Мар 21 18:57 a
lrwxrwxrwx 1 guest guest 1 Map 21 18:57 b \rightarrow a
-rw-rw-r-- 2 guest guest 0 Мар 21 18:57 c
$ 1s -i1итого 12
```

```
4247456 -rw-rw-r-- 2 guest guest 0 Мар 21 18:57 a
4247457 lrwxrwxrwx 1 guest guest 1 Мар 21 18:57 b -> a
4247456 -rw-rw-r-- 2 guest guest 0 Мар 21 18:57 c
```
## <span id="page-34-0"></span>**7.1.6 Команда mv**

*Синтаксис:*

### **mv [-i]** *файл\_или\_каталог файл\_или\_каталог*

*Описание:*

Переименовать *файл* или *каталог*, указанный в первом аргументе, в *файл* или *каталог*, указанный во втором.

*Опции:*

 $-i$  Интерактивно — запрашивать разрешение на перезапись уже существующих объектов

*Примеры:*

Переименовать b в d:

\$mv b d  $$ 1s -1$ итого 12 -rw-rw-r-- 2 guest guest 0 Мар 21 18:57 a -rw-rw-r-- 2 guest guest 0 Мар 21 18:57 c lrwxrwxrwx 1 guest guest 1 Мар 21 18:57 d -> a

Попытка переименования файла самого в себя:

\$ mv d c mv: 'd' и 'c' - один и тот же файл

## <span id="page-34-1"></span>**7.1.7 Команда rm**

*Синтаксис:*

**rm [-f] [-i]** *файл...*

### **rm -r [-f] [-i]** *каталог...*

*Описание:*

Удалить файлы или каталоги. Если права доступа не позволяют этого сделать немедленно, то последние выводятся в восьмеричной форме и требуется подтверждение операции.

*Опции:*

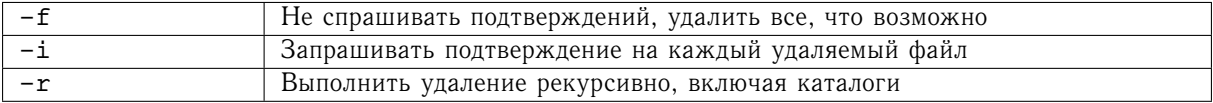

## *Примеры:*

Рекурсивное удаление каталога .mozilla/firefox/gb16cbr1.default/Cache в принудительном режиме:

\$ rm -rf .mozilla/firefox/gb16cbr1.default/Cache

## <span id="page-35-0"></span>**7.1.8 Команда mkdir**

*Синтаксис:*

### **mkdir [-p]** *каталог*

*Описание:*

Создать *каталог*<sup>1</sup> .

*Опции:*

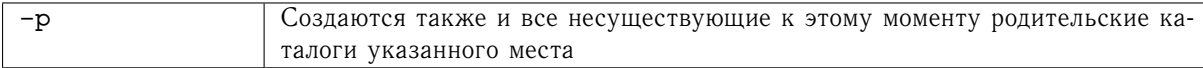

### *Примеры:*

```
Создать каталог /tmp/a/b/c:
```

```
$ mkdir -p /tmp/a/b/c
$ ls -R /tmp
/tmp:
a gconfd-guest
/tmp/a:
b
```
/tmp/a/b: c

/tmp/a/b/c:

## <span id="page-35-1"></span>**7.1.9 Команда rmdir**

*Синтаксис:*

```
rmdir [-p] каталог
```
*Описание:*

```
Удалить пустой каталог.
```
*Опции:*

-p Удалить также и все пустые родительские каталоги

 $1$ Для создания каталога необходимо иметь права на запись в родительский каталог.
Примеры:

```
Удалить каталог /tmp/a/b/c:
$ls -R /tmp/\texttt{tmp}:qconfd-quest
\mathsf{a}/\text{tmp}/a:
\mathbf b/\text{tmp}/a/b:
\mathbf c/\text{tmp}/a/b/c:
$ rmdir -p /tmp/a/b/c
 $ls -R /tmp/\text{tmp}:gconfd-guest
```
#### $7.2$ Изменение атрибутов файлов

### 7.2.1 Команда chmod

Синтаксис:

chmod [-R] ### файл\_или\_каталог

### chmod [-R] [ugoa][+-=][rwxst] файл или каталов

Описание:

Сменить права доступа файлам или каталогам, владельцем которых являетесь вы. Мода доступа представляет собой права владельца, группы и всех остальных на чтение, запись и исполнение.

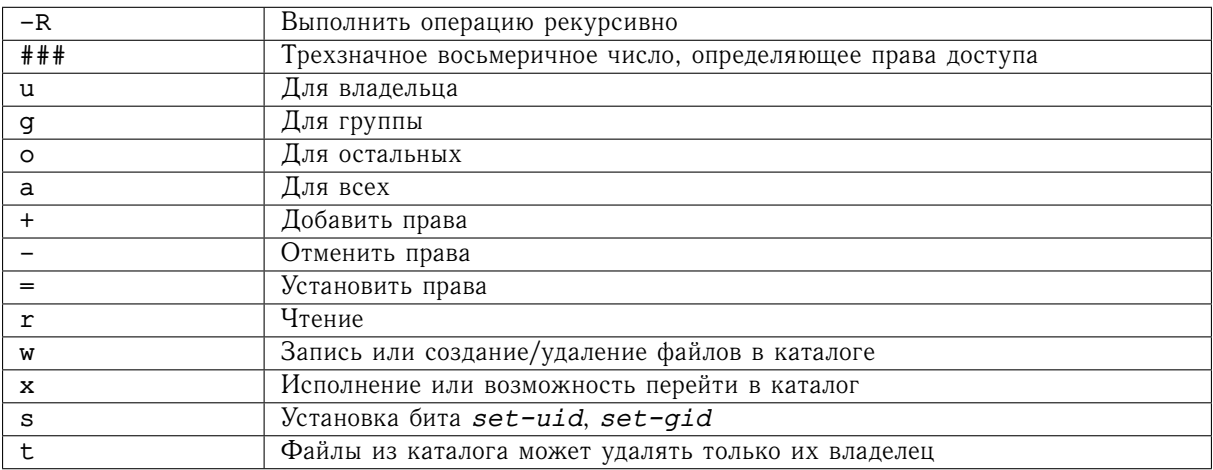

*Примеры:*

Разрешить для всего каталога b запись группе и запретить чтение и переход в этот каталог для всех остальных.

```
$ ls -la b
итого 28
drwxrwxr-x 2 guest guest 4096 Мар 21 19:40 .
drwx------ 5 guest guest 4096 Мар 21 19:39 ..
-rw-rw-r-- 1 guest guest 0 Мар 21 19:40 1
-rw-rw-r-- 1 guest guest 0 Мар 21 19:40 2
-rw-rw-r-- 1 guest guest 0 Мар 21 19:40 3
$ chmod -R g+w,o-rx b
$ ls -la b
итого 28
drwxrwx--- 2 guest guest 4096 Мар 21 19:40 .
drwx------ 5 guest guest 4096 Мар 21 19:39 ..
-rw-rw---- 1 guest guest 0 Мар 21 19:40 1
-rw-rw---- 1 guest guest 0 Мар 21 19:40 2
-rw-rw---- 1 guest guest 0 Мар 21 19:40 3
```
### **7.2.2 Команда chown**

*Синтаксис:*

#### **chown [-R]** *владелец***[:***группа***]** *файл\_или\_каталог...*

*Описание:*

Сменить *владельца* (и *группу*, если указана) *файла* или *каталога*.

*Опции:*

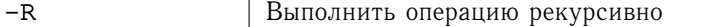

*Примеры:*

Сменить у файла test владельца на oracle, а группу на dba:

```
$ ls -l test
-rw-rw-r-- 1 guest guest 124 Мар 21 19:50 test
$ chown oracle:dba test
$ ls -l test
-rw-rw-r-- 1 oracle dba 124 Мар 21 19:50 test
```
### **7.3 Просмотр содержимого файлов**

### **7.3.1 Команда cat**

*Синтаксис:*

**cat [-n] [***файл...***]**

#### *Описание:*

Вывести на стандартный вывод содержимое *файлов* в порядке их следования, или на стандартный ввод, если файлы не указаны. Ввод завершается символом *End of File* (**[Ctrl]**-**[D]**), который в выходной поток не помещается.

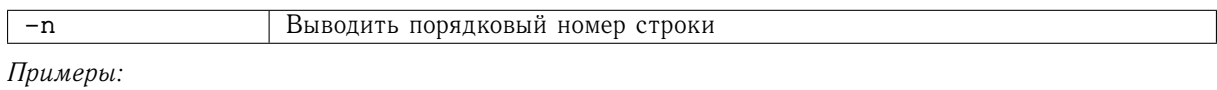

Заполнить файл test:

 $$ cat > test$ one two three four five six seven eight nine ten

Вывести содержимое файла test:

\$ cat test one two three four five six seven eight nine ten

### **7.3.2 Команда more**

*Синтаксис:*

### **more [+***номер\_строки***] [+/***образец\_поиска***] [***файл...***]**

*Описание:*

Постраничный просмотр *файлов* или стандартного ввода.

*Некоторые управляющие последовательности:*

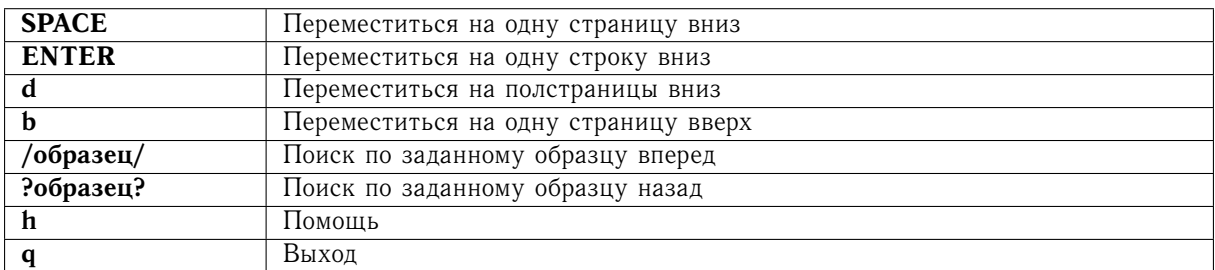

*Опции:*

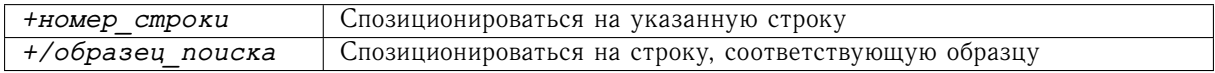

### **7.3.3 Команда less**

*Синтаксис:*

### *GNU:* **less [+***номер\_строки***] [+/***образец\_поиска***] [***файл...***]**

*Описание:*

Постраничный просмотр *файлов* или стандартного ввода.

*Управляющие последовательности:*

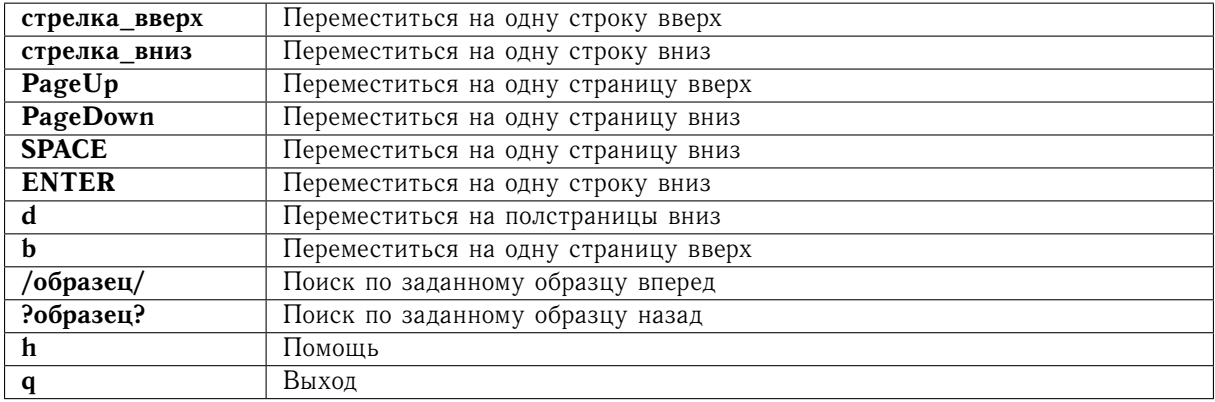

*Опции:*

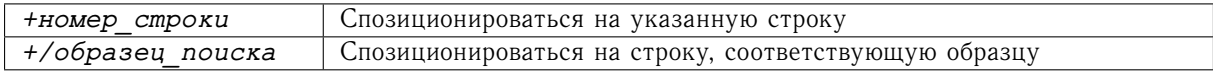

### **7.3.4 Команда pg**

### **pg [+***номер\_строки***] [+/***образец\_поиска***] [***файл...***]**

*Описание:*

Постраничный просмотр *файлов* или стандартного ввода.

### *Управляющие последовательности:*

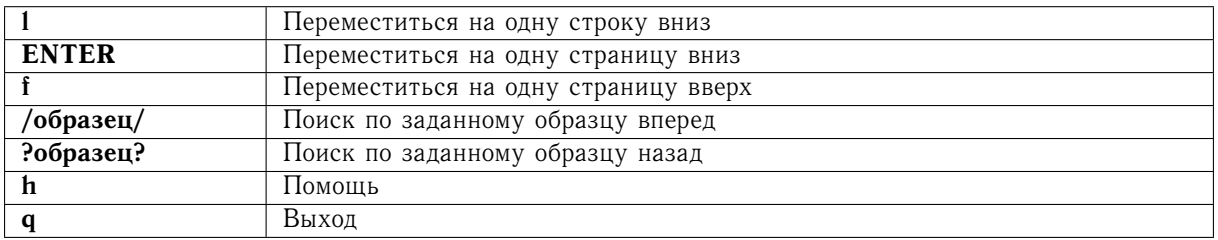

*Опции:*

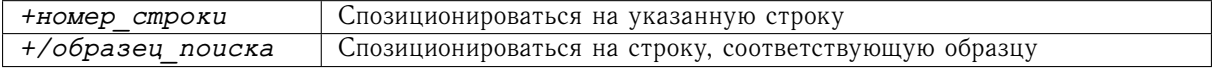

### **7.3.5 Команда head**

*Синтаксис:*

### **head [-***строк***] [***файл...***]**

*Описание:*

Вывести начало *файла* или входного потока.

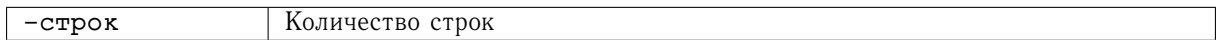

*Примеры:*

Вывести первые 5 строк файла test:

\$ head -5 test one two three four five

### **7.3.6 Команда tail**

*Синтаксис:*

**tail [-***строк***] [***файл...***]**

*Описание:*

Вывести конец *файла* или входного потока.

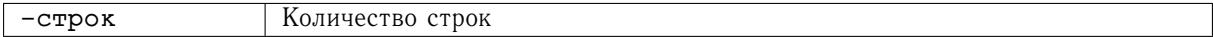

*Примеры:*

Вывести последние 5 строк файла test:

\$ head -5 test six seven eight nine  $tan$ 

### **7.3.7 Команда tee**

*Синтаксис:*

**tee [***файл...***]**

*Описание:*

Разделить входной поток. В результате выполнения команды он копируется в стандартный выходной поток и в указанные файлы.

### **7.3.8 Команда split**

*Синтаксис:*

### **split [-l** *строк***] [-b** *байтов***[km]] [***файл* **[***выходной\_префикс***]]**

*Описание:*

Разбить *файл* или поток на файлы указанного размера в строках ии байтах. В результате операции создается набор файлов. Файлы получают имена, начинающиеся с указанного *выходного\_префикса* (по умолчанию — 'x') и заканчивающиеся набором букв в соответствующем лексикографическом порядке.

*Опции:*

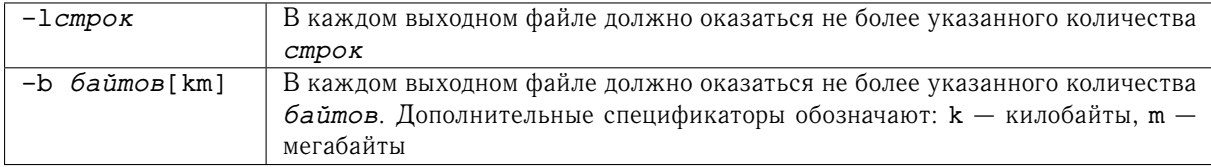

### **7.3.9 Команда wc**

*Синтаксис:*

```
wc [-clw] [файл...]
```
*Описание:*

Подсчет строк, слов и байтов.

*Опции:*

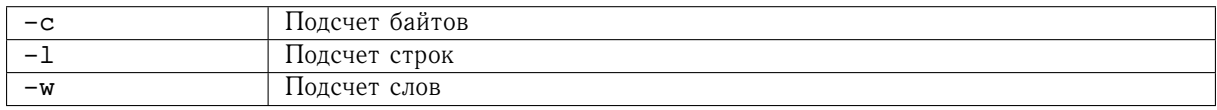

*Примеры:*

Подсчитать количество строк, слов и байтов в файле test:

\$ wc test 10 10 49 test

Подсчитать количество байтов в файле test:

\$ wc -c test 49 test

Подсчитать количество строк в файле test:

wc -l test 10 test

Подсчитать количество слов в файле test:

wc -w test 10 test

### **7.3.10 Команда od**

*Синтаксис:*

**od [-bcdox] [***файл***]**

*Описание:*

Вывод содержимого *файла* в указанном формате.

*Опции:*

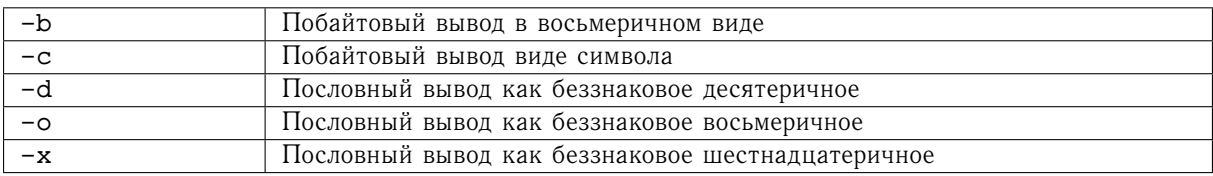

*Примеры:*

Просмотреть содержимое жесткого диска /dev/hda побайтно в восьмеричной форме и символьной:

\$ od -bc /dev/hda | less

#### Поиск информации в файлах  $7.4$

### 7.4.1 Команды grep, egrep

Синтаксис:

```
grep [-cinv] образец [файл...]
```

```
egrep [-cinv] образец [файл...]
```
Описание:

Поиск строк по заданным образцам. В команде egrep в качестве образца могут использоваться регулярные выражения.

Опции:

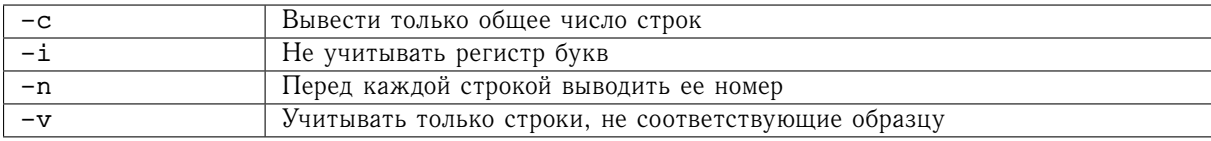

Примеры:

Найти строки, содержащие сочетание букв пе:

```
$ grep -n ne test
1:one9:nine
```
Найти строки, где букве о предшествует хотя бы один символ:

```
$ eqrep '.+o' test
two
four
```
Найти строки, где стоящей в конце строки букве о предшествует хотя бы один символ:

```
$ grep '.*o$' test
two
```
#### $7.5$ Команды архивации, компрессии и декомпрессии

### 7.5.1 Команла tar

Синтаксис:

SYSV: tar [-]c|r|t|u|x[wv][f файл] файл или каталов...

GNU: tar [-]c|r|t|u|x[wvz][f файл] файл или каталов...

Описание: Архивация на внешних устройствах или в файлах.

#### *Обязательные опции:*

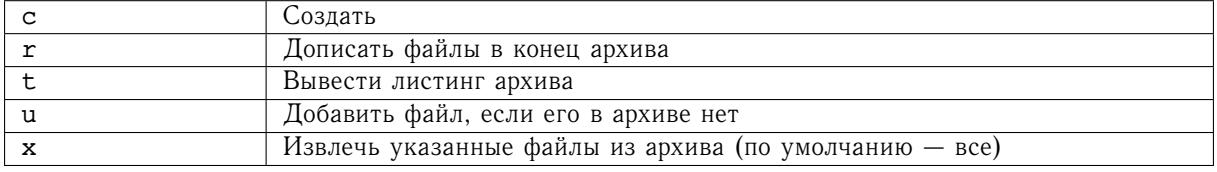

*Необязательные опции:*

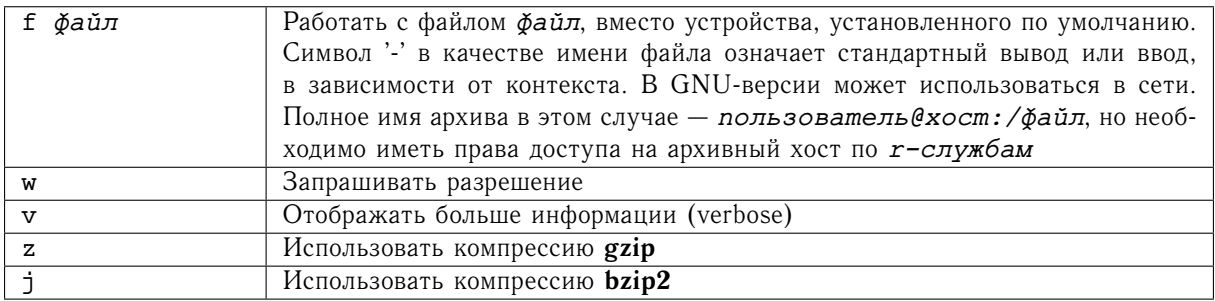

*Примеры:*

Создать архив test.tar из каталогов a и b:

```
$ tar cvf test.tar a b
a/
a/c
a/a
b/b/2b/1b/3
Оценить содержимое test.tar:
$ tar tvf test.tar
drwxrwxr-x test/test 0 2010-07-09 14:43:24 a/
lrwxrwxrwx test/test 0 2010-07-09 14:43:24 a/c -> a
-rw-rw-r-- test/test 0 2010-07-09 14:43:17 a/a
drwxrwxr-x test/test 0 2010-07-09 14:43:42 b/
-rw-rw-r-- test/test 0 2010-07-09 14:43:40 b/2
-rw-rw-r-- test/test 0 2010-07-09 14:43:36 b/1
-rw-rw-r-- test/test 0 2010-07-09 14:43:42 b/3
```
Извлечь файл a/a из архива test.tar:

\$ tar xvf test.tar a/a a/a

### 7.5.2 Команда сріо

### Синтаксис:

cpio -i[cdkmrtuv] [-H ğopMam]

### сріо -о[асvAL] [-О файл] [-Н формат]

### cpio -p[lmuvL] каталов

Описание:

Архивация на внешних устройствах или в файлах

Опции:

Обязательные:

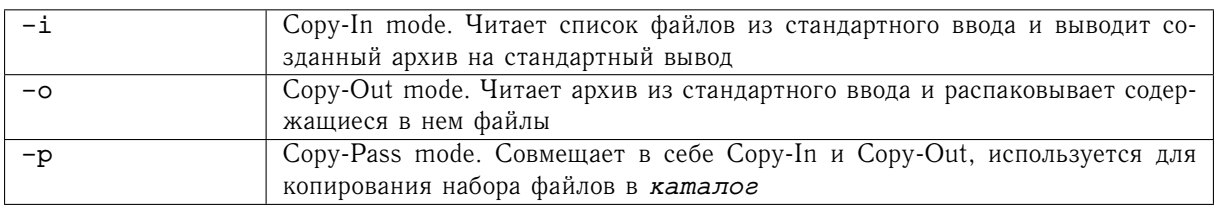

Опции:

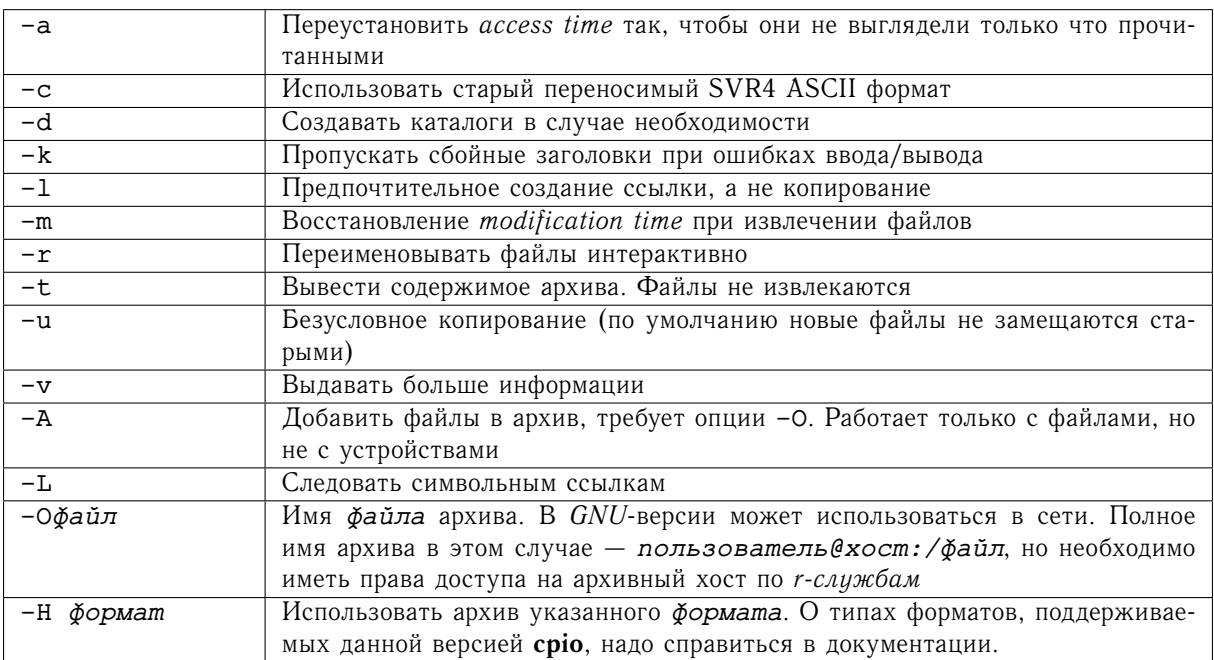

### 7.5.3 Команды gzip и gunzip

Синтаксис:

```
GNU: gzip [-cdv] [\cancel{\phi}aŭ\pi...]
```

```
GNU: gunzip [-cv] [\phi a \tilde{u} \pi \ldots]]
```
Описание:

Сжатие и разжатие файлов. Стандарт для GNU-проекта. Сжимает по алгоритму LZ77. Сейчас разработаны и другие программы, предназначенные для той же цели, например, bzip2, bunzip2, осуществляющие более эффективное сжатие по алгоритму Burrows-Wheeler'а и имеющие аналогичные опции.

Опиии:

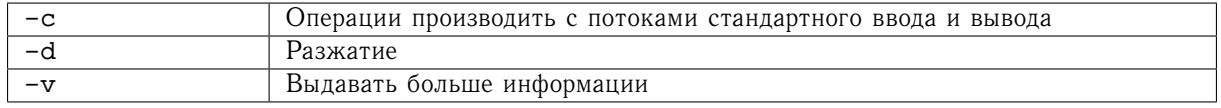

#### Примечание:

В комплекте с GNUzip поставляются также утилиты zcat. zmore. zless, работающие как и соответствующие им обычные UNIX-команды, а также **gzexe**, осуществляющая компрессию исполняемых файлов.

#### 7.6 Подсчет контрольных сумм

### 7.6.1 Команда sum

Синтаксис:

#### sum ğaün

Описание:

Вывод контрольной суммы и размера файла.

Примеры:

Получить контрольную сумму файла adv-user-quide.pdf:

\$ sum adv-user-guide.pdf 24892 291

### 7.6.2 Команла md5sum

Синтаксис:

GNU: md5sum файл

Описание:

Вывод контрольной суммы МD5.

Примеры:

Получить контрольную сумму файла adv-user-quide.pdf:

\$ md5sum adv-user-quide.pdf 2ce4d2c7d1d6720d2072cb239f4acf9d adv-user-guide.pdf

### **7.7 Команды доступа к принтеру**

### **7.7.1 Команда lpr**

*Синтаксис:*

### *BSD:* **lpr [-P** *принтер***] [-m] [-#** *экземпляров***] [***файл***]**

*Описание:*

Поставить файл в очередь на печать

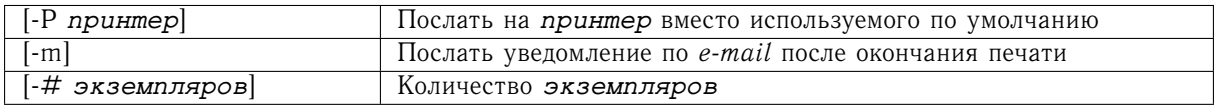

### **7.7.2 Команда lpq**

*Синтаксис:*

### *BSD:* **lpq [-l] [-P** *принтер***] [job** *номер...***] [***пользователь...***]**

*Описание:*

Просмотреть очередь на печать.

*Опции:*

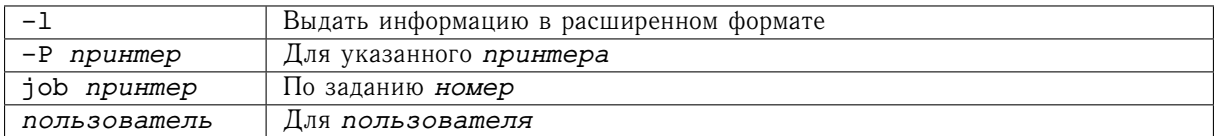

### **7.7.3 Команда lprm**

*Синтаксис:*

### *BSD:* **lprm [-P** *принтер***] [-] [job** *номер...***] [***пользователь...***]**

*Описание:*

Удалить запрос из очереди.

*Опции:*

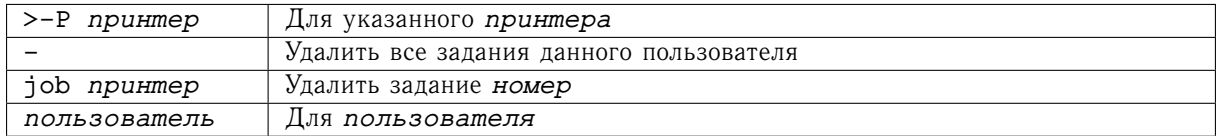

### **7.7.4 Команда lp**

*Синтаксис:*

### *SYSV:* **lp [-d** *принтер***] [-m] [-n** *экземпляров***] [***файл...***]**

*Описание:*

Поставить файл в очередь на печать.

*Опции:*

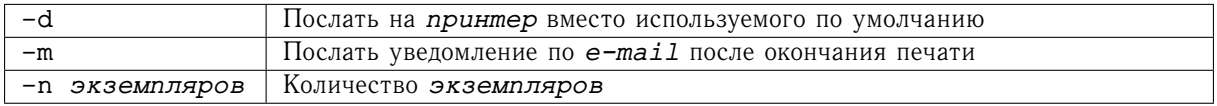

### **7.7.5 Команда cansel**

*Синтаксис:*

### *SYSV:* **cancel [***задание***] [***принтер***]**

```
SYSV: cancel -u пользователь ... [принтер]
```
*Описание:*

Отмена ранее посланного командой **lp** *задания*.

Первая форма удаляет задание по его уникальному идентификатору, а вторая — по идентификатору пользователя, пославшего задание на печать.

*Опции:*

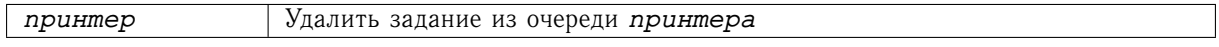

### **7.7.6 Команда lpstat**

*Синтаксис:*

### *SYSV:* **lpstat [-s] [-t] [-p [***принтер***] [-l]] [-u** *пользователь...***]**

*Описание:*

Вывод информации о состоянии системы печати.

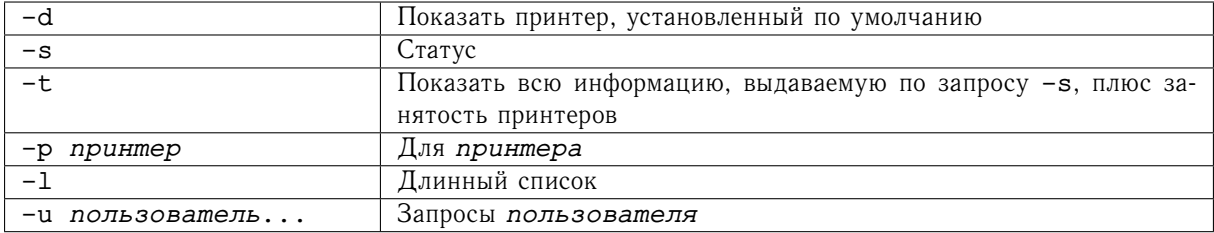

#### 7.8 Поиск и проверка состояния файлов

### 7.8.1 Команда find

Синтаксис:

### find *Kamanoe...* BHPAMEHUE

Описание:

Поиск файлов<sup>2</sup> в указанном списке каталогов согласно выражению.

Опции:

Выражение может быть составлено из следующих операторов:

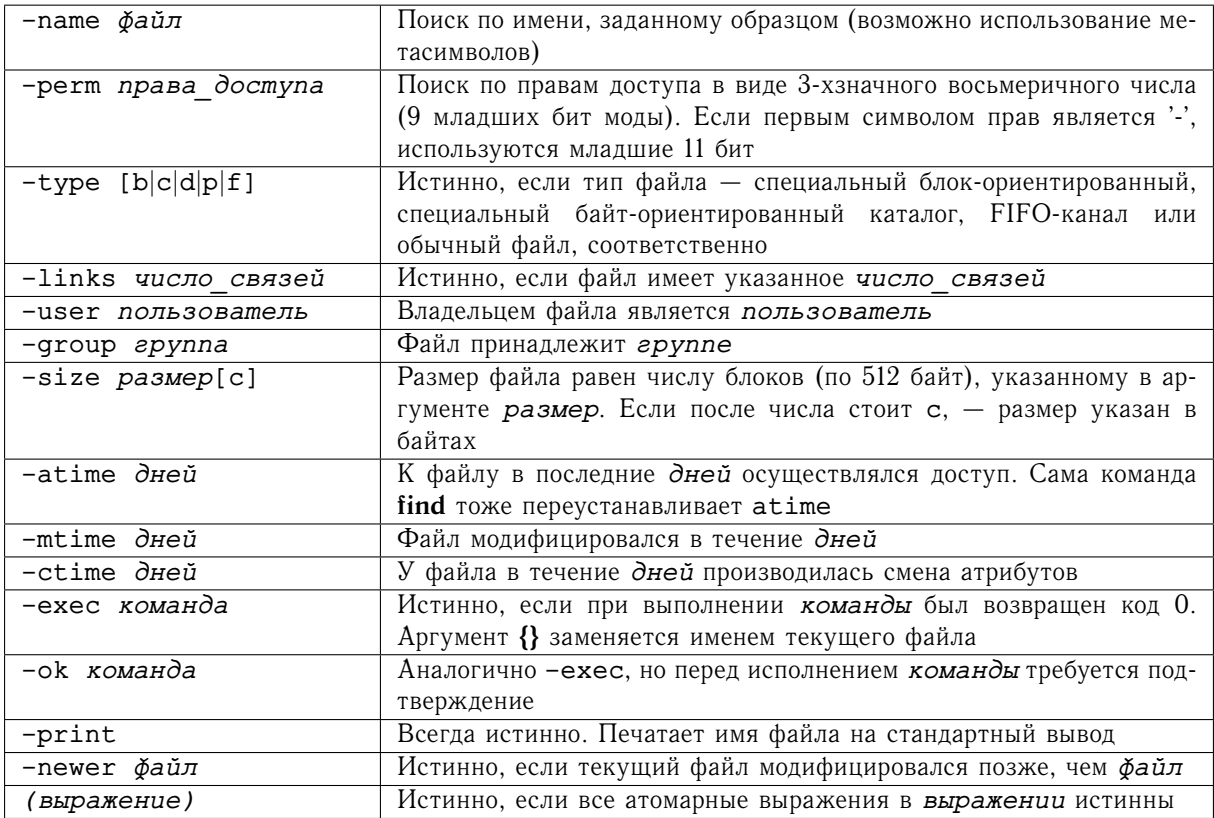

Выражения, записанные подряд, комбинируются по И. Атомарные выражения могут комбинироваться с помощью следующих логических операторов:

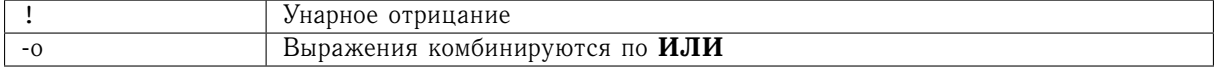

 ${}^{2}$ В наборе GNU Utilites существуют средства, облегчающие эту задачу - locate и updatedb

### 7.8.2 Команды which и type

Синтаксис:

which команда

type команда

Описание:

Выводят полный путь до команды, если она находится в пути поиска \$PATH, причем which исполняемый файл, а type - встроенная команда некоторых интерпретаторов.

Примеры:

Определить местоположение команды which:

```
$ which which
/usr/bin/which
$ which type
which: no type in (/usr/lib/qt-3.3/bin:/usr/kerberos/bin:
/usr/local/bin:/bin:/usr/bin:/home/test/bin)
$ type which
which is hashed (/usr/bin/which)
$ type type
type is a shell builtin
```
### 7.8.3 Команда file

Синтаксис:

file daun...

Описание:

Выводит типы указанных файлов. Типы файлов определяются согласно описанию в файле magic, обычно находящемся в /etc или /usr/lib.

Примеры:

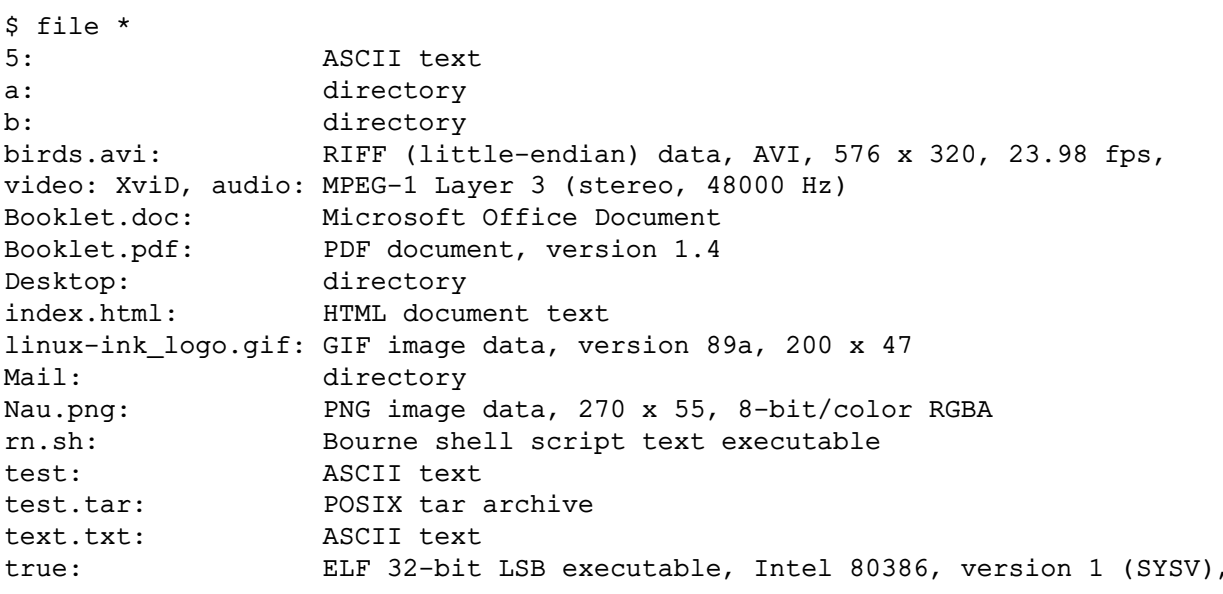

for GNU/Linux 2.6.9, dynamically linked (uses shared libs), for GNU/Linux 2.6.9, stripped

### 7.8.4 Команда test

<span id="page-51-0"></span>Синтаксис:

### test **BEDAMEHUE**

[выражение]

Описание:

Вычисление условного выражения.

Операнды выражения:

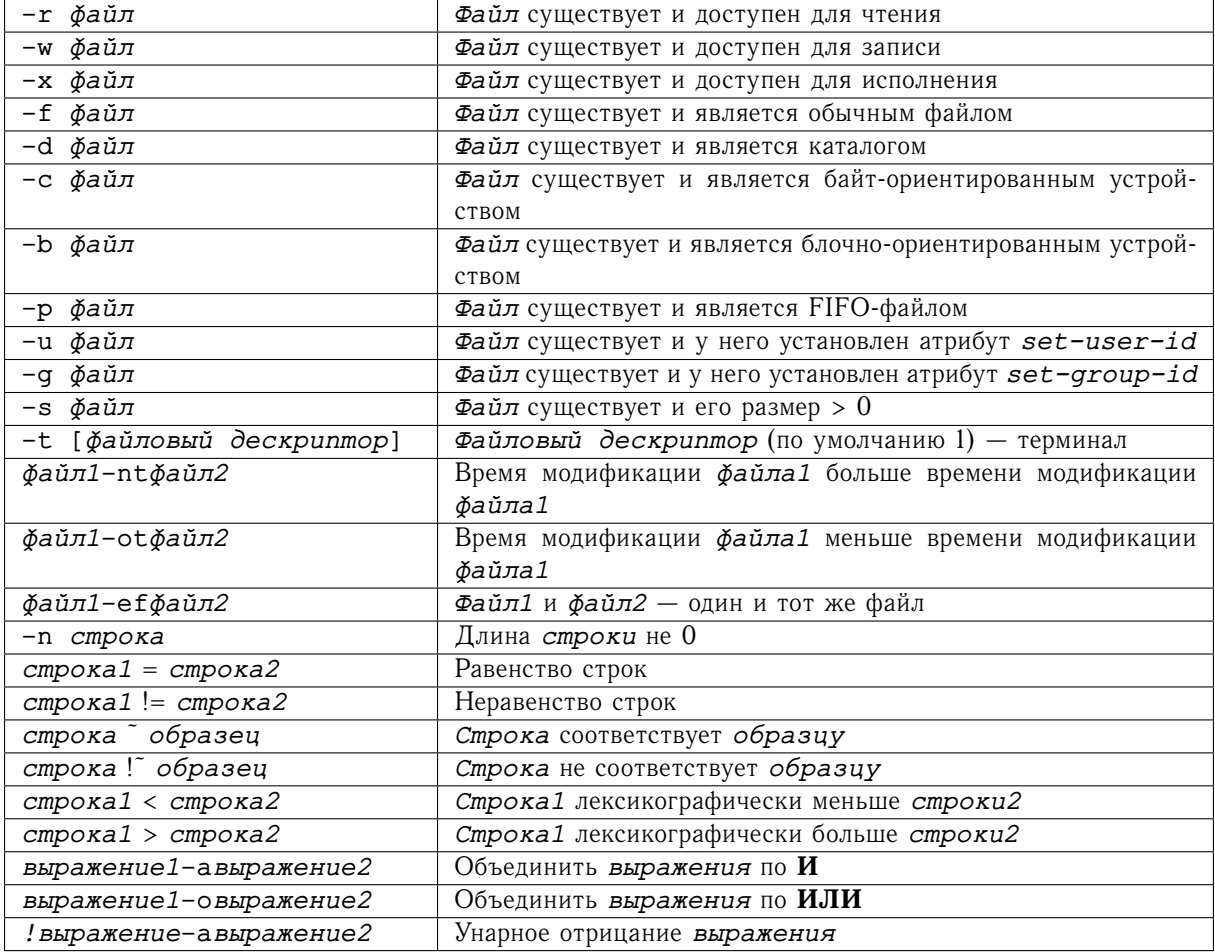

# Глава 8

# Управление задачами

# 8.1 Команда рѕ

Синтаксис:

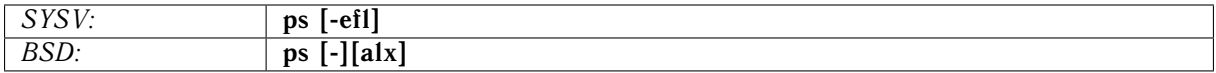

Описание:

Вывод информации о состоянии процессов.

Опции:

**B SYSV** системах:

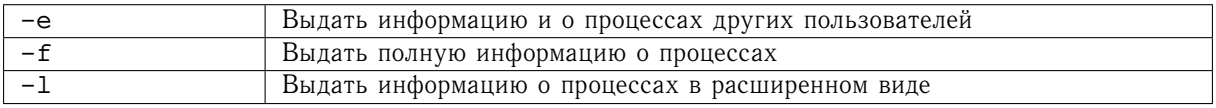

### В BSD системах:

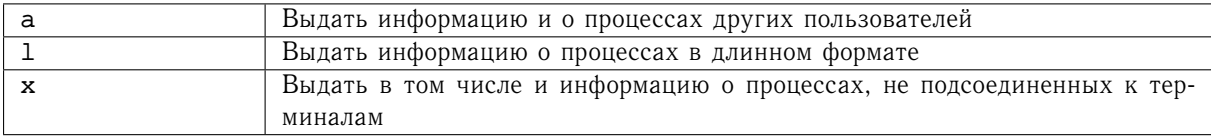

### Поля в выходном листинге:

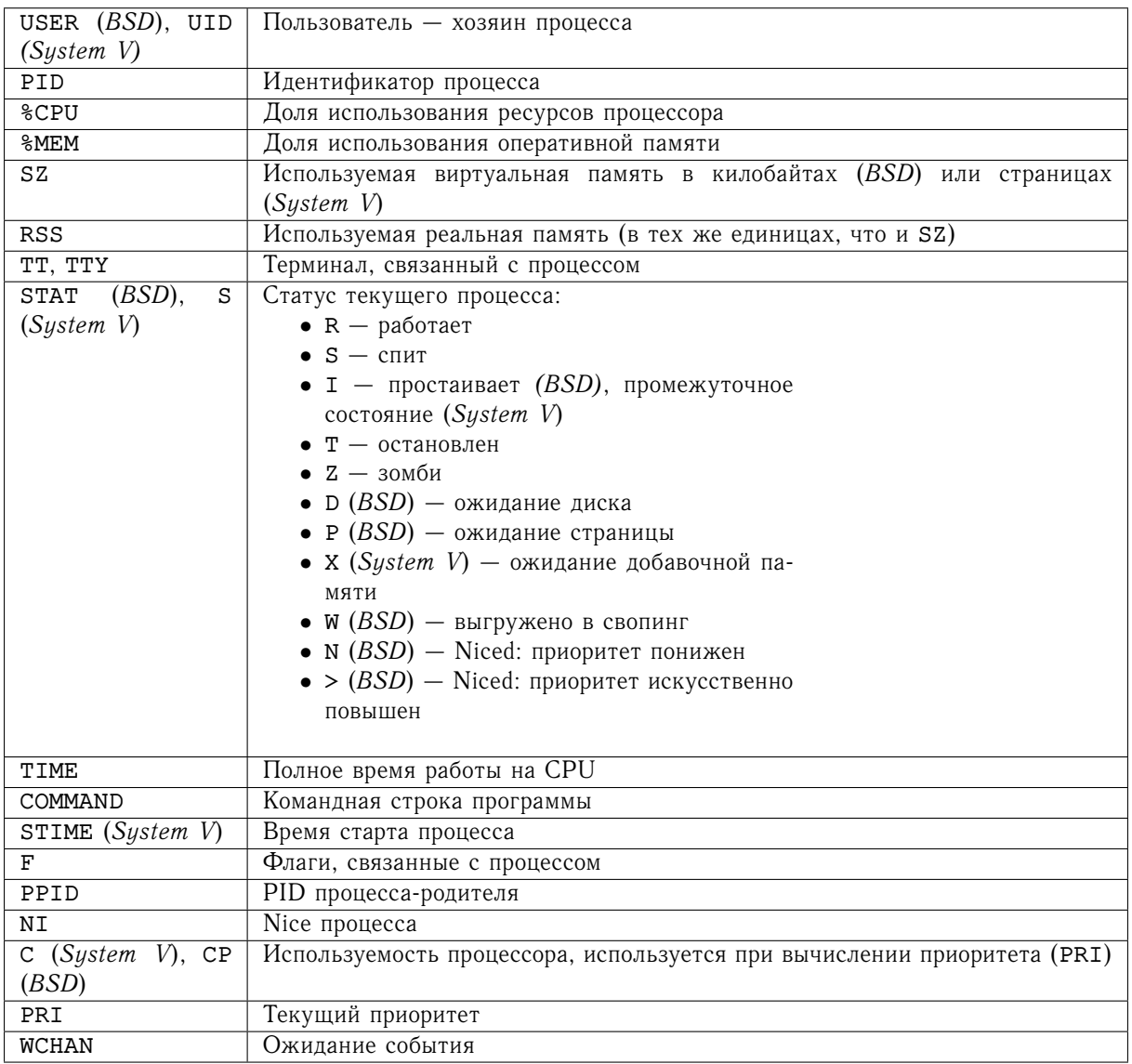

# 8.2 Команда jobs

Синтаксис:

### jobs [-1]

Описание:

Вывести список задач в данной сессии shell.

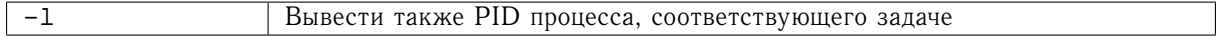

## **8.3 Команда bg**

*Синтаксис:*

### **bg [%***задача***]**

*Описание:*

Перевод *задачи* **shell** в фоновый режим. Если *задача* не указана, имеется в виду текущая.

# **8.4 Команда fg**

*Синтаксис:*

### **fg [%***задача***]**

*Описание:*

Перевод *задачи* **shell** в активный режим. Если *задача* не указана, имеется в виду текущая.

# **8.5 Команда kill**

*Синтаксис:*

**kill [-***сигнал***]** *PID...*

### **kill [-***сигнал***]** *%задача...*

*Описание:*

Посылка *сигнала* процессу с идентификационным *PID* (получаемый командой **ps** или номером *задачи* **shell**.

# **Глава 9**

# **Отложенной исполнение команд**

## **9.1 Команда sleep**

*Синтаксис:*

### **sleep** *время*

*Описание:*

Приостановить интерпретацию команд текущего **shell**'а на время, указанное в секундах.

### **9.2 Команды at и batch**

*Синтаксис:*

```
at [-f файл...] [-m] время...
```
**batch [-m]** *время...*

*Описание:*

Запуск заданий в определенное время. Если время **batch** не указано, задание выполняется немедленно. По умолчанию задания читаются со стандартного ввода.

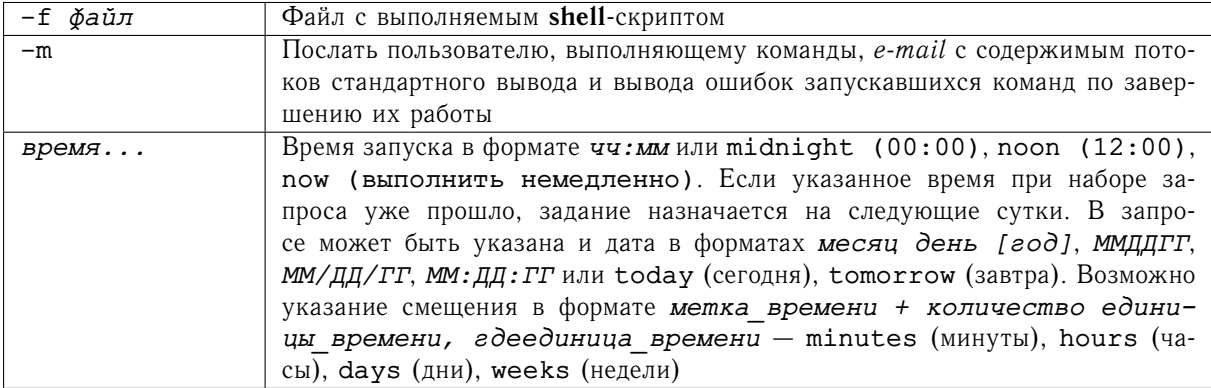

*Примеры:*

```
Произвести сортировку файла file завтра в 07:30.
```

```
$ at -m 07:30 tomorrow
at< sort > file < outfile
at< >EOT<
job 5 at 2010-07-11 07:30
$ batch -f daily-processing now +1 hour
```
## **9.3 Команда atq**

*Синтаксис:*

**atq** *Описание:* Просмотреть очередь заданий. *Примеры:* \$ atq 2 2010-07-11 07:30 a guest

## **9.4 Команда atrm**

*Синтаксис:*

### **atrm** *задание* **[***задание...***]**

*Описание:*

Удалить задание из очереди по номеру, полученному из **atq**.

*Примеры:*

```
$ atq
2 2010-07-11 07:30 a guest
$ atrm 2
$ atq
```
## **9.5 Команда crontab**

*Синтаксис:*

**crontab [-l**|**r**|**e]**

*Описание:*

Периодический запуск команд. Запросы заполняются следующим образом:

*минуты(0-59) часы(0-23) день(1-31) месяц(1-12) день\_недели(1-7) команда*

Опции:

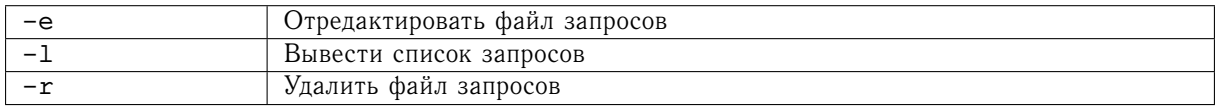

### Примеры:

Удалять файлы соге каждый рабочий день в 03:15.

 $$$  crontab  $-1$ 15 3 \* \* 1-5 find \$HOME -name core  $2$ >/dev/null | xargs rm -f

# Глава 10

# Текстовые редакторы

#### $10.1$ Команда ed

<span id="page-58-0"></span>Синтаксис:

### ed  $\left[-\right]$  [ $\check{\phi}$ aŭ $\pi$ ...]

Описание:

Вызвать строковый редактор для указанных файлов.

Опции:

 $\overline{a}$ 

Подавление вывода посторонней информации (число строк, диагностика)

Командные последовательности:

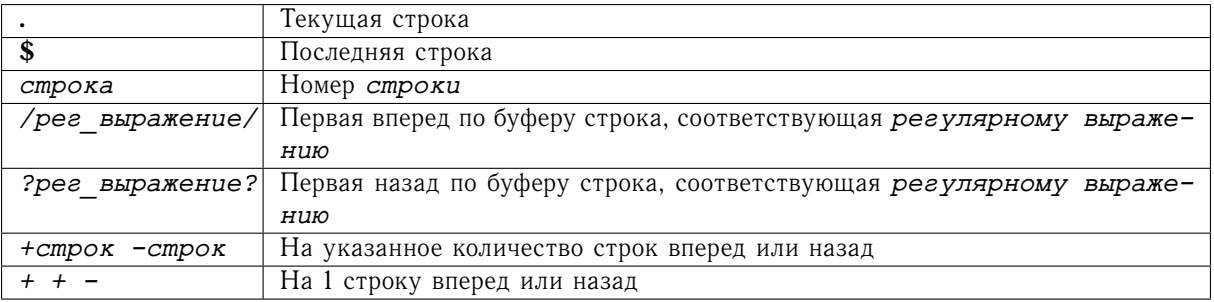

### *Команды:*

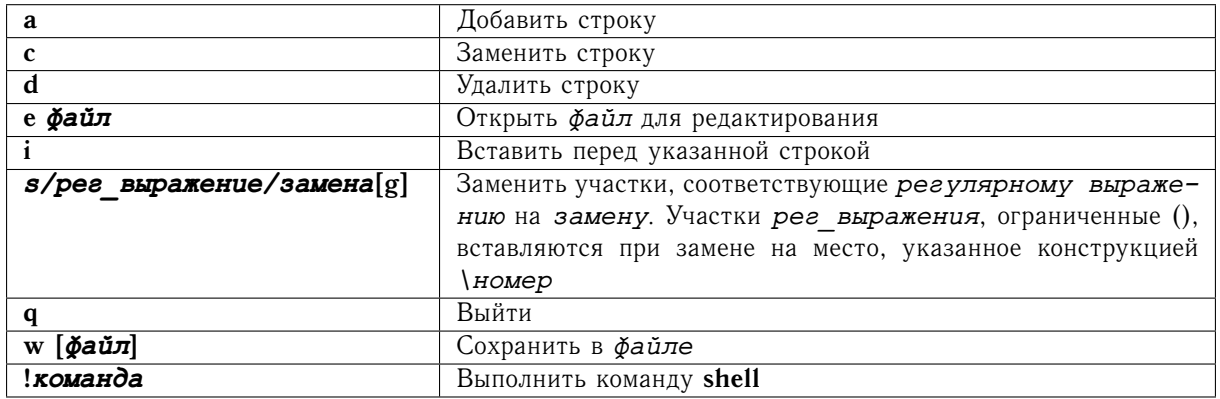

# **10.2 Команда vi**

*Синтаксис:*

**vi [+[***строка***]]** *файл...*

### **vi -r** *файл*

*Описание:*

Вызвать редактор для указанных *файлов*.

Вторая форма позволяет восстановить прерванную сессию.

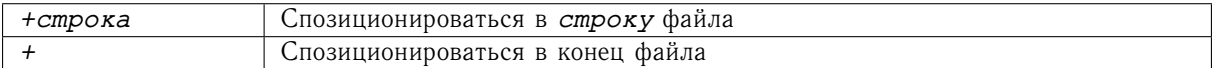

Командные последовательности:

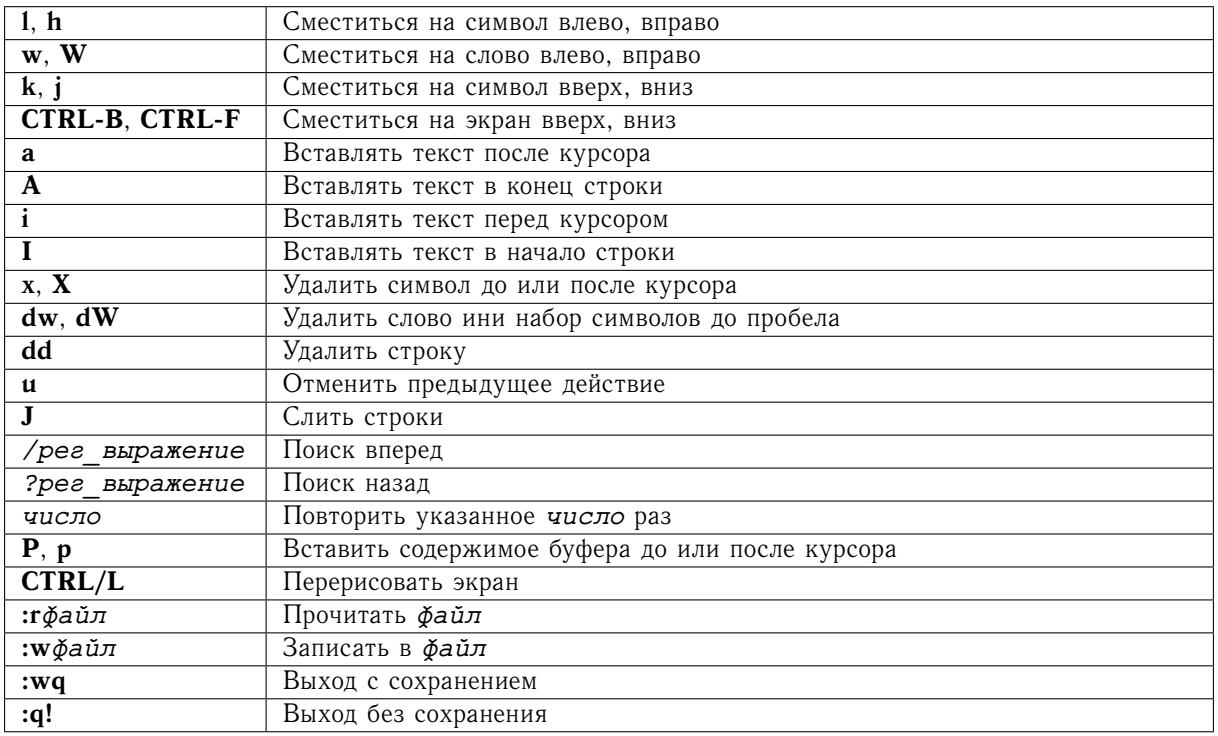

## 10.3 Команда emacs

Синтаксис:

```
emacs [+[cmpoxa]] \check{q}a\check{u}n...
```
Описание:

Вызвать редактор для указанных файлов.

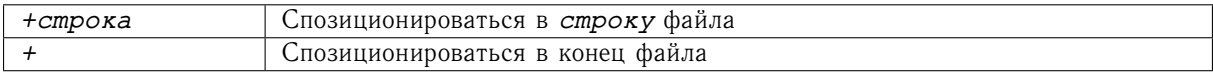

Командные последовательности:

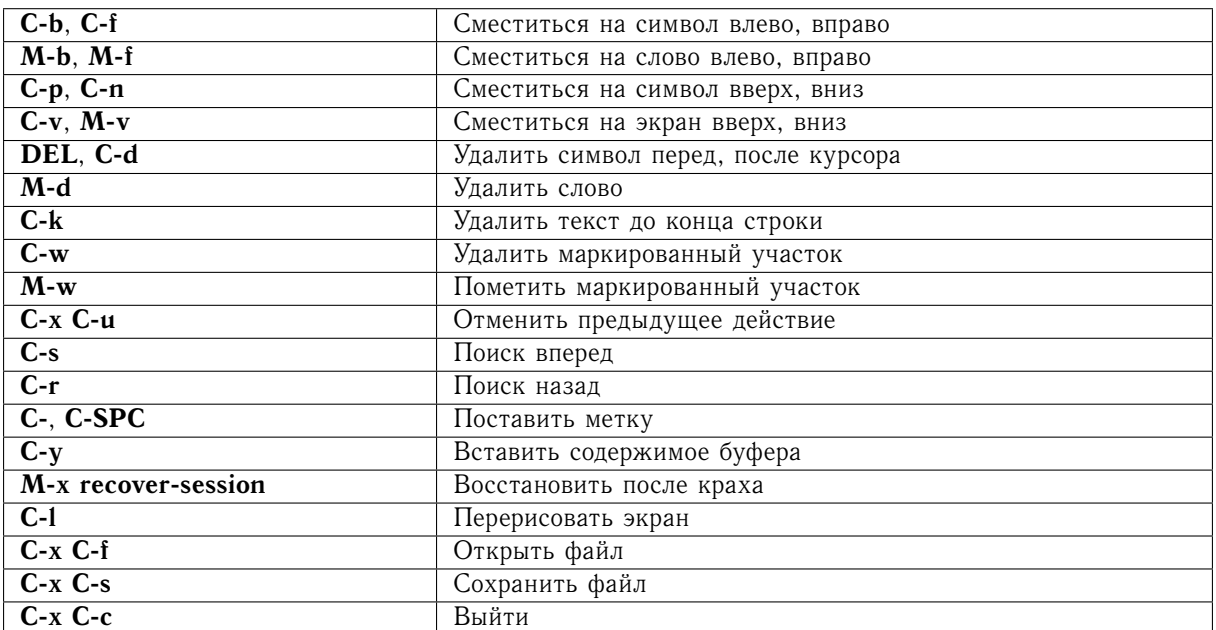

# 10.4 Команда јое

Синтаксис:

joe [-asis] [-crlf] файл...

Описание:

Вызвать редактор для указанных файлов.

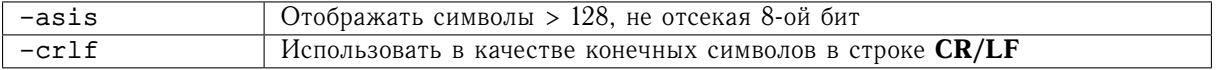

Командные последовательности:

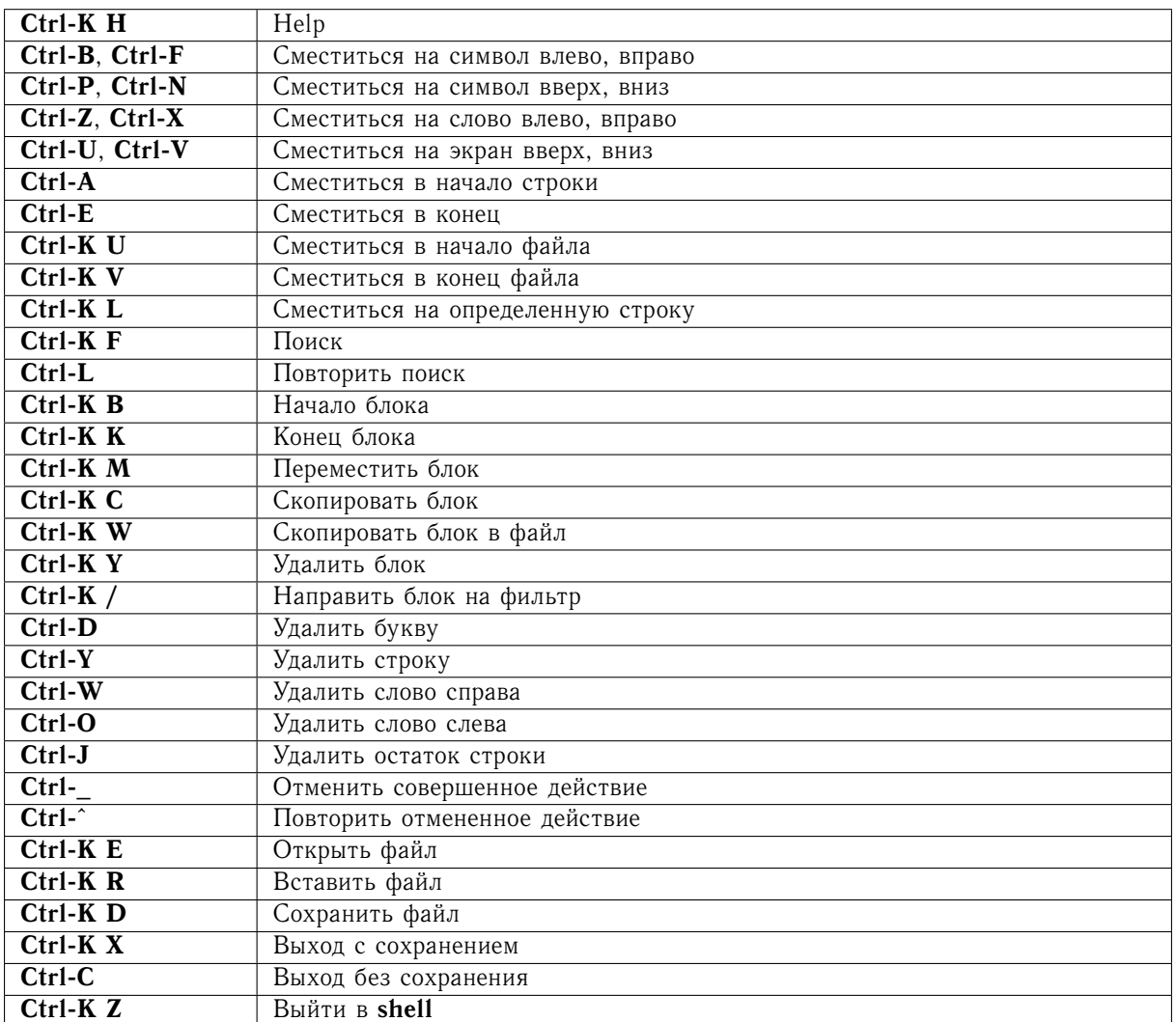

# Глава 11

# Обработка текстовой информации

### 11.1 Команда sed

Синтаксис:

#### sed [-n] [-е команды] [-а ком файл]файл...

Описание:

Вызвать редактор для указанных файлов.

Опции:

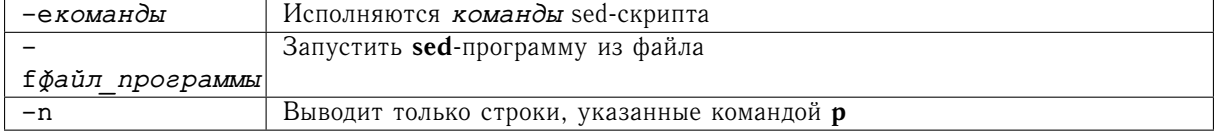

Командные последовательности:

Синтаксис команд аналогичен **ed** (см. Разд. 10.1).

#### $11.2$ Команда awk

Синтаксис:

```
awk [- Гразделитель] ['программа'] [файл...]
```
awk [- Fpasdeлитель] [- f файл\_программы] [файл...]

Описание:

Интерпретатор языка обработки текстовых потоков.

Каждая строка входного потока разбивается на поля согласно установленным разделителям - по умолчанию пробелы и табуляции. Эти умолчания могут быть изменены установкой переменной среды \$FS. Поля представляются переменными \$1, \$2...; \$0 обозначает всю строку. При изменении любого поля меняется и вся строка.

Программы имеют следующий формат:

BEGIN { начальные операторы } { селектор действие ... } END { конечные операторы }

### Опции:

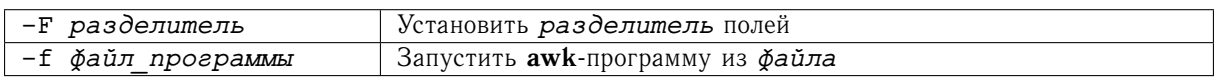

Переменные:

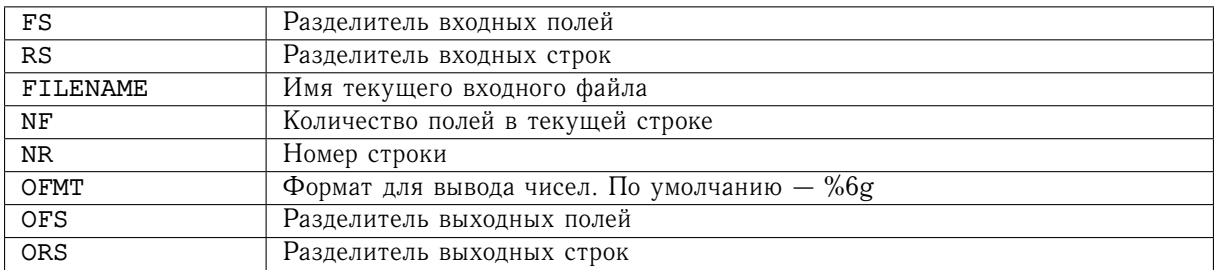

Операторы:

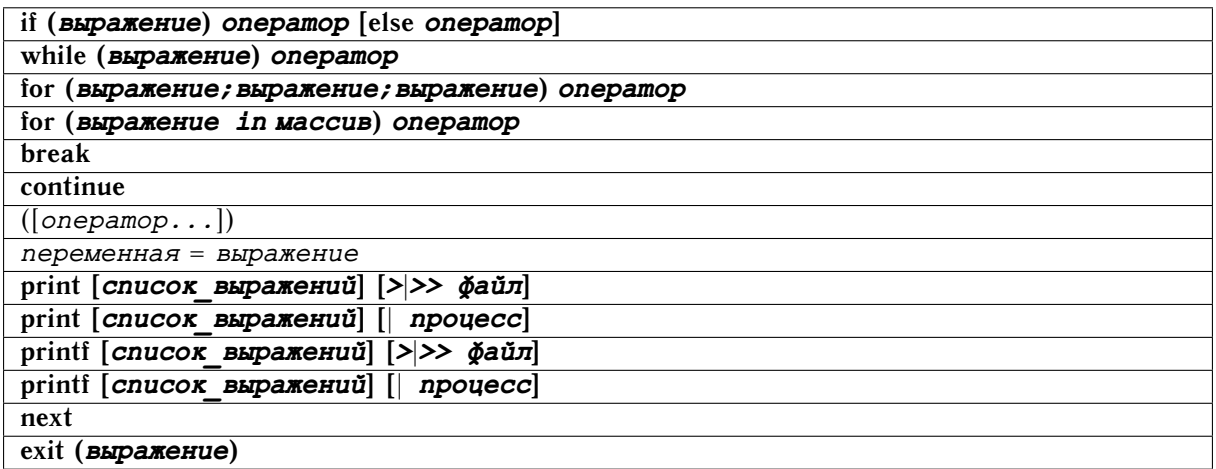

Функции:

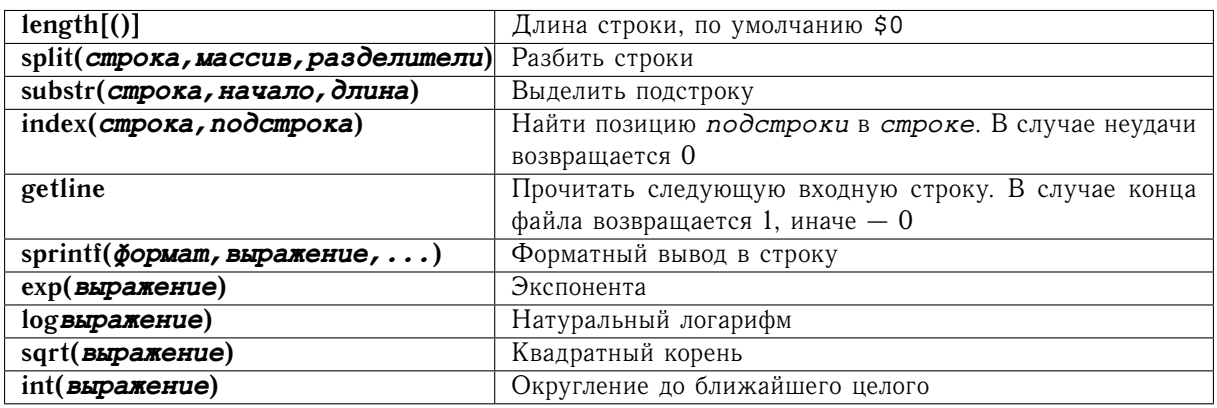

Примеры:

 $s$  cat > test 123 456 789 abc def ghi<br> $\sim$ !@ #\$% ^&\*

```
$ awk '/abc/' < test
abc def ghi
$ awk 'END{print NR}' < test
\overline{3}$ awk '{print $2 $3}' < test
456789
defahi
#S% *
```
#### Команда стр 11.3

Синтаксис:

### cmp [-s] файл1 файл2

Описание:

Производится сравнение двух бинарных файлов. При их различии возвращается код ошибки и выводится номер байта, где это произошло.

Опции:

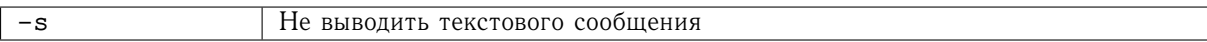

### 11.4 Команда diff

Синтаксис:

### diff [-befr] файл или каталог1 файл или каталог2

Описание:

Найти различия в текстовых файлах и вывести их на стандартный вывод.

Опиии:

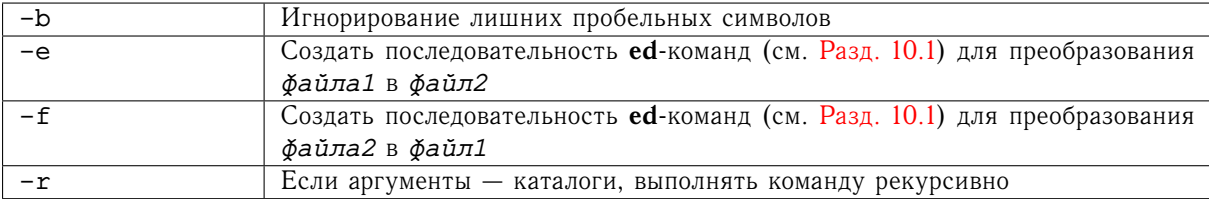

#### $11.5$ Команда fold

Синтаксис:

### fold [-b] [-s] [-w ширина] [файл...]

Описание:

Разбивка длинных строк на строки требуемой длины.

*Опции:*

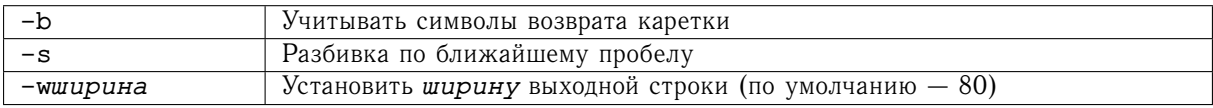

### **11.6 Команда sort**

*Синтаксис:*

### **sort [-cmunr] [***файл...***]**

*Описание:*

Сортировка файлов.

*Опции:*

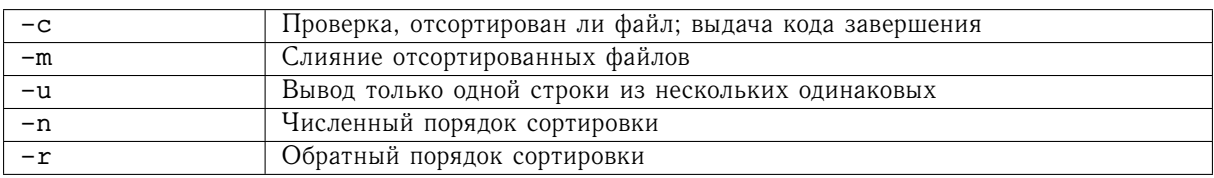

*Примеры:*

```
$ cat > test
009
01
2
abc
xyz
$ sort test
009
01
2
abc
xyz
$ sort -n test
abc
xyz
01
2
009
```
## **11.7 Команда uniq**

*Синтаксис:*

**uniq [-cdu] [***-полей***] [***+символов***] [***входной\_файл* **[***выходной\_файл***]]**

Описание:

Поиск повторяющихся строк. По умолчанию применяются опции -d и -u.

Опции:

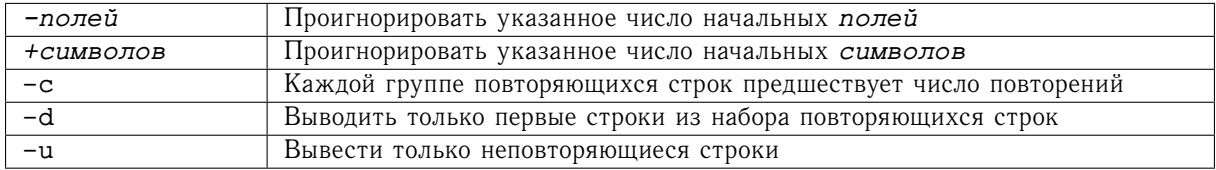

#### 11.8 Команда tr

Синтаксис:

tr  $[-cds]$  cmpoka1  $[cmpoxa2]$ 

tr -d|s [-c]  $cmpoxa$ 

tr -d|s [-c] cmpoxa1 cmpoxa2

Описание:

Транслитерация входного потока.

В первом случае транслитерация производится путем совершения подстановки символов из строки2 на место соответствующих символов из строки1. Если длина строки1 больше, то в соответствие остающимся символам ставится последний символ строки2.

Во втором случае происходит удаление указанных символов из входного потока.

Опции:

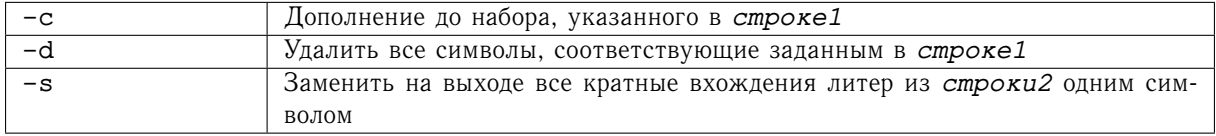

#### Команда join 11.9

Синтаксис:

join [-а номер файла] [-е строка] [-ј [номер файла] поле] [-о список полей] [-t символ разделитель] файл1 - файл2

Описание:

Объединение строк файлов при наличии общих полей.

Опции:

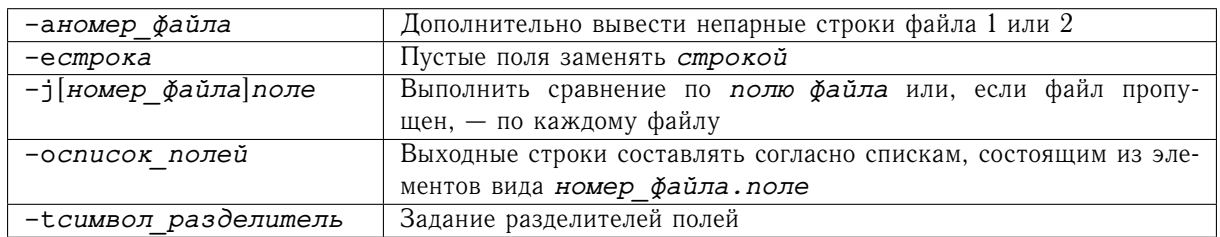

# 11.10 Команда paste

Синтаксис:

### paste [-s] [-d список\_разделителей] файл...

Описание:

Слияние строк файлов. Строки файлов сливаются, разделяясь табуляцией.

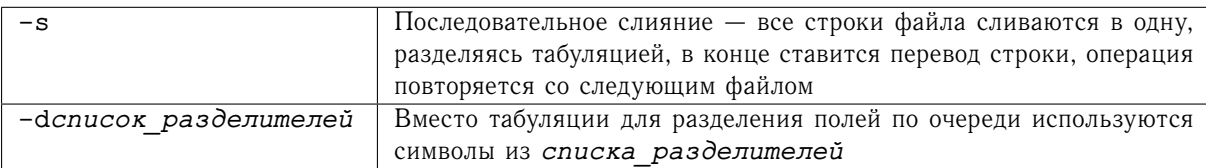

# **Глава** 12

# Программирование в среде командных интерпретаторов

Shell обладает средствами для написания исполняемых программных файлов. Он включает все основные средства обычных языков программирования высокого уровня: переменные, условные операторы, операторы цикла, подпрограммы. Вместе с тем, поддержка метасимволов и возможность использования мощного набора программ, существующих в UNIX, позволяет выполнять разработку полноценных программных продуктов в более короткий срок, чем при помощи традиционных языков программирования.

#### 12.1 Запуск командных файлов

Простейший метод запуска командных файлов, написанных на каком-либо shell'е, - это вызвать соответствующий shell, задав ему в качестве параметра ваш программный файл:

```
shell файл параметр...
```
Например:

```
$cat > helloecho Hello word!
$ sh hello
Hello word!
\wedge
```
Интерпретатору можно задавать ключи, помогающие при отладке скриптов:

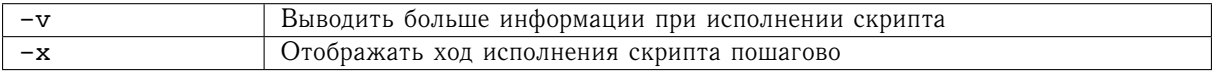

При наличии в файле первой строки, указывающей текущий интерпретатор (по умолчанию /bin/sh), и прав доступа на исполнение, файл можно запускать на исполнение как любую другую программу:

```
s cat > hello
echo Hello word!
$ sh hello
Hello word!
\wedge
```

```
$ chmod +x hello
$./helloHello word!
Можно запустить командный файл без порождения нового процесса. Главным следствием этого яв-
ляется то, что все установки переменных, сделанные в скрипте, будут иметь силу в текущем shell'е:
$ echo $BYE
$ echo 'BYE="Good Bye!"' >> hello
$. /hello
Hello word!
$ echo $BYE
Good Bye!
```
#### $12.2$ Позиционные параметры

В shell применяется набор зарезервированных переменных:

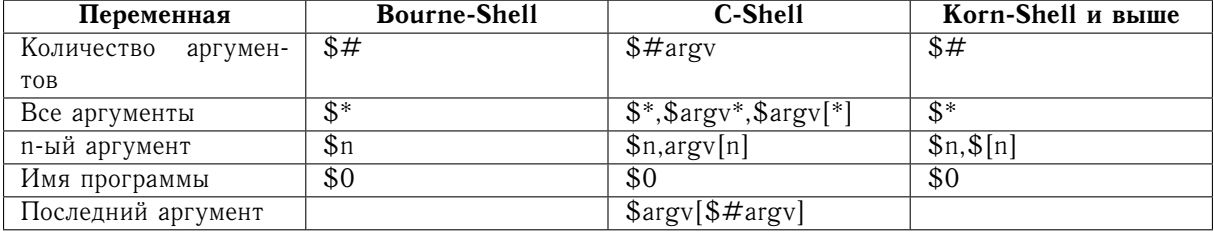

#### 12.3 Основные конструкции и операторы командного языка

### 12.3.1 Условный интерпретатор if

**Bourne-Shell:** 

if выражение; then команды; [else команды]; fi

C-Shell:

if выражение; then команды; [else if выражение команды]; [else команды]; endif

Korn-Shell:

if выражение; then команды; [elif выражение команды]; [else команды]; fi

Если выражение истинно, то выполняются команды первого уровня. Если же это не так, то либо выполняются команды второго уровня, стоящие после оператора else, либо вычисляется следующее выражение.

#### 12.3.2 Оператор переключения

**Bourne-Shell:** 

case строка in образец) команды;; \*) команды;; esac

### **C-Shell**:

### **switch (***строка***) case** *образец: команды* **breaksw default:** *команды* **breaksw endsw**

Оператор работает как переключатель между различными альтернативами, описываемыми *образцами*. Если ни один из образцов не соответствует указанной *строке*, выполняются *команды*, указанные в умолчании. В образцах могут использоваться метасимволы.

### **12.3.3 Оператор цикла while**

**Bourne-Shell**:

### **while** *выражение***; do** *команды***; done**

**C-Shell**:

### **while** *выражение команды***; end**

Цикл, выполняющий *команды*, пока *выражение* является истинным.

### **12.3.4 Оператор цикла for**

**Bourne-Shell**:

### **for** *переменная* **in** *список***; do** *команды***; done**

**C-Shell**:

### **foreach** *переменная* **(***список***)** *команды***; end**

Цикл, выполняющий *команды*, выбирая элементы из *списка* и присваивая *переменной* значение этого элемента.

### **12.3.5 Оператор цикла until**

**Bourne-Shell**:

### **until** *выражение***; do** *команды***; done**

Цикл, выполняющий *команды*, пока *выражение* является ложным.

### **12.3.6 Вычисление выражений**

Код завершения любой программы в условных интерпретаторах истолковывается как истина, если он равен 0, в противном случае — ложь. Существуют команды **true** и **false**, единственная функция которых состоит в том, чтобы возвращать истину или ложь соответственно.

Оператор **test** или его аналог **[]** (см. [Разд. 7.8.4\)](#page-51-0) часто используется для выполнения различных проверок, связанных с файловой структурой.
## <span id="page-72-0"></span>12.3.7 Определение подпрограмм

## [function] имя функции () {операторы}

Параметры, передаваемые функции, передаются как позиционные параметры. Возврат из подпрограммы осуществляется по завершении набора операторов с результирующим кодом завершения или при помощи оператора return.

#### $12.4$ Встроенные функции

## 12.4.1 basename - выделение компонентов имени файла

## basename строка [суффикс]

Из строки удаляется любой префикс, кончающийся на '/' и указанный суббикс.

#### $12.4.2$ dirname - вылеление имени каталога

### dirname [cmpoxa]

Выделение из строки имени каталога. При отсутствии аргументов возвращается символ текущего каталога (.).

## 12.4.3 echo - вывести на печать

### echo  $[-n]$  [apeymenm...]

В стандартный вывод помещаются ареументы, разделенные пробелами. Если не указана опция -n, завершается переводом строки.

## 12.4.4 eval - выполнить команду

### eval  $[onepamop...]$

Происходит выполнение указанных операторов при выполнении всех указанных подстановок.

#### $12.4.5$ ехес - запустить программу на исполнение

## ехес [команда] [аргумент...]

Происходит исполнение команды с аргументами без порождения нового процесса и возврата в текущий shell.

#### $12.4.6$ expr — вычисление арифметических выражений

## ехрг выражение

Вычисляется арифметическое выражение, результаты записываются в стандартный вывод.

## <span id="page-73-0"></span>**12.4.7 read — прочесть строку**

## **read** *переменная...*

Происходит чтение строки из стандартного ввода. Полученные слова последовательно присваиваются указанным переменным. Остаток строки присваивается последней переменной.

## **12.4.8 readonly — защита переменных от изменения**

## **readonly [***переменная...***]**

Запрещение записи в указанные командные *переменные*. При отсутствии аргументов выводится список защищенных переменных.

## **12.4.9 shift — сдвиг позиционных параметров**

## **shift [***сдвиг***]**

Сдвиг на указанное число параметров. По умолчанию — 1.

## **Часть III**

# **Сетевое окружение ОС Linux/UNIX**

Важнейшими задачами, решаемыми при удаленной работе по сети, со времен распространения протоколов для связи компьютеров по коммутируемым телефонным линиям UUCP и первых версий протокола TCP/IP, являются передача данных и удаленное исполнение команд. Наиболее распространенным средством для решения таких задач сейчас является набор утилит SSH (Secure Shell), осуществляющих передачу данных и исполнение программ по специальному шифрованному протоколу. В некоторых случаях могут оказаться полезными и аналогичные средства более ранних поколений - telnet, ftp, rcp, rexec и пр.

Как правило, организация передачи данных при использовании таких средств гораздо проще, чем при использовании распространенных сетевых файловых систем типа NFS или SAMBA, а накладные расходы при передаче данных по сети - меньше.

Большую помощь в организации удаленной работы по сети оказывают специализированные программные компоненты, позволяющие поддерживать в рабочем состоянии рабочие сессии как в текстовом (напр. screen), так и в графическом режиме (например, VNC) даже при отключении сетевого соединения.

## <span id="page-76-0"></span>Глава 13

# Утилиты из набора SSH (Secure Shell)

Утилиты из этого набора осуществляющих передачу данных и исполнение программ по специальному шифрованному протоколу, часто используются другими программами для создания шифрованных каналов для передачи данных. Требуют наличия запущенного сервиса sshd.

### Вход на удаленный хост - ssh 13.1

## Синтаксис:

## ssh [-C] [-р порт] [-v] [-Y] [пользователь@]хост [команда]

### Описание:

Команда осуществляет терминальный вход указанным пользователем (по умолчанию тем же) на указанный хост по указанному порту. Если при вызове указана команда, она будет выполнена на удаленном хосте.

### Опции:

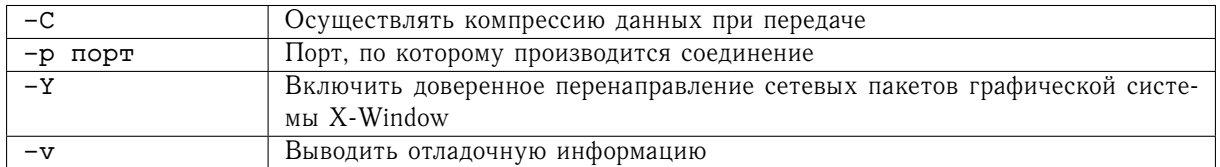

#### 13.2 Обмен данными с удаленным хостом - scp

Синтаксис:

## scp [-Сргv] [-Р порт] [пользователь@]хост: [путь] [...] [пользователь@]хост: [путь]

Описание:

Осуществить передачу файлов и каталогов с компьютеров-источников на компьютер-приемник. Если компьютер не указан, по умолчанию используется локальная машина. Если не указан пользователь, -

для аутентификации используются имя пользователя, запустившего данную команду. В том случае, если не указан каталог на принимающей стороне, используется домашний каталог пользователя.

Опции:

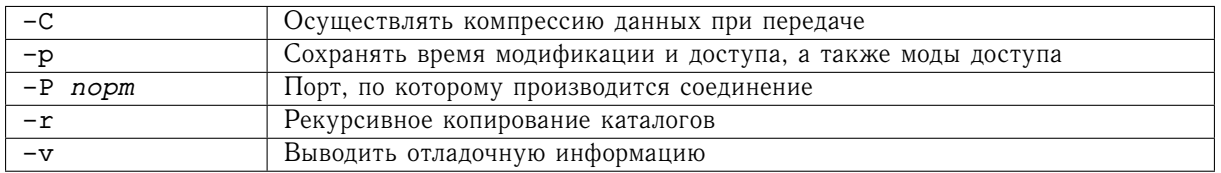

## <span id="page-78-0"></span>Глава 14

## Традиционные сетевые утилиты

Исторически наиболее ранними утилитами, обеспечивавшими функциональность, необходимую для передачи данных и удаленного исполнения команд, являются **telnet** и ftp. В настоящее время эти средства могут оказаться полезными для работы со старыми программными системами и некоторыми аппаратными комплексами. Требуют наличия соответствующих настроенных серверов на принимающей стороне.

Простейший пользовательский почтовый агент mail может быть полезен для автоматизации процесса отправки почты.

### Вход на удаленный хост - telnet  $14.1$

Синтаксис:

telnet [xocr] [nopr]

Описание:

Команда осуществляет терминальный вход на указанный хост по указанному порту. При отсутствии аргументов или при вводе escape-символа (упоминается в сообщении, выдаваемом при запуске, обычно  $'Ctrl$ -' – '']'), telnet переходит в командный режим. В командном режиме можно получить подсказку о поддерживаемых командах, набрав '?' или 'help'.

<span id="page-79-0"></span>*Основные команды:*

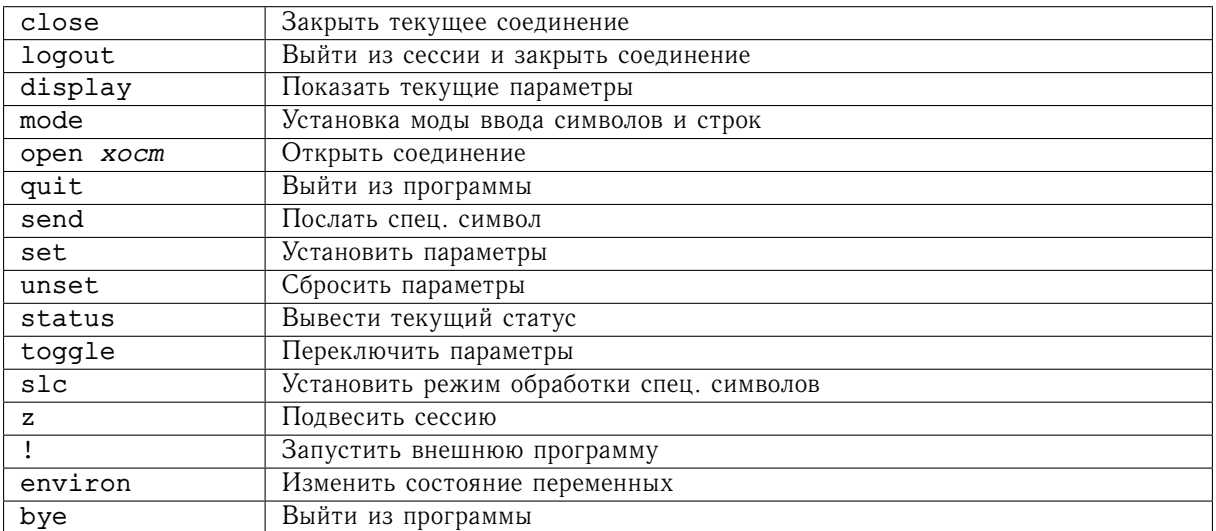

## **14.2 Обмен файлами — ftp**

*Синтаксис:*

## **ftp [***хост***]**

*Описание:*

Команда позволяет пересылать файлы между машинами в сети в интерактивном режиме по протоколу FTP. При отсутствии аргументов программ переходит в командный режим, не осуществляя входа на удаленный *хост*. Подсказку можно получить, набрав '?' или 'help'.

*Основные команды:*

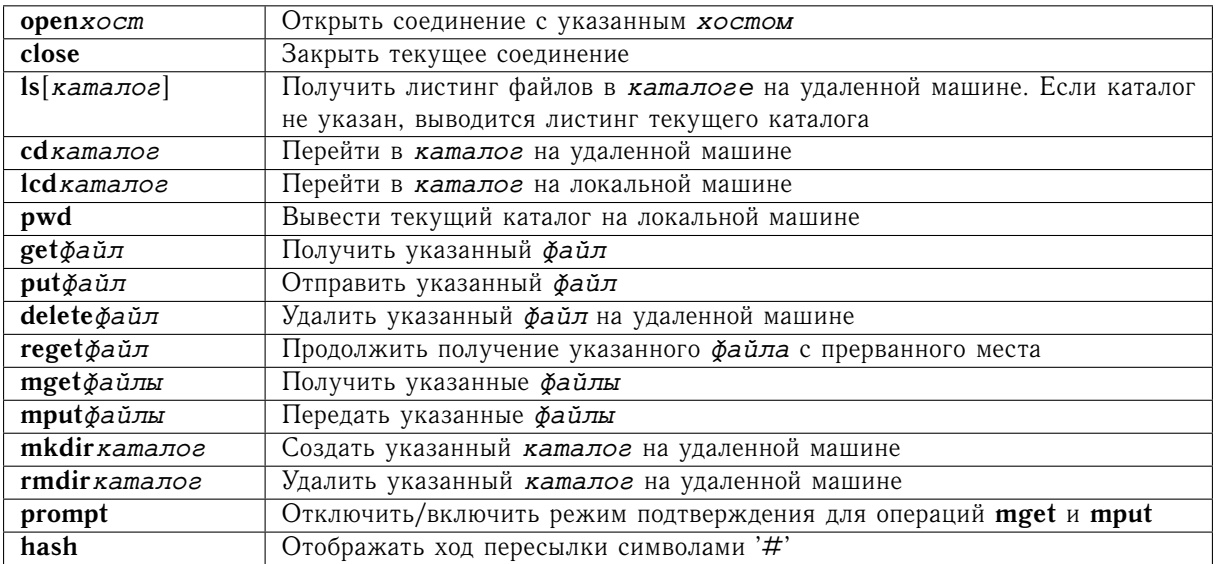

### <span id="page-80-0"></span>Отправка и чтение электронной почты - mail 14.3

Синтаксис:

## mail [-f] [-s тема] [пользователь[@xocm]]

## Описание:

Программа служит отправки и получения электронной почты. При отсутствии аргументов происходит чтение из почтового ящика пользователя поступившей ему корреспонденции, указание имени пользователя без указания хоста говорит об отправке e-mail пользователю на локальной машине.

Посылка сообщения может производиться либо из стандартного ввода (в том числе, путем перенаправления ввода из файла или программного потока), либо из файлов в командном режиме. Ввод письма заканчивается точкой в начале пустой строки. Процесс работы в командном режиме можно прервать соответствующими командами или стандартными средствами прерывания процессов.

Опции:

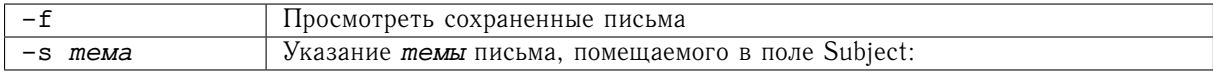

Основные команды:

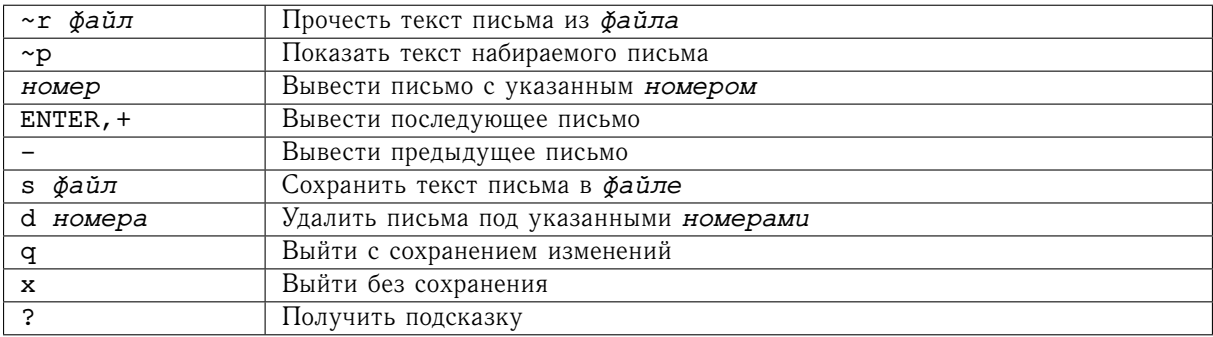

## <span id="page-81-0"></span>Глава 15

# Средства получения информации из сети Интернет

Важной задачей при работе с Интернет-источниками является массовое копирование и обработка данных из них, а также автоматическое зеркалирование (mirroring) таких ресурсов или их частей.

### Текстовый веб-браузер - lynx  $15.1$

Синтаксис:

## lynx [-dump] [URL интернет-ресурса]

Описание:

Данная программа позволяет интерактивно работать с Интернет-ресурсами, отдаваемым по протоколам HTTP и FTP, в текстовом режиме. Поддержка фреймов минимальна, JavaScript не поддерживается.

Опции:

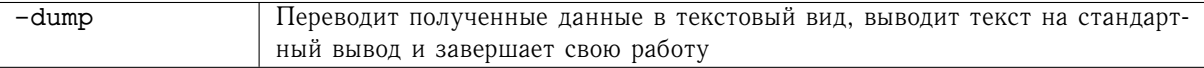

Основные команды:

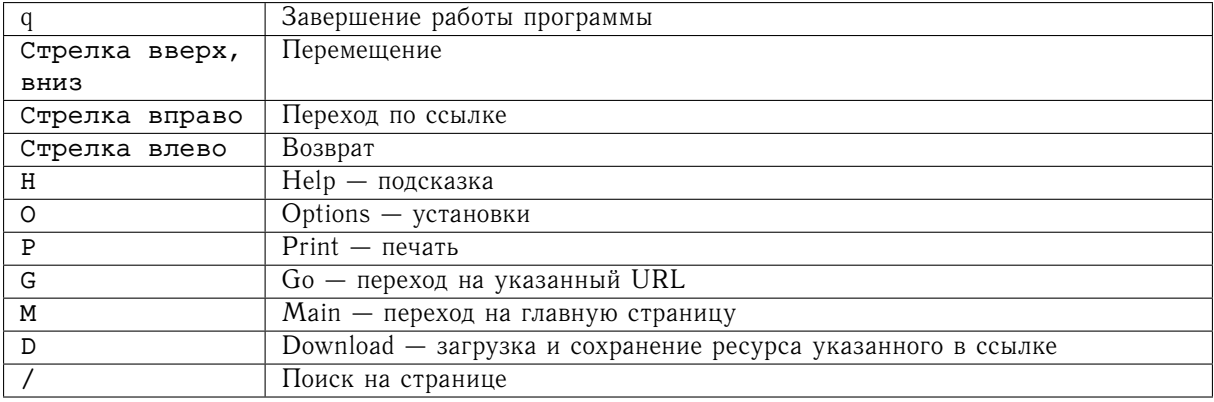

## <span id="page-82-0"></span>**15.2 wget**

*Синтаксис:*

## **wget [-c] [-m] [-np**|**–no-parent] [-k**|**–convert-links] [–follow-ftp] [-A**|**–accept** *список\_разрешенных\_суффиксов***] [-R**|**–reject** *список\_запрещенных\_суффиксов***]** *URL*

### *Описание:*

Программа позволяет осуществлять выкачивание Интернет-ресурсов или их частей по протоколам HTTP, HTTPS и FTP. Поддерживается передача данных с использованием proxy-серверов.

## *Опции:*

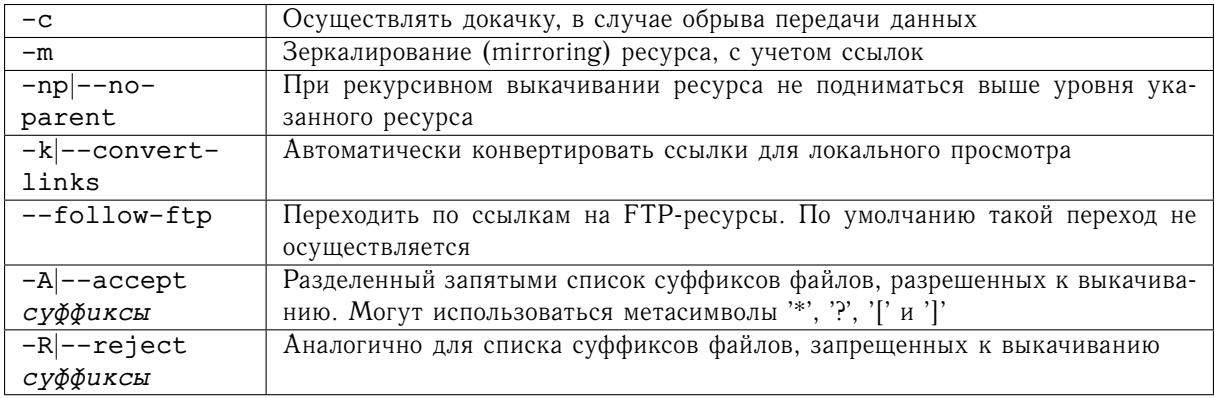

*Переменные окружения:*

Для указания proxy-серверов используются переменные: http\_proxy, https\_proxy и ftp\_proxy, для протоколов HTTP, HTTPS и FTP соответственно. Например:

```
export ftp_proxy=http://proxy.my.org:3128/
```
## **15.3 lftp**

*Синтаксис:*

```
lftp [-d] [-e команда] [-p порт] [-u пользователь[,пароль]] [хост]
```
**lftp -f** *командный\_файл*

## **lftp -c** *команды*

*Описание:*

Программа для обмена данными по сети Интернет по протоколам FTP, FTPS, FISH, HFTP, HTTP, HTTPS и SFTP с набором команд, во многом аналогичном классическому ftp.

## <span id="page-83-0"></span>Опции:

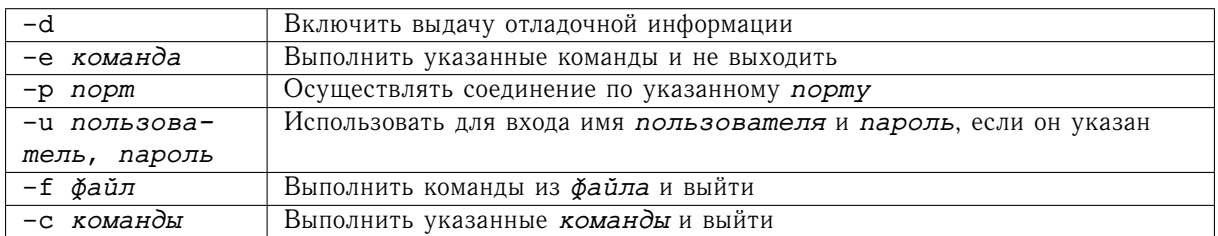

Основные команды:

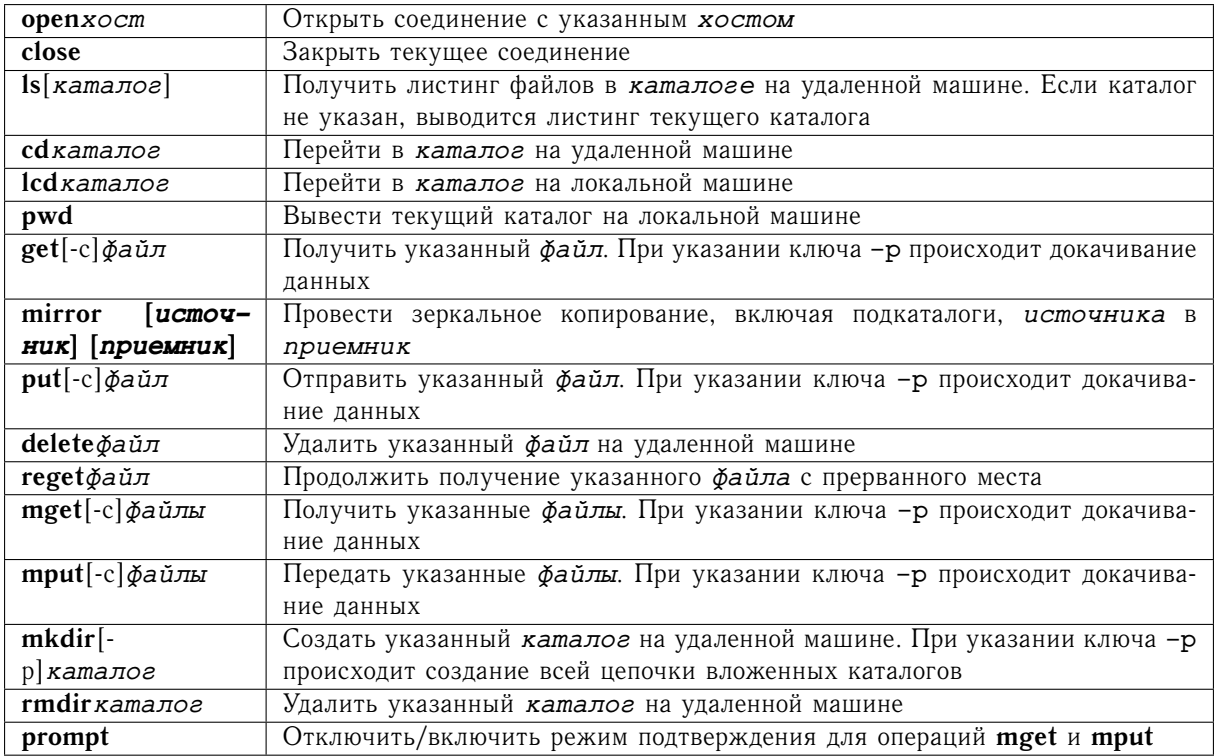

### $15.4$ rsync

Синтаксис:

## rsync [-avz] [-delete] [пользователь@]хост: [путь\_до\_файла\_или\_каталова]

## Описание:

Программа rsync используется для пересылки по сети файлов и каталогов с одного компьютера на другой. Важным свойством rsync, отличающим эту команду от других подобных ей, является то, что она пересылает не весь файл целиком, а только ту ее часть, которая отличает версию файла на принимающем компьютере от версии на передающем компьютере.

## Опции:

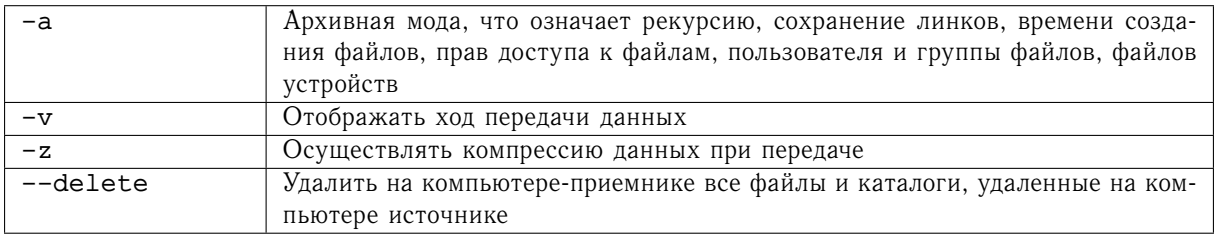

## **Часть IV**

# **Графическая среда ОС Linux/UNIX**

Графическая система X-Window была создана в 1984 году в МІТ. Текущая версия X Version 11 (X11) была реализована в 1987 г. Система представляет собой сетевую графическую систему и является промышленным стандартом. Разработкой X-Window занимался консорциум, состоявший из корпораций AT&T, DEC, HewletPackard, IBM и Sun. Теперь поддержка и развитие осуществляется комитетом X/Open.

При входе в сессию X-Window вы видите рабочее поле с некоторым набором окон, порожденных процессами, запущенными в ходе исполнения вашего персонального стартового стартового скрипта, или системного, в том случае если личный скрипт отсутствует.

Сам сервер и все отображаемые окна представляют собой отдельные процессы, которые можно увидеть и оценить их состояние при помощи команды ps (см. Разд. 8.1), послать им сигналы остановки и прерывания командой kill (см. Разд. 8.5).

Одно из окон (в том числе и корневое окно рабочего поля) может находится в «фокусе», в этом случае оно может перехватывать события, генерируемые устройствами ввода - мышью, клавиатурой и т.д. Перемещение фокуса может происходить самым различным образом, определяемым текущим window manager'ом — традиционное щелчком мыши, реагируя на перемещение мыши над окном, на «горячие клавиши» и т.д. Любое приложение, запущенное на одном компьютере, может осуществлять полнофункциональный графический вывод на любом другом компьютере, поддерживающем систему X-Window вне зависимости от архитектур и типов операционных систем.

X-Window не содержит GUI (Grahical User Interface) и не диктует стиля оформления Desktop'а или приложений. Исходно система предоставляет несколько базовых интерфейсов для создания приложений: библиотеку нижнего уровня Xlib и набор X Toolkit, который в свою очередь состоит из X Toolkit Intrinsicts (Xt) u Athena Widget set (Xaw).

Последний является набором элементарных объектов, из которых строятся многие приложения. Именно разные наборы widget'ов определяют стиль оформления. В частности, Athena Widget set задает специфические механизмы управления графическими элементами, не слишком привычные для пользователей современных графических интерфейсов и на сегодняшний день выглядящие несколько архаично, в частности - двумерный характер виджетов (кнопок, областей прокрутки и т.п.). Достаточно неожиланно выглялит повеление областей прокрутки: первая кнопка мыши отвечает за прокрутку вперед, третья - назад, а средняя в нажатом состоянии - прокручивание в произвольном направлении. Кроме Athena создано большое количество наборов widget'ов, включая наиболее распространенные в настоящий момент GTK и Qt.

Запуск сессии X-Window может происходить прямо при загрузке системы при помощи демонов gdm, kdm, xdm и др. или из текстовой сессии пользователя при помощи командных скриптов startx или xinit

## <span id="page-87-0"></span> $\Gamma$ JARA 16

## Основные понятия X-Window

### Устройства ввода **16.1**

Система X-Window требует наличия 3-ех кнопочной мыши. При ее отсутствии X-Window разных производителей предлагают использовать различные комбинации: одновременное нажатие на 1 и 2 кнопки мыши, Shift+1 кнопка мыши и т.п.

### **Понятие DISPLAY**  $16.2$

X-Window является системой, ориентированной на работу в сети. Уникальным идентификатором графического экрана, на котором происходит отображение работы приложения X-Window, является дисплей, задаваемый переменной окружения \$DISPLAY или опцией -display, указанной при запуске приложения. Этот идентификатор имеет следующий вид:

## [имя хоста]: номер дисплея[номер экрана]

где:

- имя\_хоста имя машины, к которой физически подключен дисплей в сети. Если имя не указано, умолчанием принимается локальный хост;
- номер\_дисплея уникальный номер набора физических дисплеев, управляемых одними устройствами ввода;
- номер\_экрана идентификатор конкретного физического дисплея.

### Шрифты X-Window 16.3

Уникальное имя шрифта X-Window выглядит следующим образом:

прзв-сем-вес-нкл-тлщ-д с-пкс-пкт-г р-в р-spc-с т-код-стр

где:

- прзв производитель
- сем семейство
- $\bullet$  Bec Bec
- $HKJ$  наклон
- тлщ толщина
- д\_с добавочный стиль
- пкс пикселы
- $\bullet$   $\pi$ KT  $\pi$ VHKTbI
- $\Gamma_p$  горизонтальное разрешение
- в\_р вертикальное разрешение
- $\bullet$  spc  $-$  spacing
- с\_т средняя толщина
- код кодировка
- стр кодовая страница

В спецификациях шрифтов могут использоваться метасимволы '\*' и '?'. Просмотреть список доступных шрифтов можно при помощи утилиты xisfonts. Выбрать необходимый - xfontsel. Просмотр xfd. Манипуляции с путем поиска шрифтов можно производить с помощью утилиты xset.

В современных графических системах некоторыми приложениями (например OpenOffice.org) используется также другая система управления шрифтами - FontConfig, с более традиционными для Windows и MacOS формами именования шрифтов по его семейству и размеру. Основные утилиты для работы с данным механизмом - fc-cache, fc-list, fc-cat и fc-match.

#### 16.4 Цвета X-Window

Цвета X-Window доступны как в виде символьных имен, так и в виде числовых значений. Соответствие первых последним устанавливается в файле rgb.txt. Получить карту таких соответствий можно при помощи команды showrgb.

В числовом виде цвета могут задаваться в цветовом пространстве RGB в форматах:

 $\#RGB$ 

#RRGGBB

 $\#RRRGGGBBB$ 

#RRRRGGGGBBBB

где R, G и B - шестнадцатеричные числа, характеризующие интенсивности красной, зеленой и голубой составляющей.

### **Ресурсы X-Window** 16.5

Важнейшим средством управления свойствами и поведением приложения являются ресурсы X-Window. Они представляют собой объектно-ориентированную структуру, состоящую из составных идентификаторов и значений величин:

объект. подобъект [. подобъект. . . ] . атрибут: значение где:

• объект - программа-клиент или имя, установленное в опции - name;

- <span id="page-89-0"></span>• подобъект - последовательные уровни в иерархии виджетов (обычно основные составляющие приложения - окна, меню, scrollbar'ы и т.д.);
- атрибут свойства последнего подобъекта, например, цвет или надпись;
- значение величина, устанавливаемая для атрибута, т.е. цвет, текст или пр.

В именах объектов, подобъектов и атрибутов могут использоваться метасимволы '\*' и '?'.

Обычно необходимые ресурсы устанавливаются при старте X-Window из файла \$HOME/. Xdefaults или \$HOME/. Xresources, ими можно манипулировать при помощи утилит appres, xrdb, editres и стандартных опций X-Toolkit.

В графической системе GNOME используется собственный механизм поддержки ресурсов GConf.

#### 16.6 Стандартные опции Xt

Приложения X-Window, собранные с поддержкой библиотеки Xt, по умолчанию поддерживают следующий набор опций:

Опции:

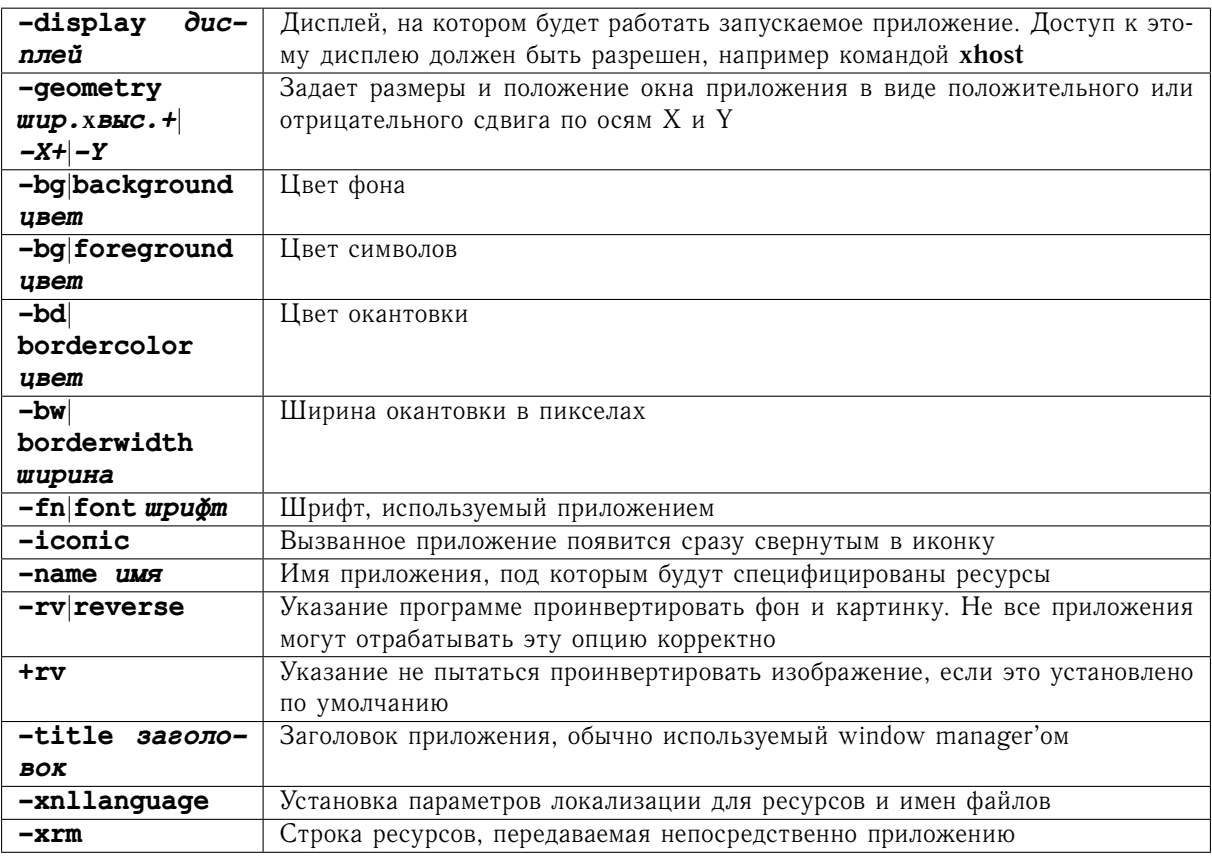

## <span id="page-90-0"></span>Глава 17

# Базовые приложения X-Window

## 17.1 Xserver

Главным компонентом в системе X-Window является **Xserver**. Он отвечает за взаимодействие с оборудованием, обрабатывает события от устройств ввода, передает их подключившимся к нему приложениям и отрисовывает на графическом устройстве (оно может быть виртуальным) графические примитивы, передаваемые приложениями.

Опции общего назначения:

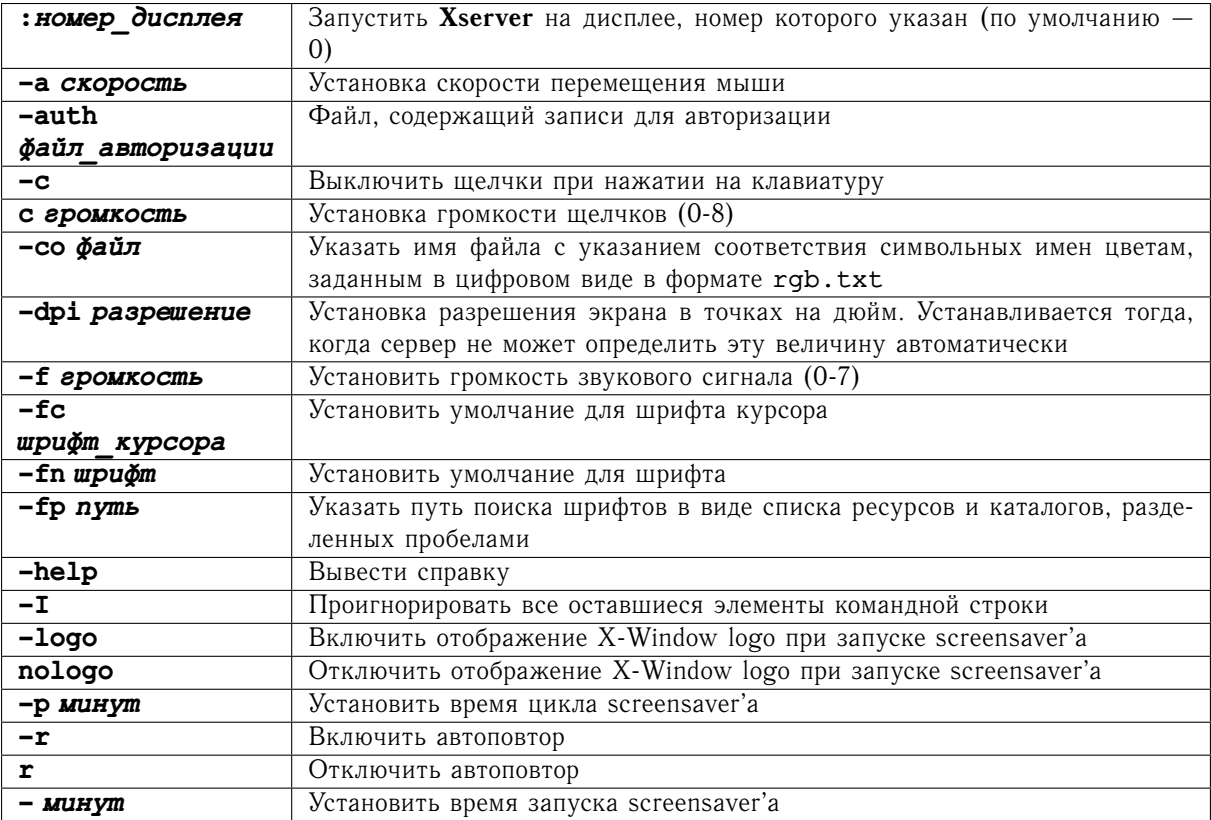

<span id="page-91-0"></span>Сетевые опции (ХDMCP-протокола):

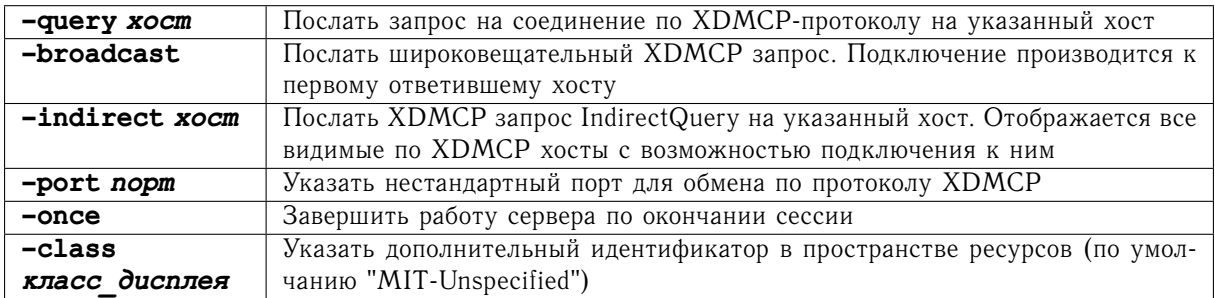

Сервера поддерживающие механизм ХКВD могут вызываться со следующими опциями:

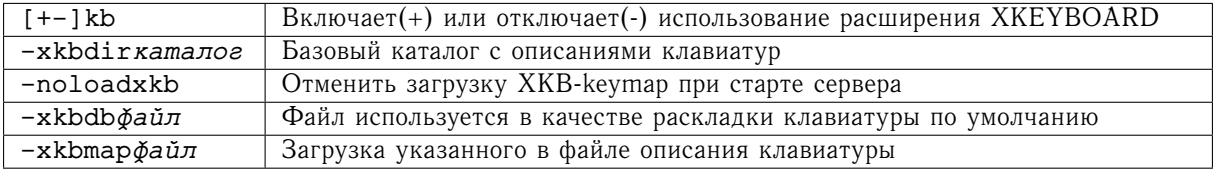

При запуске Х-сессии при помощи скриптов startx или xinit описанные выше параметры можно передать после разделителя в виде двух стоящих пордяд знаков '-', например:

startx -- :2 -fp /usr/share/fonts/ms

#### $17.2$ **Window Manager**

Первым приложением, с которым обычно сталкивается пользователь, является Window Manager. Именно он позволяет интерактивно управлять размещением и размером окон, сворачиванием их в иконки, залает стиль их обрамления и обработку событий, посылаемых устройствами ввода. Со стандартным MIT дистрибутивом поставляется twm (см. Рис. 17.1).

Запуск сессий современных графических пользовательских интерфейсов KDE и GNOME непременно сопровождается запуском соответствующих Window Manager'ов: kdeinit запускает kwin, а gnomesession может стартовать любой совместимый с ним Window Manager, обычно используется metacity.

### 17.3 Эмулятор терминала — xterm

Синтаксис:

## $x$ term  $[-e$  *команда* [*apevMeHmM...*]

Описание:

Эмулятор терминала **xterm** разрабатывался как основное средство, осуществляющее связь между традиционным интерфейсом командной строки (CLI) и графическим интерфейсом X-Window. Для обеспечения правильной работы приложений переменной окружения \$TERM должно быть присвоено значение **xterm**. Приложение эмулирует работу алфавитно-цифрового терминала VT102 и графического - Текtronix 4014. По умолчанию xterm стартует в алфавитно-цифровом режиме.

В графических окружениях GNOME и KDE есть функциональные аналоги xterm - gnome-terminal и konsole соответственно.

<span id="page-92-1"></span><span id="page-92-0"></span>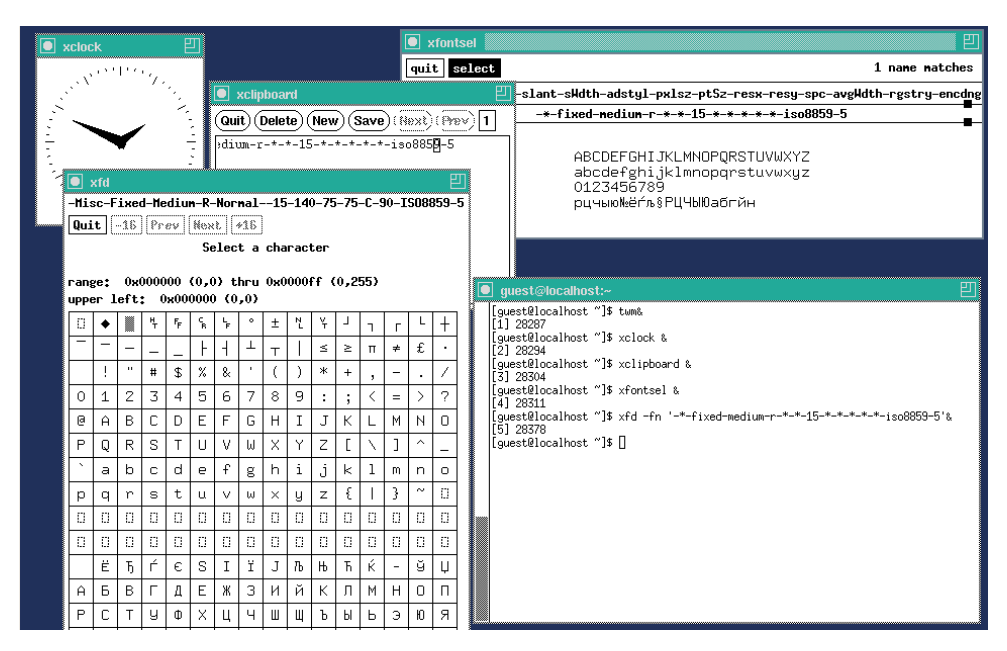

Рис. 17.1. Сессия TWM

*Опции:*

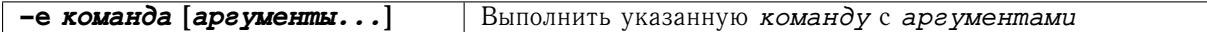

*Основные командные последовательности:*

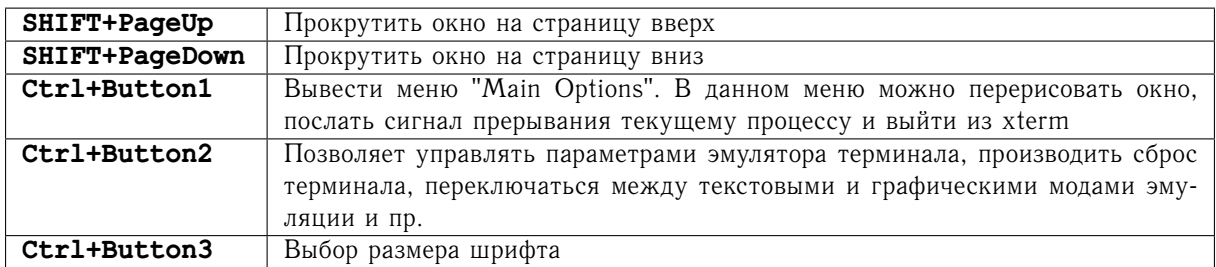

## **17.4 Уничтожение окон программ-клиентов — xkill**

*Описание:*

После запуска данного приложения вид курсора меняется на крестик, после щелчка которым по какому-либо окну оно завершается.

## **17.5 Получение информации об окне — xwininfo**

*Описание:*

После запуска данного приложения вид курсора меняется на крестик, после щелчка которым по какому-либо окну выводится информация о нем.

<span id="page-93-0"></span>*Пример:*

\$ xwininfo xwininfo: Please select the window about which you would like information by clicking the mouse in that window. xwininfo: Window id: 0x270001f "guest@localhost:/home/guest" Absolute upper-left X: 0 Absolute upper-left Y: 30 Relative upper-left X: 0 Relative upper-left Y: 24 Width: 1280 Height: 763 Depth: 24 Visual Class: TrueColor Border width: 0 Class: InputOutput Colormap: 0x20 (installed) Bit Gravity State: NorthWestGravity Window Gravity State: NorthWestGravity Backing Store State: NotUseful Save Under State: no Map State: IsViewable Override Redirect State: no Corners: +0+30 -0+30 -0-7 +0-7 -geometry 157x41+0+6

## **17.6 Получение списка клиентов — xlsclients**

*Описание:*

Команда выводит список программ-клиентов, подключившихся к данному X-серверу.

*Пример:*

```
$ xlsclients
localhost.localdomain gnome-session
localhost.localdomain scim-panel-gtk
localhost.localdomain gnome-settings-daemon
localhost.localdomain vino-server
localhost.localdomain metacity
localhost.localdomain gnome-panel
localhost.localdomain gnome-volume-manager
localhost.localdomain nautilus
localhost.localdomain eggcups
localhost.localdomain bt-applet
localhost.localdomain gnome-power-manager
localhost.localdomain nm-applet
localhost.localdomain pam-panel-icon
localhost.localdomain puplet
```

```
localhost.localdomain sealert
localhost.localdomain WindowNavigationApplets
localhost.localdomain trashapplet
localhost.localdomain multiload
localhost.localdomain NotificationArea
localhost.localdomain ClockApplet
localhost.localdomain mixer_applet2
localhost.localdomain stickynotes_applet
localhost.localdomain cpufreq-applet
localhost.localdomain gweather
localhost.localdomain vm-applet
localhost.localdomain gnome-dictionary-applet
localhost.localdomain gnome-screensaver
localhost.localdomain notification-daemon
localhost.localdomain firefox
localhost.localdomain gnome-terminal
localhost.localdomain evince
localhost.localdomain npviewer.bin
localhost.localdomain eog
```
## **17.7 Получение информации о клиенте — xdpyinfo**

```
Описание:
```
Вывод информации о текущем дисплее.

```
Пример:
```

```
$ xdpyinfo
name of display: : 0.0
version number: 11.0
vendor string: The X.Org Foundation
vendor release number: 70101000
X.Org version: 7.1.1
maximum request size: 16777212 bytes
motion buffer size: 256
bitmap unit, bit order, padding: 32, LSBFirst, 32
image byte order: LSBFirst
number of supported pixmap formats: 7
supported pixmap formats:
    depth 1, bits per pixel 1, scanline pad 32
    depth 4, bits_per_pixel 8, scanline_pad 32
    depth 8, bits per pixel 8, scanline pad 32
    depth 15, bits_per_pixel 16, scanline_pad 32
    depth 16, bits_per_pixel 16, scanline_pad 32
    depth 24, bits per pixel 32, scanline pad 32
    depth 32, bits per pixel 32, scanline pad 32
keycode range: minimum 8, maximum 255
focus: window 0x2700020, revert to Parent
number of extensions: 32
    BIG-REQUESTS
    Composite
```
DAMAGE DOUBLE-BUFFER DPMS Extended-Visual-Information GT.X MIT-SCREEN-SAVER MIT-SHM MIT-SUNDRY-NONSTANDARD RANDR RECORD RENDER **SECURITY** SGI-GLX SHAPE SYNC TOG-CUP X-Resource XC-APPGROUP XC-MISC XFIXES XFree86-Bigfont XFree86-DGA XFree86-DRI XFree86-Misc XFree86-VidModeExtension XINERAMA XInputExtension XKEYBOARD XTEST XVideo default screen number: 0 number of screens: 1 screen #0: dimensions: 1280x800 pixels (261x163 millimeters) resolution: 125x125 dots per inch depths (7): 24, 1, 4, 8, 15, 16, 32 root window id: 0x5d depth of root window: 24 planes number of colormaps: minimum 1, maximum 1 default colormap: 0x20 default number of colormap cells: 256 preallocated pixels: black 0, white 16777215 options: backing-store NO, save-unders NO largest cursor: 64x64 current input event mask: 0xfa6033 KeyPressMask KeyReleaseMask EnterWindowMask LeaveWindowMask ButtonMotionMask KeymapStateMask StructureNotifyMask SubstructureNotifyMask SubstructureRedirectMask FocusChangeMask PropertyChangeMask ColormapChangeMask number of visuals: 17 default visual id: 0x23 visual:

```
visual id: 0x23
   class: TrueColor
   depth: 24 planes
...
```
## **17.8 Список шрифтов — xlsfonts**

*Описание:*

Вывод списка шрифтов, доступных серверу.

*Пример:*

```
-adobe-courier-bold-o-normal--0-0-100-100-m-0-iso8859-2
-adobe-courier-bold-o-normal--0-0-100-100-m-0-iso8859-2
-adobe-courier-bold-o-normal--0-0-75-75-m-0-iso8859-2
-adobe-courier-bold-o-normal--0-0-75-75-m-0-iso8859-2
-adobe-courier-bold-o-normal--0-0-75-75-m-0-koi8-ub
-adobe-courier-bold-o-normal--10-100-75-75-m-60-iso10646-1
-adobe-courier-bold-o-normal--10-100-75-75-m-60-iso8859-1
-adobe-courier-bold-o-normal--10-100-75-75-m-60-iso8859-2
-adobe-courier-bold-o-normal--10-100-75-75-m-60-iso8859-2
-adobe-courier-bold-o-normal--10-100-75-75-m-60-iso8859-9
-adobe-courier-bold-o-normal--10-100-75-75-m-60-koi8-r
-adobe-courier-bold-o-normal--10-100-75-75-m-60-koi8-r
-adobe-courier-bold-o-normal--10-100-75-75-m-60-koi8-u
-adobe-courier-bold-o-normal--10-100-75-75-m-60-koi8-u
-adobe-courier-bold-o-normal--10-100-75-75-m-60-koi8-ub
-adobe-courier-bold-o-normal--10-100-75-75-m-60-koi8-ub
-adobe-courier-bold-o-normal--11-80-100-100-m-60-iso10646-1
-adobe-courier-bold-o-normal--11-80-100-100-m-60-iso8859-1
-adobe-courier-bold-o-normal--11-80-100-100-m-60-iso8859-2
-adobe-courier-bold-o-normal--11-80-100-100-m-60-iso8859-2
-adobe-courier-bold-o-normal--11-80-100-100-m-60-iso8859-9
-adobe-courier-bold-o-normal--12-120-75-75-m-70-iso10646-1
-adobe-courier-bold-o-normal--12-120-75-75-m-70-iso8859-1
-adobe-courier-bold-o-normal--12-120-75-75-m-70-iso8859-2
-adobe-courier-bold-o-normal--12-120-75-75-m-70-iso8859-2
-adobe-courier-bold-o-normal--12-120-75-75-m-70-iso8859-9
-adobe-courier-bold-o-normal--12-120-75-75-m-70-koi8-r
-adobe-courier-bold-o-normal--12-120-75-75-m-70-koi8-r
-adobe-courier-bold-o-normal--12-120-75-75-m-70-koi8-u
-adobe-courier-bold-o-normal--12-120-75-75-m-70-koi8-u
-adobe-courier-bold-o-normal--12-120-75-75-m-70-koi8-ub
-adobe-courier-bold-o-normal--12-120-75-75-m-70-koi8-ub
-adobe-courier-bold-o-normal--14-100-100-100-m-90-iso10646-1
-adobe-courier-bold-o-normal--14-100-100-100-m-90-iso8859-1
-adobe-courier-bold-o-normal--14-100-100-100-m-90-iso8859-2
-adobe-courier-bold-o-normal--14-100-100-100-m-90-iso8859-2
-adobe-courier-bold-o-normal--14-100-100-100-m-90-iso8859-9
-adobe-courier-bold-o-normal--14-140-75-75-m-90-iso10646-1
...
```
## <span id="page-97-1"></span>**17.9 Утилита выбора шрифтов — xfontsel**

## *Описание:*

<span id="page-97-0"></span>Утилита, позволяющая осуществлять выбор шрифта интерактивно. Нажатие на кнопку "Select"помещает выбранную строку описания шрифта в текстовый буфер обмена (см. [Рис. 17.2\)](#page-97-0).

| $ $ select $ $<br>$ $ quit $ $                      |                                                                                                    | 1 name matches |  |  |  |  |  |  |  |  |  |  |
|-----------------------------------------------------|----------------------------------------------------------------------------------------------------|----------------|--|--|--|--|--|--|--|--|--|--|
|                                                     | -fndry-fnly-wght-slant-sWdth-adstyl-pxlsz-ptSz-resx-resy-spc-avgWdth-rgstry-encdng                                                                                                    |                |  |  |  |  |  |  |  |  |  |  |
| $-*-$ freenono-nediun-r-*-*-17-*-*-*-*-*-iso10646-* |                                                                                                    |                |  |  |  |  |  |  |  |  |  |  |
|                                                     | ABCDEFGHIJKLMNOPQRSTUVWXYZ /01234567                                                                                                    |                |  |  |  |  |  |  |  |  |  |  |
|                                                     | abcdefghijklmnopqrstuvwxyz £©µÀÆÖPßé                                                                                                    |                |  |  |  |  |  |  |  |  |  |  |
|                                                     | $-$ - ' " " " † · … ‰ ™ œ Š Ÿ ž ∈   Α Β Γ Δ Ω α β γ δ ω   Α Β Β Γ Д a б в                                                                                                    |                |  |  |  |  |  |  |  |  |  |  |
|                                                     | $V \partial \in R \wedge U = \infty$ + $\star \pm U$ $\to + \mathbb{R}$ $\stackrel{E \otimes E}{\longrightarrow} \infty$ $\Omega$ ii $\bullet$ 2 ii $\bullet$ 2 ii $\delta$ ie N iv U |                |  |  |  |  |  |  |  |  |  |  |

Рис. 17.2. Программа xfontsel

## **17.10 Средство просмотра шрифтов — xfd**

*Описание:*

Служит для просмотра шрифтов, в том числе и в много-байтных кодировках (см. [Рис. 17.3\)](#page-98-0). Шрифт указывается через стандартные опции X Toolkit -fn или -font.

## **17.11 Получение списка шрифтов — showrgb**

## *Описание:*

Служит для отображения таблицы соответствия символьных названий цветов значениям интенсивности по схеме RGB.

*Примеры:*

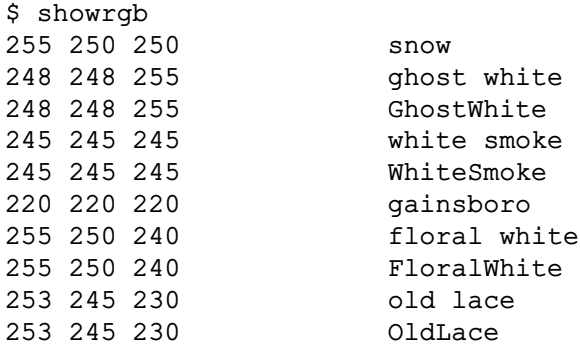

<span id="page-98-1"></span><span id="page-98-0"></span>

| ÷  |                                                                                                    |    |             |              |          |                                        | xfd             |            |                        |                |            |              |            |    | $\Box$ $\times$        |
|----|----------------------------------------------------------------------------------------------------|----|-------------|--------------|----------|----------------------------------------|-----------------|------------|------------------------|----------------|------------|--------------|------------|----|------------------------|
|    | $-$ nisc-freenono-nediun-r-nornal--17-123-100-100-c-162-iso10646-1<br> Quit  -16   Prev  Next  +16 |    |             |              |          |                                        |                 |            |                        |                |            |              |            |    |                        |
|    |                                                                                                    |    |             |              |          |                                        |                 |            |                        |                |            |              |            |    |                        |
|    |                                                                                                    |    |             |              |          | Select a character                     |                 |            |                        |                |            |              |            |    |                        |
|    | range:<br>upper left: 0x000400 (4,0)                                                               |    |             |              |          | 0x000000 (0,0) thru 0x00ffff (255,255) |                 |            |                        |                |            |              |            |    |                        |
| È. | Ë                                                                                                  | Ŧ, | ŕ           | $\epsilon$   | S        | T                                      | ï               | <b>T.</b>  | JЬ.                    | $H_1$          | Ŧ.         | Ŕ            | Й          | Ÿ. | $\mathbf{I}$           |
| A  | Б                                                                                                  | B  | $\Gamma$    | Д            | E        | Ж                                      | 3               | И          | й                      | K              | Л          | M            | H          | Ō  | П                      |
| P  | C                                                                                                  | Т  | y           | Φ            | X        | Ц                                      | ч               | Ш          | Ш                      | Ъ              | Ы          | Ь            | Э          | Ю  | Я                      |
| а  | б                                                                                                  | в  | $\Gamma$    | д            | ė        | Ж                                      | з               | и          | й                      | ĸ              | л          | M            | $_{\rm H}$ | Ō  | п                      |
| p  | Ċ                                                                                                  | T. | V           | ф            | x        | Ц                                      | ч               | <b>TTT</b> | $\mathbf{I}\mathbf{I}$ | ъ.             | $_{\rm H}$ | Ь            | $\Theta$   | ю  | $\mathcal{F}$          |
| è  | ë                                                                                                  | ħ  | ŕ           | e.           | S.       | i.                                     | ï.              | ì          | л.                     | H <sub>2</sub> | ħ          | κŕ.          | й          | Ϋ́ | $\mathbf{L}\mathbf{I}$ |
|    |                                                                                                    |    |             | Е            |          |                                        |                 |            |                        | $\overline{R}$ |            | $\mathbb{R}$ |            |    |                        |
| Ψ  | ψ                                                                                                  |    |             |              |          |                                        |                 |            |                        |                |            |              |            |    |                        |
|    |                                                                                                    |    |             |              |          |                                        |                 |            |                        |                |            | Ь            | ь          | P  | Ŕ.                     |
| Г  | Н                                                                                                  | F  | F.          | Б            | $F_1$    | Ж                                      | ж               | Ş          | $\ddot{ }$             | K              | ĸ.         | К            | ĸ          | K. | K.                     |
| K  | K.                                                                                                 | H  | н           | H            | H        | Ҧ                                      | $I_{\text{th}}$ | C          | $\mathbb{C}^*$         | C              | ¢          | T            | T          | Y  | V                      |
| ¥  | ¥                                                                                                  | Χ  | $\mathbf x$ | <b>TI</b>    | <b>T</b> | Ч                                      | ч               | Л          | <b>u</b>               | F.             | ħ          | e            | $\ddot{e}$ | ℮  | ♦                      |
| I  | $\mathbb{X}$                                                                                       | ж  | К           | $\mathsf{h}$ | Л        | Л                                      | Н               | H          | Н                      | н              | Ч          | ч            | M          | M  |                        |
| Ă  | ă                                                                                                  | Ä  | ä           | Æ            | æ        | Ĕ                                      | ĕ               | $\Theta$   | $\Theta$               | ă              | ä          | $\mathbb{X}$ | 蒁          | ä  | ă                      |
| 3  | $\overline{3}$                                                                                     | Й  | й           | й            | й        | ö                                      | ö               | $\Theta$   | $\ddot{a}$             | ă              | ă          | ä            | ă          | Ŷ  | Ÿ                      |
| Ÿ  | ÿ                                                                                                  | Ϋ́ | ÿ           | Ų            | ü        |                                        |                 | Н          | ĖГ                     |                |            |              |            |    |                        |

Рис. 17.3. Программа xfd

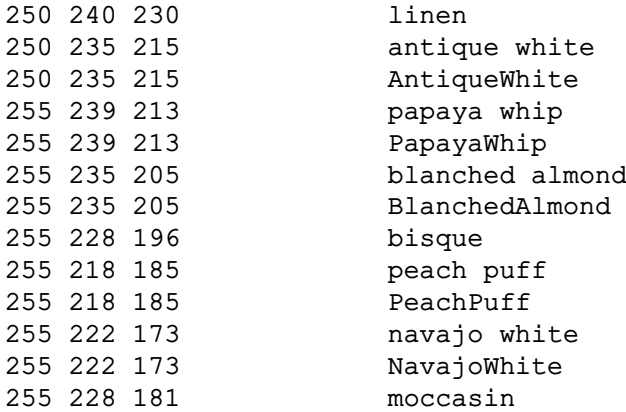

## **17.12 Список текущих ресурсов клиента — appres**

*Синтаксис:*

## **appres [[***класс* **[объект]] [-1]]**

*Описание:*

Получение списка ресурсов указанных классов, объектов.

*Опции:*

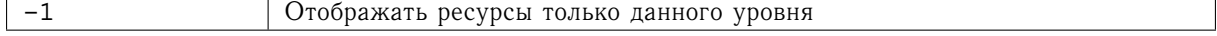

<span id="page-99-0"></span>*Примеры:*

```
$ appres
*Button.background: #ede9e3
*Button.activeForeground: #000000
*Button.highlightColor: #000000
*Button.highlightBackground: #ede9e3
*Button.foreground: #000000
*Button.activeBackground: #ffffff
*Label.background: #ede9e3
*Label.foreground: #000000
*Label.highlightBackground: #ede9e3
*Label.highlightColor: #000000
*XmMessageBox.background: #ede9e3
*XmMessageBox.foreground: #000000
*XmToggleButtonGadget.background: #ede9e3
*XmToggleButtonGadget.foreground: #000000
*SimpleMenu*background: #ede9e3
*SimpleMenu*foreground: #000000
*Labelframe.background: #ede9e3
*Labelframe.foreground: #000000
*Labelframe.highlightColor: #000000
*XmPanedWindow.background: #ede9e3
*XmPanedWindow.foreground: #000000
*SmeBSB*shadowWidth: 3
```
## **17.13 Манипуляции с ресурсами — xrdb**

## *Синтаксис:*

## **xrdb [опции] [***файл***]**

## *Описание:*

Просмотр и установка ресурсов. Для препроцессинга файлов используется стандартный препроцессор языка С. В графической среде GNOME используется gconftool-2.

*Опции:*

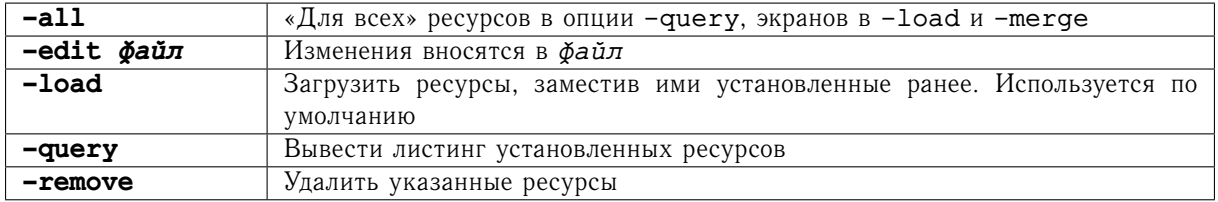

## **17.14 Редактор ресурсов — editres**

Утилита, позволяющая инерактивно просматривать и устанавливать ресурсы указанного приложения (см. [Рис. 17.3\)](#page-98-0). В графической среде GNOME используется gconf-editor

<span id="page-100-0"></span>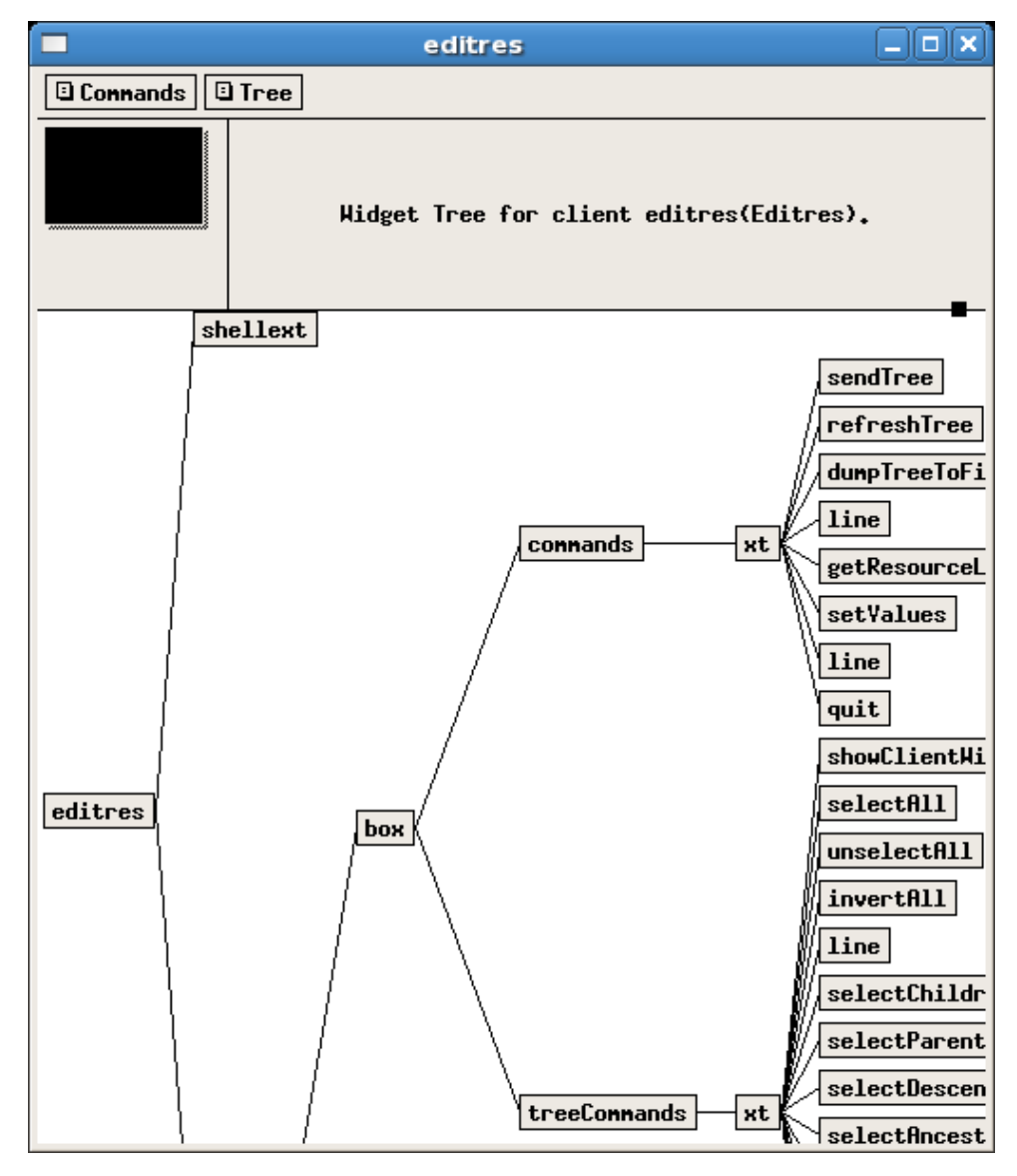

Рис. 17.4. Программа editres

## **17.15 Установка свойств дисплея и устройств ввода — xset**

## *Синтаксис:*

## **xset [опции]**

## *Описание:*

Служит для установки свойств дисплея и устройств ввода, аналогичных тем, которые устанавливаются при старте Xserver'а . В современных графических интерфейсах типа GNOME и KDE используются собственные механизмы управления свойствами хранителя экрана (screen saver'а).

<span id="page-101-0"></span>*Опции:*

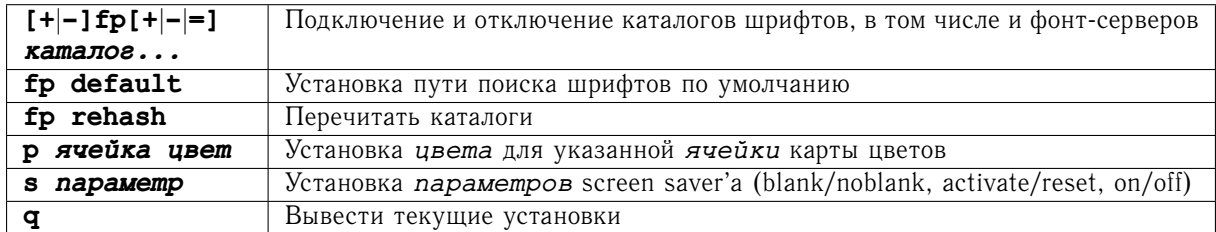

### *Примеры:*

xset +fp /usr/share/fonts/ms/,tcp:fontserver.mycompany.com:710

## **17.16 Установка свойств корневого окна — xsetroot**

*Синтаксис:*

## **xsetroot [-def] [-gray**|**grey] [-mod** *x y* **] [-solid** *цвет***]**

*Описание:*

Установка свойств корневого окна, включая цвет и режимы заполнения. В современных графических интерфейсах типа GNOME и KDE используются собственные механизмы управления свойствами корневого окна (фона рабочего стола).

*Опции:*

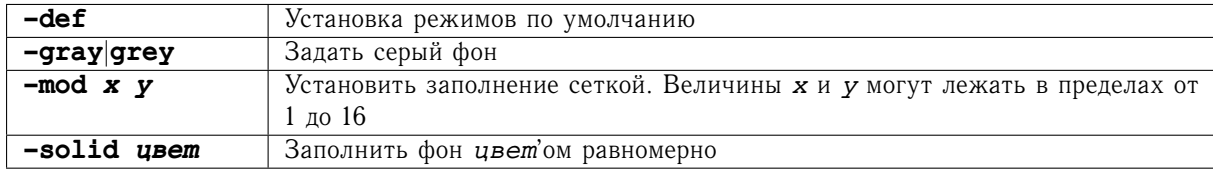

*Примеры:*

xsetroot -mod 12 12 -bg darkviolet -fg darkblue

## **17.17 Отслеживание событий — xev**

Создает специальное окно, в котором отслеживаются все события от внешних устройств.

## **17.18 Установка раскладок клавиатуры и мыши — xmodmap**

*Синтаксис:*

## **xmodmap [-e** *выражение***] [-n] [-pm] [-pk] [-pke] [-pp]**

*Описание:*

Утилита для просмотра и изменения раскладок клавиатуры и кнопок мыши. В современных графических системах обычно замещается системами, работающими с механизмами X Keyboard Extension. В <span id="page-102-0"></span>современных графических интерфейсах типа GNOME и KDE используются собственные механизмы управления свойствами клавиатуры и мыши.

Опции:

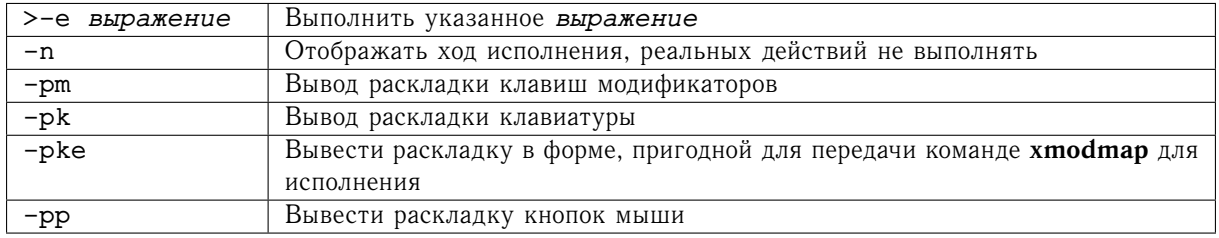

Примеры:

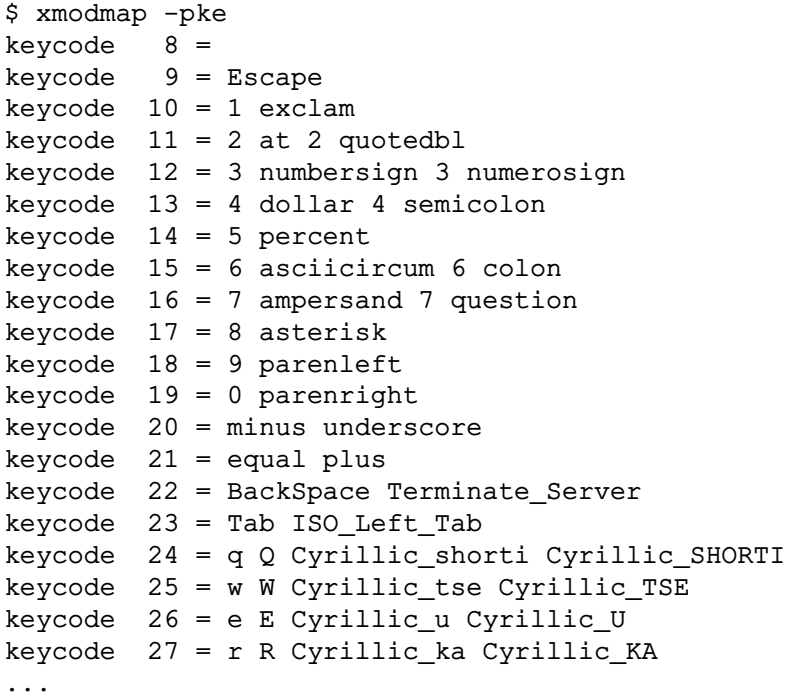

### 17.19 Установка параметров клавиатуры - setxkbmap

## Синтаксис:

## setxkbmap [опции] [раскладка [вариант [опции\_раскладки...]]]

Описание:

Установка параметров клавиатуры через механизм X Keyboard Extension.

<span id="page-103-0"></span>*Опции:*

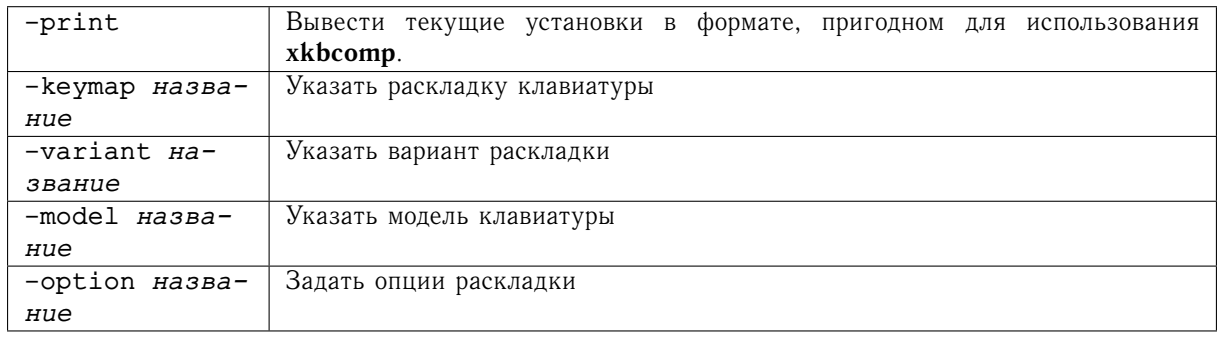

*Примеры:*

Установка раскладки клавиатуры на сервере с использованием карт раскладки, установленных на клиентской машине:

setxkbmap us, ru -print | xkbcomp - \$DISPLAY

## **17.20 Обновление экрана — xrefresh**

*Синтаксис:*

## **xrefresh [-black] [-none] [-root] [-solid** *цвет***] [-white]**

*Описание:*

Утилита позволяет перерисовать весь экран или указанную в опции -geometry область.

*Опции:*

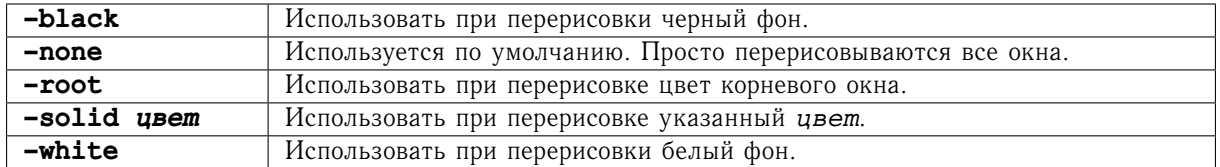

# **Предметный указатель**

.cshrc, [19](#page-18-0) .login, [19](#page-18-0) .profile, [19](#page-18-0) .tcshrc, [19](#page-18-0) .zprofile, [19](#page-18-0) .zshrc, [19](#page-18-0) alias, [17](#page-16-0) appres, [99](#page-98-1) apropos, [24](#page-23-0) at, [56](#page-55-0) atq, [57](#page-56-0) atrm, [57](#page-56-0) awk, [64](#page-63-0) basename, [73](#page-72-0) batch, [56](#page-55-0) bg, [55](#page-54-1) bunzip2, [46](#page-45-0) bzip2, [46](#page-45-0) cal, [27](#page-26-0) cansel, [49](#page-48-0) case, [71](#page-70-0) cat, [38](#page-37-0) cd, [33](#page-32-0) chmod, [37](#page-36-0) chown, [38](#page-37-0) cmp, [66](#page-65-0) cp, [33](#page-32-0) cpio, [46](#page-45-0) crontab, [57](#page-56-0) date, [26](#page-25-0) diff, [66](#page-65-0) dirname, [73](#page-72-0) DISPLAY, [88](#page-87-0) e-mail, [81](#page-80-0) echo, [73](#page-72-0) ed, [59](#page-58-0) egrep, [44](#page-43-0) emacs, [61](#page-60-0) espr, [73](#page-72-0) eval, [73](#page-72-0) exec, [73](#page-72-0) exit, [10](#page-9-0) fg, [55](#page-54-1) file, [51](#page-50-0) find, [50](#page-49-0)

.bashrc, [19](#page-18-0)

fold, [66](#page-65-0) for, [72](#page-71-0) ftp, [80](#page-79-0) function, [73](#page-72-0) GConf, [90](#page-89-0) gconf-editor, [100](#page-99-0) gconftool-2, [100](#page-99-0) gnome-terminal, [92](#page-91-0) grep, [44](#page-43-0) gunzip, [46](#page-45-0) gzip, [46](#page-45-0) head, [41](#page-40-0) history, [18](#page-17-0) id, [27](#page-26-0) if, [71](#page-70-0) info, [24](#page-23-0) Jobs, [18](#page-17-0) jobs, [54](#page-53-0) joe, [62](#page-61-0) join, [68](#page-67-0) kill, [55](#page-54-1) konsole, [92](#page-91-0) less, [40](#page-39-0) lftp, [83](#page-82-0) ln, [34](#page-33-0) login, [9](#page-8-0) logname, [27](#page-26-0) logout, [10](#page-9-0) lp, [48](#page-47-0) lpq, [48](#page-47-0) lpr, [48](#page-47-0) lprm, [48](#page-47-0) lpstat, [49](#page-48-0) ls, [32](#page-31-0) lynx, [82](#page-81-0) mail, [81](#page-80-0) man, [22](#page-21-0) md5sum, [47](#page-46-0) mkdir, [36](#page-35-0) more, [39](#page-38-0) mv, [35](#page-34-0) od, [43](#page-42-0) passwd, [9](#page-8-0)

paste, [69](#page-68-0) pg, [40](#page-39-0) ps, [53](#page-52-1) pwd, [33](#page-32-0) read, [74](#page-73-0) readonly, [74](#page-73-0) rm, [35](#page-34-0) rmdir, [36](#page-35-0) rsync, [84](#page-83-0) scp, [77](#page-76-0) sed, [64](#page-63-0) setxkbmap, [103](#page-102-0) shell, [11](#page-10-0) shift, [74](#page-73-0) showrgb, [98](#page-97-1) sleep, [56](#page-55-0) sort, [67](#page-66-0) split, [42](#page-41-0) ssh, [77](#page-76-0) sshd, [77](#page-76-0) stty, [30](#page-29-0) sum, [47](#page-46-0) tail, [41](#page-40-0) tar, [44](#page-43-0) tee, [42](#page-41-0) telnet, [79](#page-78-0) test, [52](#page-51-0) tr, [68](#page-67-0) tty, [30](#page-29-0) type, [51](#page-50-0) uname, [26](#page-25-0) uniq, [67](#page-66-0) until, [72](#page-71-0) vi, [60](#page-59-0) wc, [42](#page-41-0) wget, [83](#page-82-0) whatis, [23](#page-22-0) which, [51](#page-50-0) while, [72](#page-71-0) who, [29](#page-28-0) Window Manager, [92](#page-91-0) write, [29](#page-28-0) X-Window, [88](#page-87-0) xdpyinfo, [95](#page-94-0) xev, [102](#page-101-0) xfd, [98](#page-97-1) xfontsel, [98](#page-97-1) xkbcomp, [104](#page-103-0)

xkill, [93](#page-92-1) xlsclients, [94](#page-93-0) xlsfonts, [97](#page-96-0) xmodmap, [102](#page-101-0) xrdb, [100](#page-99-0) xrefresh, [104](#page-103-0) Xserver, [91](#page-90-0) xset, [101](#page-100-0) xsetroot, [102](#page-101-0) Xt, [90](#page-89-0) xterm, [92](#page-91-0) xwininfo, [93](#page-92-1) регулярные выражения, [44](#page-43-0)